# **User's Manual**

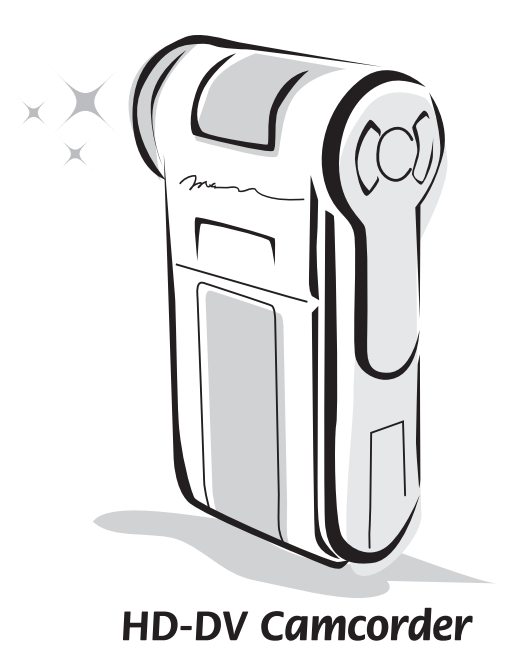

#### **Welcome:**

**Dear user, thanks for purchasing this product.**

**Much investment in time and effort has gone into its development, and it is our hope that it will give you many years of trouble-free service.**

#### **Safety Notice:**

- 1. Do not drop, puncture or disassemble the camera; otherwise the warranty will be voided.
- 2. Avoid all contact with water, and dry hands before using.
- 3. Do not expose the camera to high temperature or leave it in direct sunlight. Doing so may damage the camera.
- 4. Use the camera with care. Avoid pressing hard on the camera body.
- 5. For your own safety, avoid using the camera when there is a storm or lightning.
- 6. Do not use batteries of different specifications. Doing so may lead to the potential for serious damage.
- 7. Remove the battery during long periods between usage, as a deteriorated battery may affect the functionality of the camera.
- 8. Remove the battery if it shows signs of leaking or distortion.
- 9. Use only the accessories supplied by the manufacturer.
- 10. Keep the camera out of the reach of infants.
- 11. Risk of explosion if battery is replaced by an incorrect type.
- 12. Dispose of used batteries according to the instructions.

#### **FCC Compliance Statement:**

This device complies with Part 15 of the FCC Rules. Operation is subjected to the following two conditions: (1) this device may not cause harmful interference, and (2) this device must accept any interference received, including interference that may cause undesired operation.

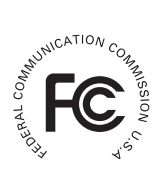

This equipment has been tested and found to comply with limits for a Class B digital device, pursuant to Part 15 of the FCC rules. These limits

are designed to provide reasonable protection against harmful interference in residential installations. This equipment generates, uses, and can radiate radio frequency energy, and if not installed and used in accordance with the instructions, may cause harmful interference to radio communications.

However, there is no guarantee that interference will not occur in a particular installation. If this equipment does cause interference to radio or television equipment reception, which can be determined by turning the equipment off and on, the user is encouraged to try to correct the interference by one or more of the following measures:

-Reorient or relocate the receiving antenna.

-Move the equipment away from the receiver.

-Plug the equipment into an outlet on a circuit different from that to which the receiver is connected.

-Consult the dealer or an experienced radio/television technician for additional suggestions.

You are cautioned that any change or modifications to the equipment not expressly approved by the party responsible for compliance could void Your authority to operate such equipment.

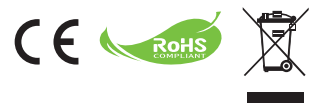

If the time arises to throw away your product, please recycle all the components possible.

Batteries and rechargeable batteries are not to be disposed in your domestic waste! Please recycle them at your local recycling point.

Together we can help to protect the environment.

#### **■ DE:** Umweltschutz

Geben Sie das Gerät am Ende der Lebensdauer nicht in den normalen Hausmüll. Bringen Sie es zum Recycling zu einer offiziellen Sammelstelle. Auf diese Weise helfen Sie die Umwelt zu schonen.

#### **■ FR:** Environnement

Ne jetez pas l'appareil en fin de vie avec les ordures ménagères, mais déposezle à un endroit prévu à cet effet par les pouvoirs publics pour son recyclage. Vous aiderez, ainsi, à protéger l'environnement.

#### **■ IT:** Ambiente

A fine vita non gettare questo apparecchio nella normale raccolta dei rifiuti, ma portalo presso uno dei punti di raccolta autorizzati. In questo modo contribuirai a preservare l'ambiente.

#### **■ ES:** Medio ambiente

Cuando vaya a deshacerse de este aparato, no lo tire con la basura normal del hogar; deposítelo en un punto de recogida oficial para su reciclado. Al hacerlo, contribuirá a preservar el medio ambiente.

#### **■ NL:** Milieu

Gooi het apparaat aan het einde van zijn levensduur niet weg met het normale huisvuil, maar lever het in op een officieel verzamelpunt om het te laten recyclen. Op deze wijze helpt u om het milieu te beschermen.

#### **■ PT:** Meio ambiente

Quando chegar a altura de se desfazer do aparelho, não o deite fora juntamente com o seu lixo doméstico normal. Deverá colocá-lo num ponto de recolha oficial para efeitos de reciclagem. Ao fazê-lo, estará a contribuir para a preservação do meio ambiente.

#### **■ PL:** Środowisko naturalne

Nie należy wyrzucać tego urządzenia po zakończeniu jego żywotności z normalnymi śmieciami domowymi, ale należy przekazać je do oficjalnego punktu zbiórki w celu recyklingu. Pomoże to w ochronie środowiska naturalnego.

#### **■ RU:** Защита окружающей Среды

По окончании срока службы не выбрасывайте прибор вместе с обычными бытовами отходами, а сдавайте в специальные пункты приема. Поступая так вы способствуете делу сохранения окружающей среды.

#### **Sicherheitshinweise:**

- 1. Lassen Sie die Kamera nicht fallen und beschädigen und zerlegen Sie die Kamera nicht, andernfalls erlischt die Gewährleistung.
- 2. Vermeiden Sie jeglichen Kontakt des Geräts mit Wasser und trocknen Sie sich die Hände ab, bevor Sie es verwenden.
- 3. Setzen Sie die Kamera keinen hohen Temperaturen aus und lassen Sie das Gerät nicht in direkter Sonneneinstrahlung liegen. Andernfalls könnten Schäden an der Kamera auftreten.
- 4. Verwenden Sie die Kamera behutsam. Vermeiden Sie es, starken Druck auf das Kameragehäuse auszuüben.
- 5. Verwenden Sie die Kamera zu Ihrer eigenen Sicherheit nicht bei Gewittern oder Blitzschlag.
- 6. Verwenden Sie keine Batterien mit anderen Spezifikationen. Andernfalls können unter Umständen schwere Schäden am Gerät entstehen.
- 7. Entfernen Sie die Batterie, wenn Sie das Gerät längere Zeit nicht verwenden, da mängelbehaftete Batterien die Funktionalität der Kamera beeinträchtigen können.
- 8. Entfernen Sie die Batterie, falls diese Anzeichen von Ausrinnen oder Verformungen aufweist.
- 9. Verwenden Sie ausschließlich vom Hersteller angebotenes Zubehör.
- 10. Bewahren Sie die Kamera außerhalb der Reichweite von Kindern auf.
- 11. Es besteht ein Explosionsrisiko, wenn die Batterie durch einen falschen Typ ersetzt wird.
- 12. Entsorgen Sie nach den Anweisungen gebrauchte Batterien.

#### **Notice de sécurité:**

- 1. Ne pas faire tomber, percer ou démonter la caméra ; sinon, la garantie est annulée.
- 2. Eviter tout contact avec l'eau, et ayez les mains sèches lorsque vous l'utilisez.
- 3. Ne pas exposer la caméra à de hautes températures, ne pas la laisser directement sous le soleil. Vous risquez sinon de l'endommager.
- 4. Utiliser la caméra avec soin. Eviter d'appuyer trop fort sur le corps de la caméra.
- 5. Pour votre propre sécurité, éviter d'utiliser la caméra pendant une tempête ou un orage.
- 6. Eviter d'utiliser des piles de différentes marques ou de différents types en même temps. Cela risque de causer des dommages importants.
- 7. Sortir les piles lorsque la caméra reste inutilisée pendant longtemps, car des piles qui se détériorent risquent d'empêcher le bon fonctionnement de la caméra.
- 8. Sortir les piles si vous constatez qu'elles fuient ou qu'elles se déforment.
- 9. Utiliser exclusivement les accessoires fournis par le fabricant.
- 10. Garder la caméra hors de portée des enfants.
- 11. Risque d'explosion en cas d'utilisation de batterie de type incorrect.
- 12. Disposez les batteries utilisées conformément aux instructions données dans le manuel.

#### **Avviso per la sicurezza:**

- 1. Non far cadere, forare o smontare la videocamera diversamente si annullerà la garanzia.
- 2. Evitare il contatto con l'acqua ed asciugarsi le mani prima dell'uso.
- 3. Non esporre la videocamera ad alte temperature o lasciarla alla luce diretta del sole. Diversamente si danneggia la videocamera.
- 4. Maneggiare la videocamera con cura. Evitare di esercitare pressioni sul corpo della videocamera.
- 5. Per la propria sicurezza evitare di utilizzare la videocamera durante i temporali.
- 6. Non usare batterie diverse da quelle specificate. Diversamente si può creare il potenziale di seri danni.
- 7. Rimuovere la batteria quando la videocamera non è utilizzata per periodi prolungati poiché le batterie deteriorate influiscono sulla funzionalità della videocamera.
- 8. Rimuovere le batterie se mostrano segni di perdita di liquido o distorsione.
- 9. Utilizzare solamente gli accessori forniti dal produttore.
- 10. Tenere la videocamera fuori della portata dei bambini.
- 11. Rischio di esplosione se la batteria è sostituita da un tipo errato.
- 12. Inserire le batterie secondo le istruzioni.

#### **Aviso de seguridad:**

- 1. No deje caer, perfore ni desmonte la cámara; si lo hace, la garantía quedará invalidada.
- 2. Evite que entre en contacto con el agua y séquese las manos antes de utilizar el producto.
- 3. No exponga la cámara a altas temperaturas ni la deje donde incida sobre ella la luz directa del sol. Si lo hace, la cámara puede resultar dañada.
- 4. Utilice la cámara con cuidado. No ejerza mucha presión en el cuerpo de la cámara.
- 5. Por su propia seguridad, no utilice la cámara cuando haya tormenta o rayos.
- 6. No utilice baterías de especificaciones diferentes. Si lo hace, la cámara podría sufrir daños irreparables.
- 7. Quite la batería si no va a utilizar la cámara durante un prolongado período de tiempo, ya que una batería deteriorada puede afectar a la funcionalidad de la misma.
- 8. Quite la batería si muestra signos de fuga o distorsión.
- 9. Utilice únicamente accesorios especificados por el fabricante.
- 10. Mantenga la cámara fuera del alcance de los niños.
- 11. Riesgo de explosión si la batería se sustituye por otra de un tipo incorrecto.
- 12. Disponga las baterías según las instrucciones.

#### **Veiligheidsmaatregelen:**

- 1. Laat de camera niet vallen. Doorboor en demonteer hem niet. U zou de garantie ermee ongeldig maken.
- 2. Vermijd contact met water en gebruik de camera alleen met droge handen.
- 3. Stel de camera niet bloot aan hoge temperaturen en laat hem niet in direct zonlicht liggen. U kunt er de camera mee beschadigen.
- 4. Gebruik de camera zorgvuldig. Druk niet hard op de behuizing.
- 5. Gebruik, voor uw eigen veiligheid, de camera niet tijdens een storm of onweer.
- 6. Gebruik geen batterijen van verschillende merken door elkaar. U kunt er ernstige schade mee veroorzaken.
- 7. Verwijder de batterijen als u de camera langere tijd niet gebruikt. Slechte batterijen kunnen de werking van de camera aantasten.
- 8. Verwijder de batterijen als ze gaan lekken en als ze vervormd zijn.
- 9. Gebruik alleen de toebehoren die door de fabrikant zijn aanbevolen.
- 10. Houd de camera buiten bereik van kinderen.
- 11. Risico op ontploffing als de batterij wordt vervangen door een onjuist type.
- 12. Verwijder lege batterijen in overeenstemming met de instructies.

#### **Normas de Segurança:**

- 1. Não deixe cair, não fure e não desmonte a câmara, pois caso contrário a garantia perderá a sua validade.
- 2. Evite todo o contacto com a água e seque as mãos antes de utilizar a câmara.
- 3. Não exponha a câmara a altas temperaturas e não a deixe exposta à luz solar directa. Isto pode danificar a câmara.
- 4. Utilize a câmara cuidadosamente. Evite exercer pressão sobre o corpo da câmara.
- 5. Para sua própria segurança, evite utilizar a câmara durante a ocorrência de tempestades ou relâmpagos.
- 6. Evite utilizar pilhas de marcas ou tipos diferentes ao mesmo tempo. Isto pode provocar danos graves.
- 7. Retire as pilhas quando a câmara não for utilizada por longos períodos, uma vez que as pilhas deterioradas podem afectar a funcionalidade da câmara.
- 8. Retire as pilhas se estas mostrarem sinais de fuga ou corrosão.
- 9. Utilize apenas os acessórios fornecidos pelo fabricante.
- 10. Mantenha a câmara fora do alcance das crianças.
- 11. Risco de explosão se a bateria for substituída por uma outra de tipo incorrecto.
- 12. Colocação das baterias de acordo com as instruções.

#### **Uwaga dotycząca bezpieczeństwa:**

- 1. Nie należy upuszczać, dziurawić lub rozbierać kamery, w przeciwnym razie nastąpi unieważnienie gwarancji.
- 2. Należy unikać kontaktu z wodą i przed użyciem należy wysuszyć ręce.
- 3. Nie należy narażać kamery na wysoką temperaturę lub pozostawiać ją bezpośrednio na słońcu. Może to spowodować uszkodzenie kamery.
- 4. Kamerę należy używać z zachowaniem ostrożności. Nie należy mocno naciskać obudowy kamery.
- 5. Dla własnego bezpieczeństwa należy unikać używania kamery podczas burzy lub wyładowań atmosferycznych.
- 6. Nie należy używać baterii o różnych specyfikacjach. Może to spowodować poważne uszkodzenie.
- 7. Baterię należy wyjąć przy długich okresach nieużywania, ponieważ jej uszkodzenie może uniemożliwić działanie kamery.
- 8. Baterię należy wyjąć, gdy wykazuje oznaki przeciekania lub odkształcenia.
- 9. Należy używać wyłącznie akcesoriów dostarczonych przez producenta.
- 10. Kamerę należy trzymać poza zasięgiem dzieci.
- 11. Wymiana baterii na baterię nieprawidłowego typu, grozi jej eksplozją.
- 12. Zużyte baterie należy usuwać zgodnie z instrukcjami.

#### **Памятка по технике безопасности:**

- 1. Не роняйте, не пробивайте и не разбирайте камеру, в противном случае гарантия будет аннулирована.
- 2. Не допускайте соприкосновения камеры с водой и сушите руки перед ее использованием.
- 3. Не подвергайте камеру воздействию высокой температуры или прямых солнечных лучей. Это может привести к повреждению камеры.
- 4. Пользуйтесь камерой осторожно. Не нажимайте с усилием на корпус камеры.
- 5. В целях собственной безопасности, не используйте камеру во время грозы или молний.
- 6. Не используйте батареи с другими характеристиками. Такие действия могут привести к серьезному повреждению камеры.
- 7. Извлекайте батарею, если камера не используется длительное время, так как испорченная батарея может нарушить функционирование камеры.
- 8. Извлекайте батарею при наличии признаков протечки или деформации.
- 9. Используйте только принадлежности, поставляемые производителем камеры.
- 10. Храните камеру в недоступном для детей месте.
- 11. При замене батареи на батарею неверного типа может произойти взрыв.
- 12. Утилизируйте использованные батареи согласно инструкции.

# **Table of Contents**

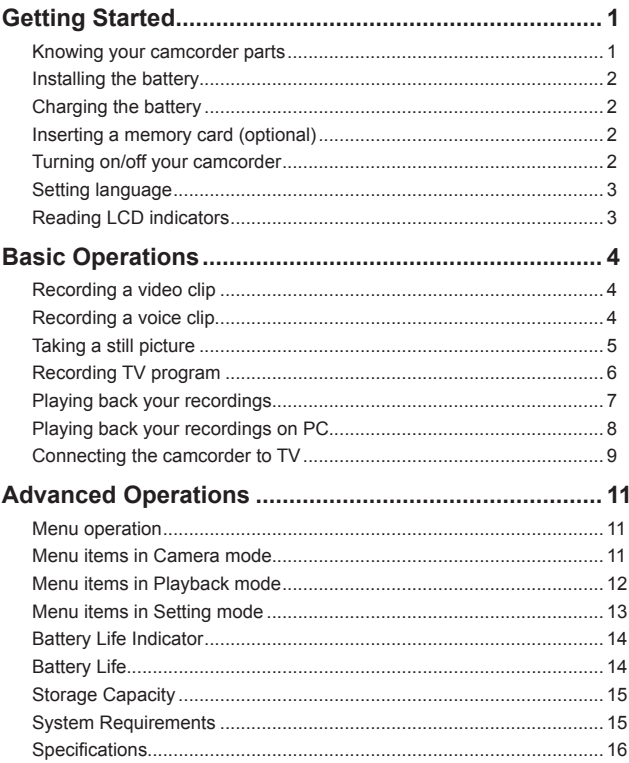

#### *Getting Started* **• Knowing your camcorder parts SD card slot (inside the battery cover) Bottom view Tripod socket Battery cover Flash strobe Lens Speaker Strap hook Power button Shutter button AV IN( )/OUT connector /Earphone Previous button/ Fast backward button LCD monitor Zoom (in/out) button Record button MENU button Next button/ Fast forward button Play/Pause button Macro mode switch LED lights switch Flash switch**  $\frac{1}{2}$  **White balance switch OK key/ Joystick 5-way USB connector \* LED lights Microphone Status LED (left) / Charging LED** (right) **HD OUT \* \* inside the cover For select model only. If your camera only indicates " AV OUT", it does not support "AV IN" function.**

Download from Www.Somanuals.com. All Manuals Search And Download.

 $\overline{1}$ 

# **Installing the battery**

- 1. Slide the battery cover open.
- 2. Place the accessory Li-Ion battery into the compartment. Note that the metallic contacts must be aligned with the contacts in the compartment.
- 3. After the battery is properly installed, replace the battery cover.

### **Charging the battery**

Please charge the battery at least 8 hours for first time use.

1. Connect the cable.

Connect one end of the supplied AC adapter to the USB port of the camcorder and the other end to a wall outlet.

**OR**

Connect one end of the supplied USB cable to the USB port of the camcorder and the other end to a powered PC. Make sure the camcorder is powered off.

- 2. The charging LED turns red and the charge starts.
- 3. When the charging is interrupted or the battery pack is fully charged, the charging LED will turn areen.

When using a PC to charge the battery, do not power on the camcorder, or the charge will stop.

# **Inserting a memory card (optional)**

To insert a memory card, do the followings:

- (1) Open the battery cover.
- (2) Gently push the card as indicated until the card reaches the bottom of the slot.

To remove the memory card, gently push the card and it will pop up. Then pull the card out of the slot.

# **Turning on/off your camcorder**

Open the LCD monitor or press and hold down the Power button for 1 second to turn on the camcorder.

To turn off the camcorder, press and hold down the Power button for  $1 \sim 3$  seconds or close the LCD monitor.

**If the camcorder stays inactive for a long period of time, it may automatically** shut down due to the Auto-Off setting.

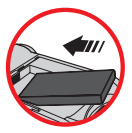

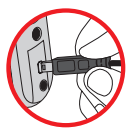

# **Setting language**

- 1. Power on the camcorder.
- 2. Press the **MODE** key to enter the **MODE** menu.
- 3. Use the **Joystick** switch to select the **Setting** mode and press **OK** to enter the menu screen.
- 4. Use the **Joystick** to select the **Language** item, and then Press **OK** to confirm.
- 5. Move the **Joystick** up/down to select a language.
- 6. When done, press **OK** to confirm the setting.

### **Reading LCD indicators**

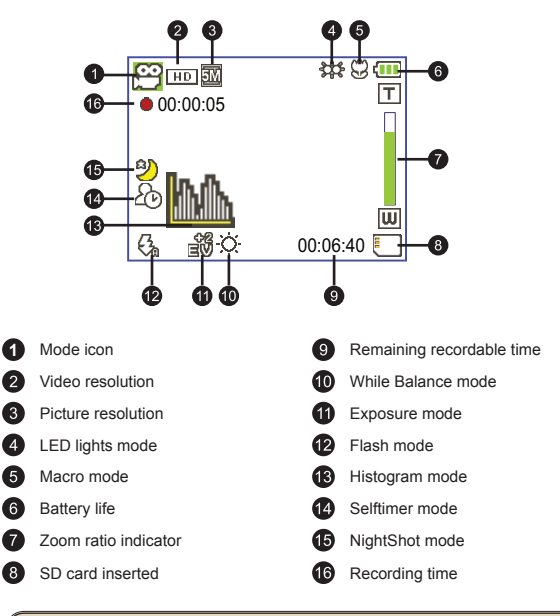

The LCD will display 4:3 ratio while setting as CIF video resolution. (Please refer to the page 5 for more detailed instructions.)

# *Basic Operations*

# **Recording a video clip**

1. Adjust the focus:

Normally the camcorder can auto focus without adjusting focus. If you want to take closeup pictures, you can push the Up button to switch to Macro mode ( $\bullet$ ).

**Note: Please make sure your memory card is inserted before recording.**

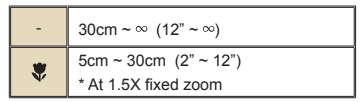

2. Zooming:

Move the **Zoom** button up or down to zoom in or zoom out the screen. The optical magnification is 3X.

- 3. Press the **Record** button to start recording.
- 4. Press the **Record** button again to stop recording.

The zoom function is also available during recording (except in macro mode).

**O** If the surroundings are dark, you can switch the LED lights mode to On or Auto to help focus and lighting.

 $\blacksquare$  It's normal that the camcorder will feel slightly warm with continuous use / recording due to its high performance.

### **Recording a voice clip**

- 1. Power on the camcorder.
- 2. Press the **MODE** key to enter the **MODE** menu.
- 3. Use the **Joystick** switch to select the **Voice Recorder** mode and press **OK** to enter the menu screen.
- 4. Press the **Record** button to start recording
- 5. Press the **Record** button again to stop recording.

# **Taking a still picture**

1. Adjust the focus:

Normally the camcorder can auto focus without adjusting focus. If you want to take closeup pictures, you can push the Up button to switch to Macro mode ( $\ddot{\mathbf{w}}$ ).

**Note: Please make sure your memory card is inserted before recording.**

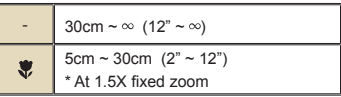

2. Zooming:

Move the **Zoom** button up or down to zoom in or zoom out the screen. The optical magnification is 3X.

Adjust other advanced settings if necessary.

 If the surroundings are dark, you can switch the LED lights mode to On or Auto to help focus and lighting.

3. Press the **Shutter** button half way down and hold for the camcorder to auto focus. When the focus frame turns green, press the button fully down to take a still picture.

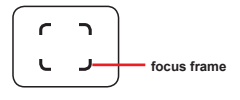

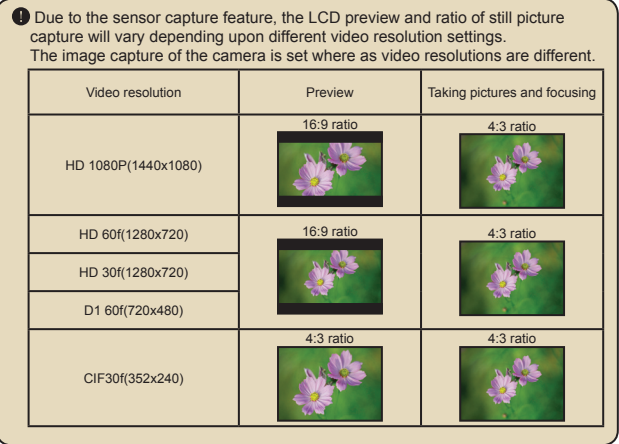

### **Recording TV program**

The digital video recording technology allows you to record TV program via AV-IN cable.

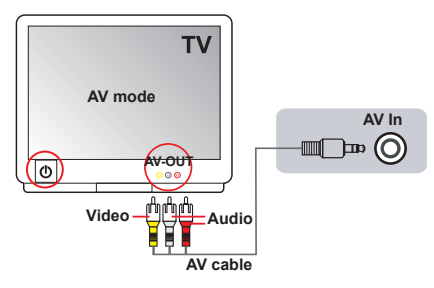

- 1. Turn on your TV or DVD player.
- 2. Connect the AV cable to the AV-Out terminal on the TV or DVD player. (Normally, it's not necessary to switch the mode, please refer to the User's Manual of the TV or DVD player.)
- 3. Power on the camcorder.
- 4. Connect the audio and video ends of the AV cable (yellow/white/red color) to the TV "AV-OUT" jacks.
- 5. Connect the other end of the AV cable to the "AV In" port on your camcorder. When the pop-up message appears on the screen, please select "AV-IN".
- 6. Make sure that the images displayed on the TV or DVD player is also displayed on the camera's LCD.
- 7. Press the Record button to start recording.
- 8. Press the Record button again to stop recording.

Please dont' switch TV channels or turn off TV during TV program recording. or it would stop recording.

# **Playing back your recordings**

- 1. Press the **MODE** button and use the **Joystick** to switch to "**My Works**" mode. Or press the **Play/Pause** button ( $\blacksquare$ ) on the left side of the LCD monitor.
- 2. There are three folders below **My works: Video, Picture, and Voice**. Select Video, Picture or Voice, and then press the **OK** key to enter the index mode.
- 3. Operations in playback mode:

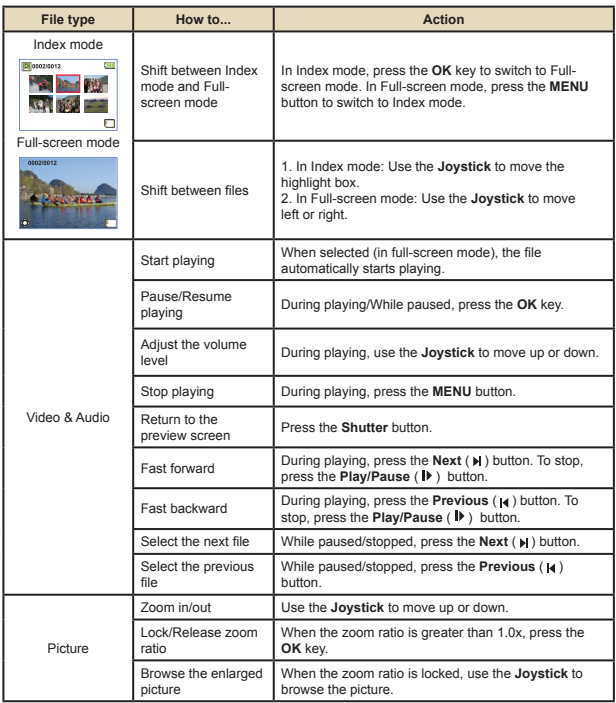

### **Playing back your recordings on PC**

### **Installing software**

Please notice that the recorded videos are .mov format. So you need some special programs to view the recordings on PC. For first time use, please make sure you have QuickTime 7.0 (or above) player on your PC. If not, please download the QuickTime player from the website.

#### **OR**

Please install the software on the bundled CD.

### **Connecting PC and Save files**

After the software is properly installed on your PC, please follow below procedures.

- 1. Turn on the camcorder.
- 2. Connect the camcorder (with SD card inserted) to your computer with the USB cable.
- 3. A dialogue window will appear automatically. Please select the item "**Open folder to view files**" and click "**OK**".
- 4. If the dialogue window does not appear automatically, you may double click on "My computer" and open the "Removable Drive".
- 5. Double-click on the **DCIM** file folder.
- 6. Double-click on the **100MEDIA** file folder.
- 7. Copy the files you wish to keep and save them to the desired location on your computer.

## **Connecting the camcorder to TV**

Please follow the below instructions to connect your camcorder and TV via accessory AV cables for real-time display. You can display your video clips and still pictures on your TV, sharing them with your friends and family.

### **Connecting the camcorder to HDTV**

HD TV hereby means the HDTV built-in component input ports, thus can perform HD high resolution quality while connected.

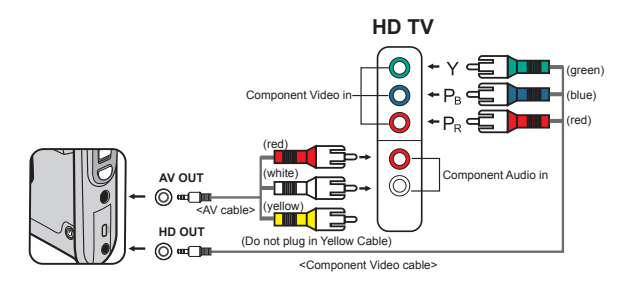

- 1. Turn on your HD TV.
- 2. Turn on the Camcorder.
- 3. Plug one end of the component video cable into the (Component Video IN) port on the HDTV and the other end into the (HD OUT) port on Camcorder.
- 4. Plug one end of the other AV cable into the (Component Audio IN) port on the HDTV and the other end into the (AV OUT) port on Camcorder. (Please do not plug in the yellow connector to HDTV's AV-IN.)
- 5. Press the input switch mode on HD TV and select "Component Input".

If you record an HD resolution clip while connected to your HD TV, the TV display video resolution will down size to D1 (480P) resolution due to data bit rate, but the recorded file will remain HD with no change.

### **Connecting the camcorder to Standard TV**

TV = Traditional CRT TV

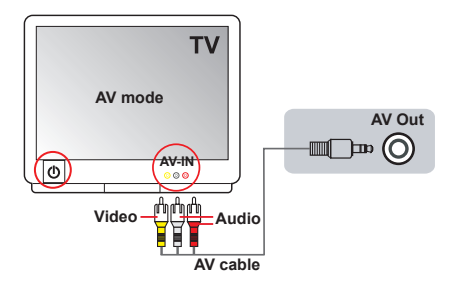

- 1. Power on your TV and switch the TV to AV mode.
- 2. Connect the audio and video ends of the AV cable (yellow/white/red color) to the TV "AV-IN" jacks.
- 3. Power on the camcorder.
- 4. Connect the other end of the AV cable to the "AV out" port on your camcorder. When the pop-up message appears on the screen, please select "AV-Out".

# *Advanced Operations*

## **•Menu operation**

The menu items provide several options for you to fine-tune your camera functions. The following table gives details on menu operations.

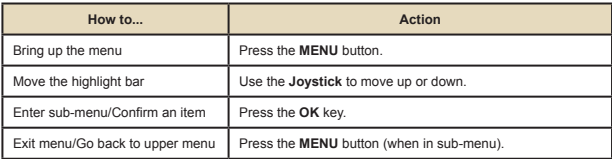

### **Menu items in Camera mode**

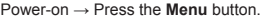

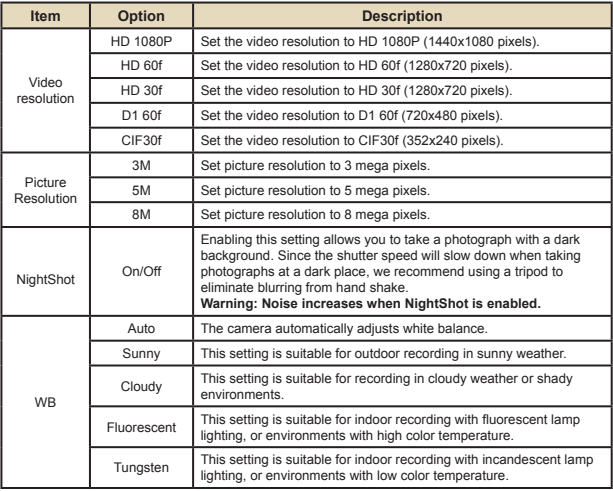

# **Menu items in Camera mode (continued)**

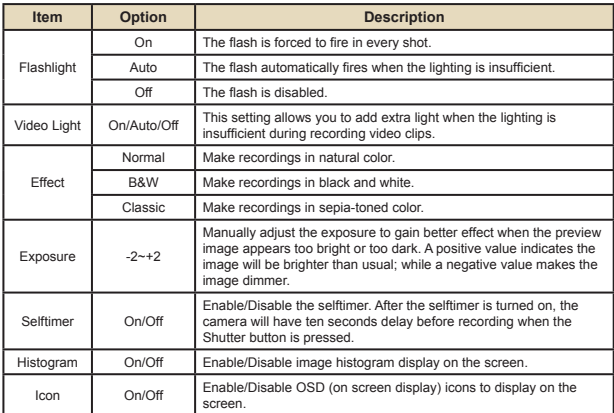

### **Menu items in Playback mode**

Power-on → Press the **MODE** button → Use the Joystick to switch to **My Works** mode → Select **Video, Picture** or **Voice** folder→ Press the **OK** button → Press the **MENU** button.

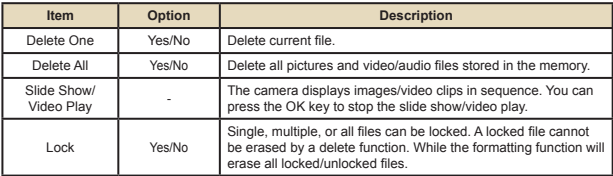

\* If there are no files in the camera, no items will be seen.

# **Menu items in Setting mode**

Power-on → Press the MODE button → Select the **Setting (**  $\mathcal{L}$  ) mode → Press the **OK** button.

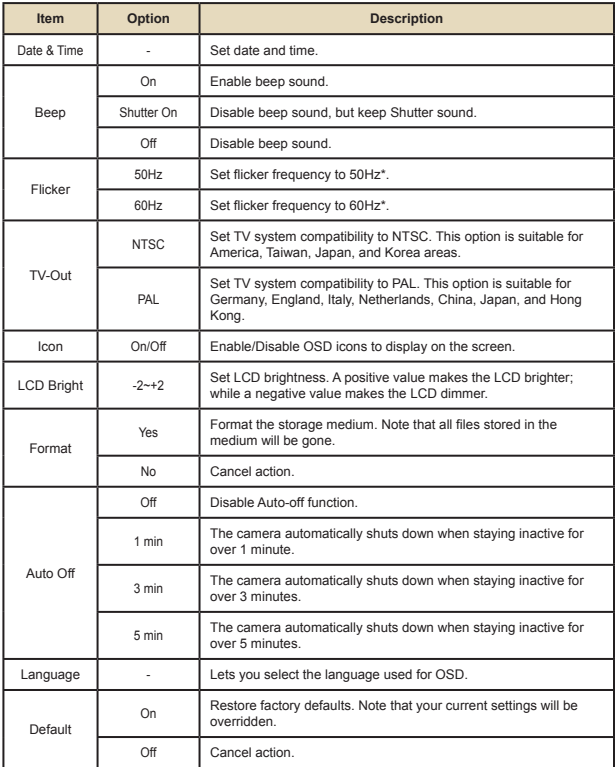

# **Menu items in Setting mode (continued)**

\* Flicker settings table:

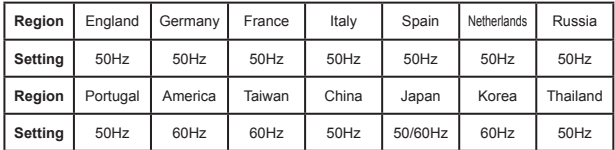

# **Battery Life Indicator**

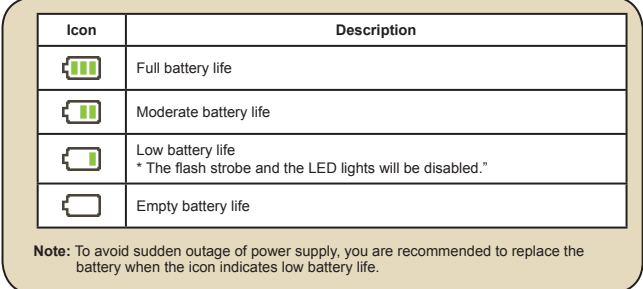

# **Battery Life**

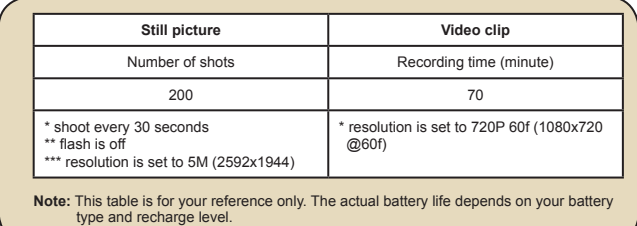

# **Storage Capacity**

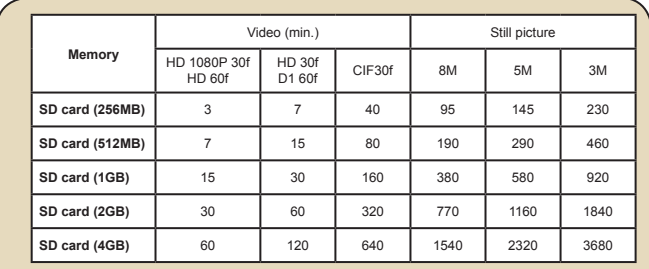

 **Note**: The actual value of capacity may vary (up to ± 30%) depending on the color saturation and complexity of your subject and surroundings.

### **System Requirements**

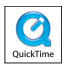

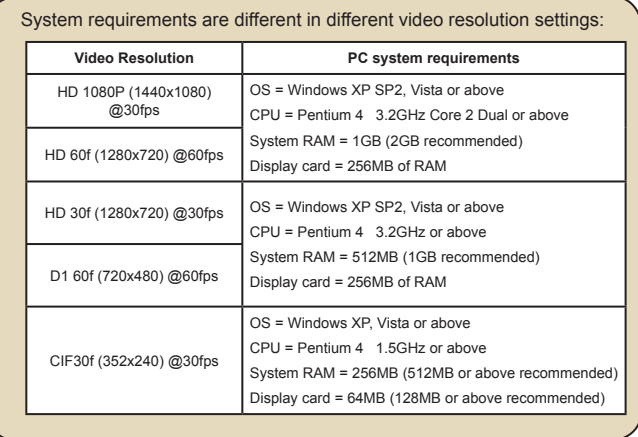

# **Specifications**

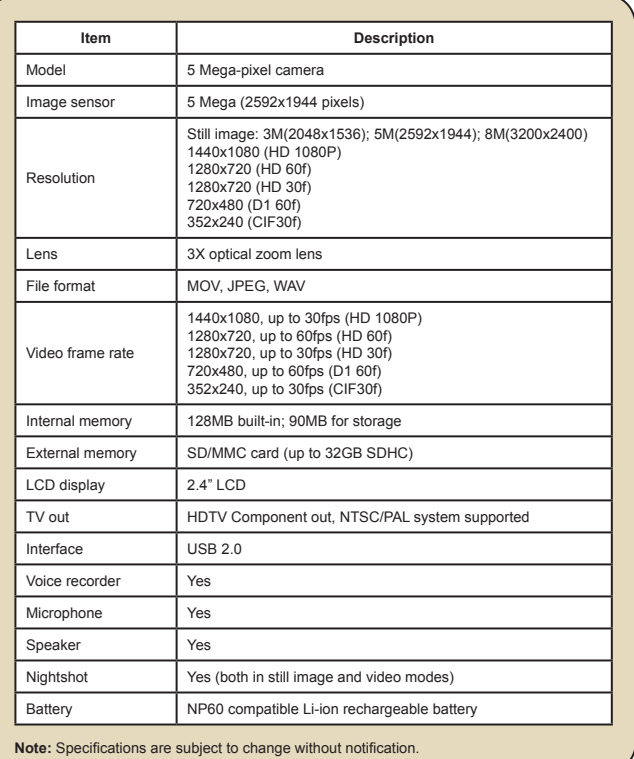

# **Inhalt**

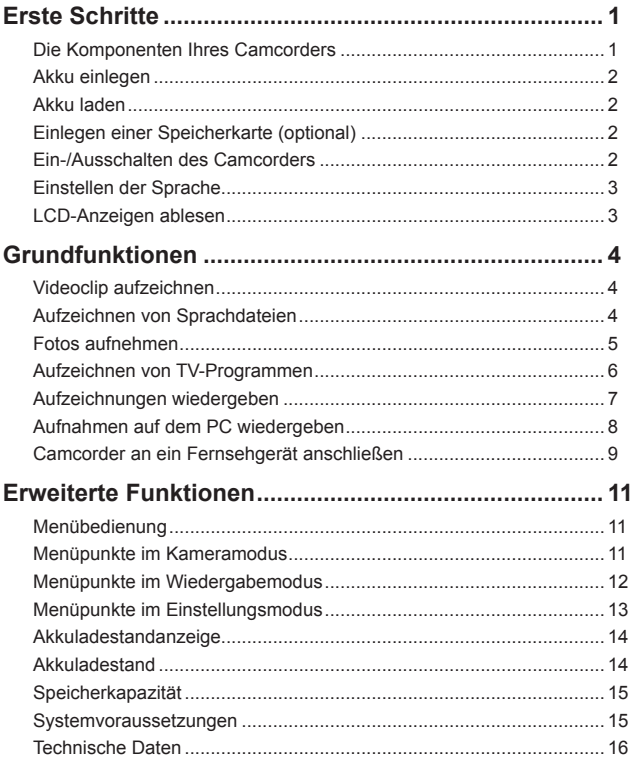

# *Erste Schritte*

### **Die Komponenten Ihres Camcorders**

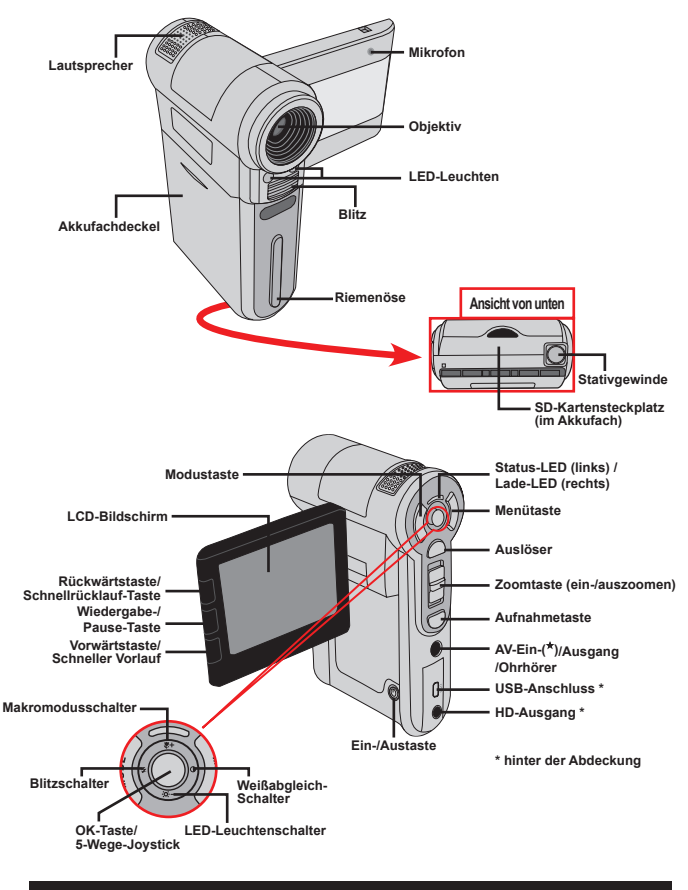

 **Nur bei bestimmten Modellen. Die Kamera unterstützt die Funktion "AV IN" nicht, wenn sie nur "AV OUT" anzeigt.** 

Download from Www.Somanuals.com. All Manuals Search And Download.

1

# **Akku einlegen**

- 1. Schieben Sie den Akkufachdeckel auf.
- 2. Legen Sie den mitgelieferten, wiederaufladbaren Lithium-Ionen-Akku in das Akkufach ein. Bitte beachten Sie, dass die Metallkontakte mit den Kontakten im Akkufach auszurichten sind.
- 3. Bringen Sie den Akkufachdeckel nach dem ordnungsgemäßen Einlegen des Akkus wieder an.

# **Akku laden**

Laden Sie den Akku vor dem ersten Gebrauch mindestens 8 Stunden lang auf.

1. Schließen Sie das Kabel an.

Verbinden Sie ein Ende des mitgelieferten Netzteils mit dem USB-Anschluss und das andere Ende mit einer Wandsteckdose. **ODER**

Verbinden Sie ein Ende des mitgelieferten USB-Kabels mit dem USB-Anschluss am Camcorder und das andere Ende mit einem eingeschalteten PC. Der Camcorder muss dabei ausgeschaltet sein.

- 2. Die Lade-LED leuchtet rot, der Ladevorgang beginnt.
- 3. Wenn der Ladevorgang unterbrochen wird oder der Akku voll geladen ist, leuchtet die Lade-LED grün.

Wenn Sie den Akku über einen PC aufladen, dürfen Sie den Camcorder nicht einschalten, da sonst der Ladevorgang stoppt.

# **Einlegen einer Speicherkarte (optional)**

Legen Sie eine Speicherkarte folgendermaßen ein:

- (1) Öffnen Sie den Akkufachdeckel.
- (2) Drücken Sie die Karte behutsam wie gezeigt hinein, bis sie das Ende des Einschubs erreicht.

Um die Speicherkarte zu entnehmen, drücken Sie behutsam auf die Karte, woraufhin sie ein Stück herausspringt. Ziehen Sie die Karte anschließend aus dem Einschub heraus.

# **Ein-/Ausschalten des Camcorders**

Klappen Sie den LCD-Monitor auf oder drücken und halten Sie die Ein-/Aus-Taste 1 Sekunde lang, um den Camcorder einzuschalten.

Um den Camcorder auszuschalten, drücken und halten Sie die Ein-/Austaste 1 bis 3 Sekunden lang oder klappen den LCD-Monitor zu.

 Falls der Camcorder längere Zeit inaktiv ist, schaltet er, je nach Einstellung der Funktion Auto-Aus, automatisch aus.

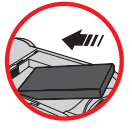

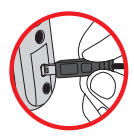

# **Einstellen der Sprache**

- 1. Schalten Sie den Camcorder ein.
- 2. Rufen Sie das **Modus**-Menü mit der **Modus**taste auf.
- 3. Wählen Sie den **Einstellungen**-Modus mit dem **Joystick** aus, rufen Sie das Menü mit der **OK**-Taste auf.
- 4. Wählen Sie die Option **Sprache** mit dem **Joystick**, drücken Sie zur Bestätigung auf **OK**.
- 5. Wählen Sie durch Auf- oder Abwärtsbewegungen des **Joysticks** eine Sprache aus.
- 6. Zum Abschluss bestätigen Sie die Einstellung mit der **OK**-Taste.

# **LCD-Anzeigen ablesen**

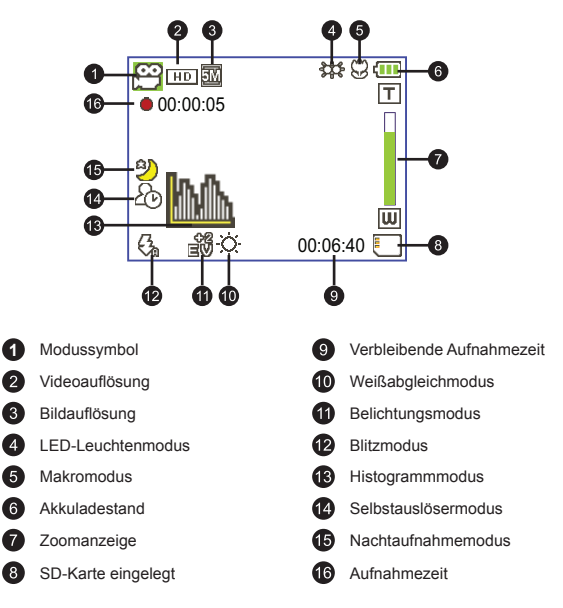

 Wird eine CIF-Videoauflösung eingestellt, so wird das Bild im 4:3-Format auf dem LCD-Bildschirm dargestellt. (Detaillierte Hinweise dazu finden Sie auf Seite 5.)

# *Grundfunktionen*

# **Videoclip aufzeichnen**

1. Scharfstellen:

Normalerweise stellt der Camcorder die Schärfe (den Fokus) automatisch ein. Wenn Sie jedoch Nahaufnahmen aufnehmen möchten, drücken Sie die Aufwärtstaste, um zum Makromodus ( $\ddot{\mathbf{w}}$ ) zu wechseln.

#### **Hinweis: Bitte achten Sie darauf, eine Speicherkarte einzulegen, ehe Sie mit der Aufnahme beginnen.**

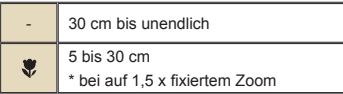

2. Zoomen:

Bewegen Sie zum Vergrößern oder Verkleinern die **Zoom**-Taste nach oben oder unten. Der optische Zoom kann auf bis zu 3 x eingestellt werden.

- 3. Drücken Sie die **Aufnahmetaste**, um die Aufzeichnung zu starten.
- 4. Drücken Sie die **Aufnahmetaste** erneut, um die Aufzeichnung zu beenden.

Die Zoomfunktion steht auch während des Aufzeichnens zur Verfügung (außer im Makromodus).

Bei einer dunklen Umgebung können Sie den LED-Leuchtenmodus als Fokus- und Beleuchtungshilfe auf Ein oder Auto setzen.

Eine Erwärmung des Camcorders nach längerem Betrieb ist völlig normal.

# **Aufzeichnen von Sprachdateien**

- 1. Schalten Sie den Camcorder ein.
- 2. Rufen Sie das **Modus**-Menü mit der **Modus**taste auf.
- 3. Wählen Sie den **Sprachaufnahme**-Modus mit dem **Joystick** aus, rufen Sie das Menü mit der **OK**-Taste auf.
- 4. Drücken Sie die **Aufnahmetaste**, um mit der Aufzeichnung zu beginnen
- 5. Drücken Sie die **Aufnahmetaste** erneut, um die Aufzeichnung zu beenden.

### **Fotos aufnehmen**

1. Scharfstellen:

Normalerweise stellt der Camcorder die Schärfe (den Fokus) automatisch ein. Wenn Sie jedoch Nahaufnahmen aufnehmen möchten, drücken Sie die Aufwärtstaste, um zum Makromodus ( $\bullet$ ) zu wechseln.

**Hinweis: Bitte achten Sie darauf, eine Speicherkarte einzulegen, ehe Sie mit der Aufnahme beginnen.**

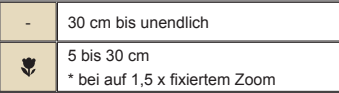

2. Zoomen:

Bewegen Sie zum Vergrößern oder Verkleinern die **Zoom**-Taste nach oben oder unten. Der optische Zoom kann auf bis zu 3 x eingestellt werden.

Nehmen Sie gegebenenfalls andere, erweiterte Einstellungen vor.

 Bei einer dunklen Umgebung können Sie den LED-Leuchtenmodus als Fokus- und Beleuchtungshilfe auf Ein oder Auto setzen.

3. Drücken Sie den **Auslöser** halb herunter und warten Sie, bis der Camcorder den Fokus automatisch einstellt. Wenn der Fokusrahmen grün wird, drücken Sie den Auslöser ganz hinab, um ein Foto machen.

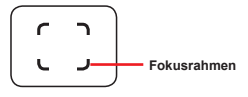

 Je nach eingestellter Videoauflösung kann das Bildseitenverhältnis von Fotos in der LCD-Vorschau variieren.

Das Format erfasster Bilder wird nicht durch die Videoauflösung beeinflusst.

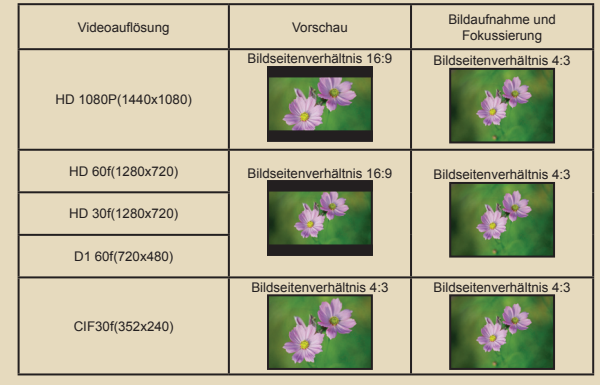

### **Aufzeichnen von TV-Programmen**

Die digitale Videoaufzeichnungstechnologie ermöglicht Ihnen Aufnahmen von TV-Programmen über das AV-Eingangskabel (AV IN).

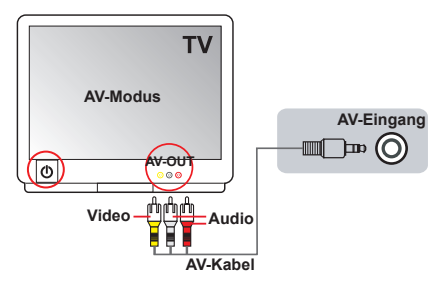

- 1. Schalten Sie Ihr TV-Gerät oder Ihren DVD-Player ein.
- 2. Schließen Sie das AV-Kabel an den AV-Ausgang des TV-Gerätes oder DVD-Players an. (Für gewöhnlich ist es nicht erforderlich, den Modus umzustellen; lesen Sie jedoch bitte im Benutzerhandbuch Ihres TV-Gerätes oder DVD-Players nach.)
- 3. Schalten Sie den Camcorder ein.
- 4. Verbinden Sie die Audio- und Videostecker des AV-Kabels (gelb, weiß, rot) mit den "AV-Ausgängen" des Fernsehgerätes.
- 5. Schließen Sie das andere Ende des AV-Kabels an den "AV-Eingang" des Camcorders an. Wenn eine Meldung auf dem Bildschirm eingeblendet wird, wählen Sie bitte "AV-Eingang".
- 6. Vergewissern Sie sich, dass die auf dem TV-Gerät oder DVD-Player angezeigten Bilder auch auf dem LCD-Bildschirm der Kamera angezeigt werden.
- 7. Drücken Sie die Aufnahmetaste, um die Aufzeichnung zu starten.
- 8. Drücken Sie die Aufnahmetaste erneut, um die Aufzeichnung zu beenden.

 Schalten Sie bei der Aufnahme bitte keine Fernsehkanäle um - dadurch wird die Aufnahme beendet.

### **Aufzeichnungen wiedergeben**

1. Drücken Sie die **Modustaste**, wählen Sie dann den Modus "**Meine Aufnahmen**" mit dem **Joystick**.

Oder drücken Sie die Wiedergabe-/Pause-Taste ( $\blacktriangleright$ ) an der linken Seite des LCD-Bildschirms.

- 2. Im Ordner **Meine Aufnahmen** befinden sich drei weitere Ordner: **Video**, **Foto** und **Sprache**. Wählen Sie Video, Foto oder Sprache aus, wechseln Sie dann mit der **OK**-Taste in den Indexmodus
- 3. Funktionen im Wiedergabemodus:

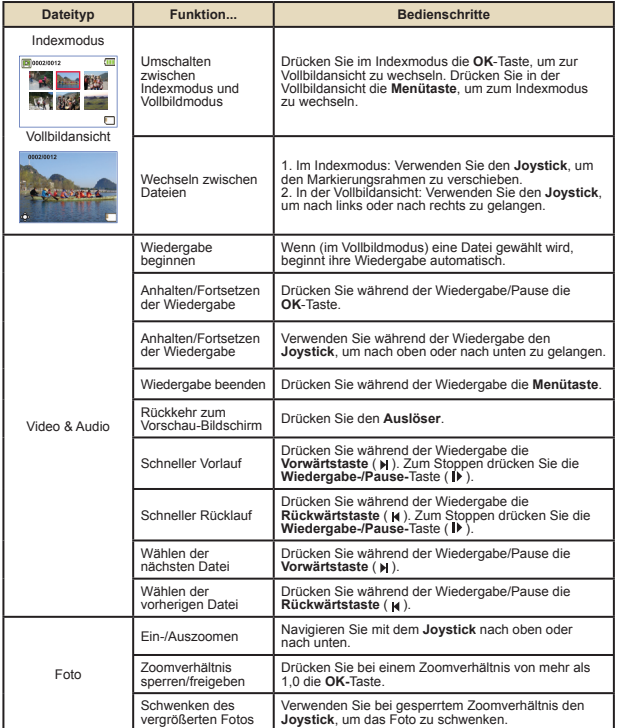

### **Aufnahmen auf dem PC wiedergeben**

### **Software installieren**

Bitte beachten Sie, dass die Videos im .mov-Format aufgezeichnet werden. Daher brauchen Sie spezielle Programme, um die Aufnahmen am PC wiederzugeben. Wenn Sie diese Möglichkeit zum ersten Mal nutzen, achten Sie bitte darauf, dass der Quicktime 7.0-Player (oder aktueller) auf Ihrem PC installiert ist. Falls nicht, laden Sie den QuickTime-Player aus dem Internet herunter.

#### **ODER**

Bitte installieren Sie die Software von der mitgelieferten CD.

### **PC anschließen und Dateien kopieren**

Nachdem die Software auf Ihrem PC installiert wurde, führen Sie bitte die folgenden Schritte aus.

- 1. Schalten Sie den Camcorder ein.
- 2. Verbinden Sie den Camcorder (mit eingesteckte SD-Karte) über das USB-Kabel mit Ihrem Computer.
- 3. Ein Dialogfenster öffnet sich automatisch. Bitte wählen Sie den Menüpunkt "**Ordner zum Anzeigen der Dateien öffnen**" und klicken Sie auf "**OK**".
- 4. Falls das Dialogfenster nicht automatisch erscheinen sollte, klicken Sie bitte auf "Arbeitsplatz" und öffnen den "Wechseldatenträger".
- 5. Doppelklicken Sie auf den Dateiordner **DCIM**.
- 6. Doppelklicken Sie auf den Dateiordner **100MEDIA**.
- 7. Kopieren Sie wichtige Dateien und speichern Sie diese an einem beliebigen Ort in Ihrem Computer.

### **Camcorder an ein Fernsehgerät anschließen**

Mit Hilfe der folgenden Schritte schließen Sie Ihren Camcorder über ein zusätzliches A/V-Kabel zur Echtzeit-Wiedergabe an ein Fernsehgerät an. Sie können Ihre Videoclips und Fotos über ein Fernsehgerät darstellen, um sie so mit Freunden und Familienangehörigen gemeinsam anschauen zu können.

### **Camcorder an ein HDTV-Fernsehgerät anschließen**

Ein HDTV-Fernsehgerät verfügt über Component-Eingänge und ermöglicht HD-Darstellung in hoher Auflösung.

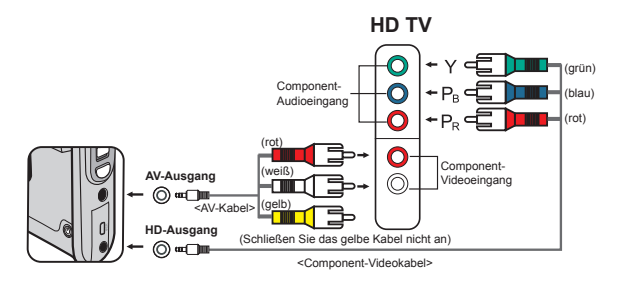

- 1. Schalten Sie Ihr HD-Fernsehgerät ein.
- 2. Schalten Sie den Camcorder ein.
- 3. Verbinden Sie ein Ende des Component-Videokabels mit dem Component-Eingang am HDTV-Gerät, verbinden Sie das andere Ende mit dem HD-Ausgang des Camcorders.
- 4. Verbinden Sie ein Ende des weiteren AV-Kabels mit dem Component-Audioeingang am HDTV-Gerät, verbinden Sie das andere Ende mit dem AV-Ausgang des Camcorders. (Schließen Sie das gelbe Kabel nicht an den AV-Eingang des HDTV-Gerätes an.)
- 5. Schalten Sie das HD-Fernsehgerät auf den "Component-Eingang um".

Wenn Sie ein Video in HD-Auflösung aufnehmen, während das Gerät mit dem HDTV-Gerät verbunden ist, wird die Anzeigeauflösung auf D1 (480P) herabgestuft; die Auflösung des aufgenommenen Videos bleibt dabei jedoch unverändert HD.

### **Camcorder an ein normales Fernsehgerät anschließen**

TV = Normales Röhrenfernsehgerät

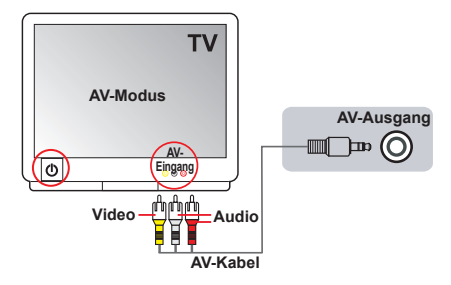

- 1. Schalten Sie das Fernsehgerät ein und schalten Sie es in den AV-Modus.
- 2. Verbinden Sie die Audio- und Videostecker des AV-Kabels (gelb, weiß, rot) mit den "AV-Eingängen" des Fernsehgerätes.
- 3. Schalten Sie den Camcorder ein.
- 4. Schließen Sie das andere Ende des AV-Kabels an den AV-Ausgang des Camcorders an. Wenn eine Meldung auf dem Bildschirm eingeblendet wird, wählen Sie bitte "AV-Ausgang".

# *Erweiterte Funktionen*

# **Menübedienung**

Die Menüs bieten einige Optionen, mit denen Sie Feineinstellungen der Funktionen Ihrer Kamera vornehmen können. Die nachstehende Tabelle enthält Einzelheiten über die Menübedienung.

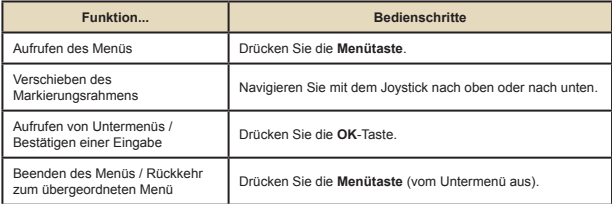

# **Menüpunkte im Kameramodus**

Einschalten → **Menütaste** drücken.

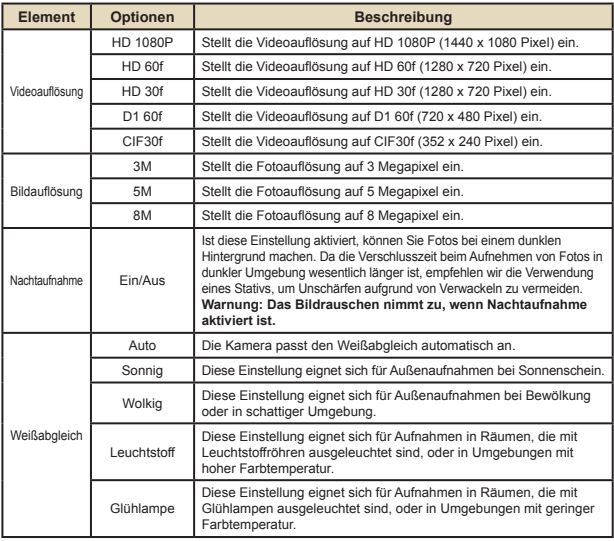

# **Menüpunkte im Kameramodus (Fortsetzung)**

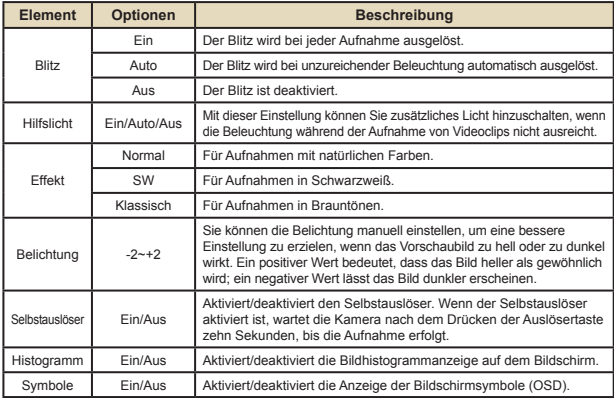

### **Menüpunkte im Wiedergabemodus**

Einschalten → **Modustaste** drücken → Mit Joystick zu **Meine Aufnahmen** umschalten → **Video**-, **Foto**- oder **Sprache**-Ordner auswählen→ **OK**-Taste drücken → **Menütaste** drücken.

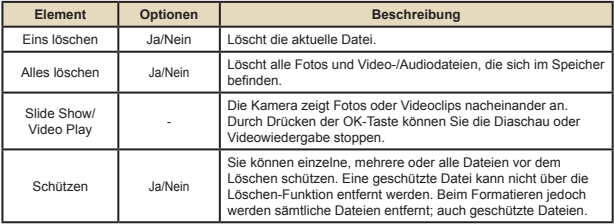

\* Falls sich keine Dateien in der Kamera befinden, werden keine Elemente angezeigt.
#### **Menüpunkte im Einstellungsmodus**

Einschalten → **Modustaste** drücken → **Einstellungsmodus** ( ) aufrufen → **OK**-Taste drücken.

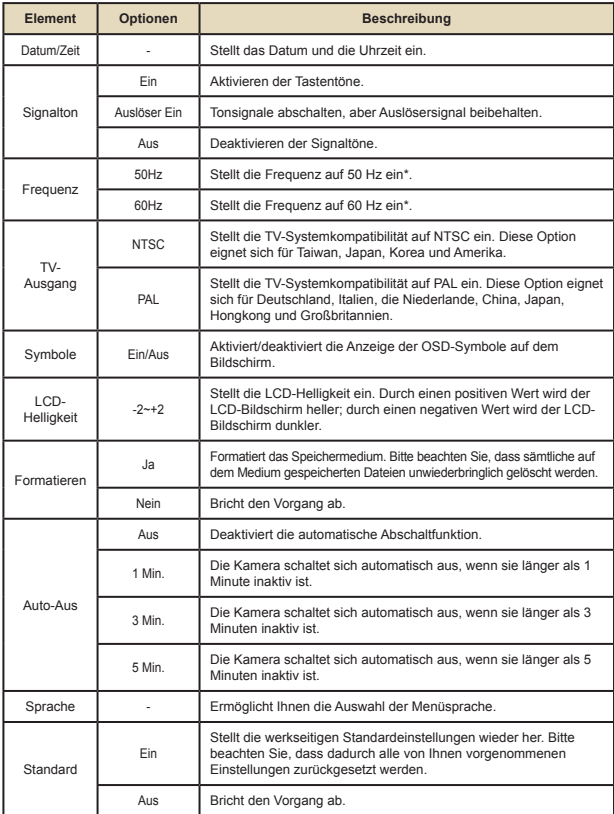

#### **Menüpunkte im Einstellungsmodus (Fortsetzung)**

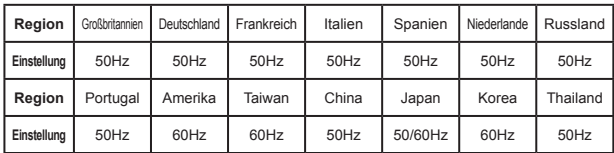

\* Tabelle mit Frequenzeinstellungen:

#### **Akkuladestandanzeige**

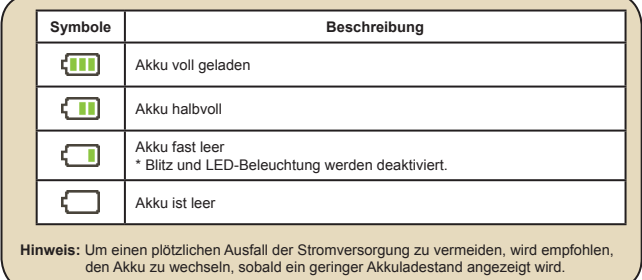

#### **Akkuladestand**

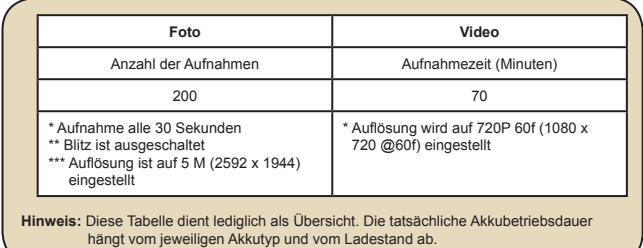

## **Speicherkapazität**

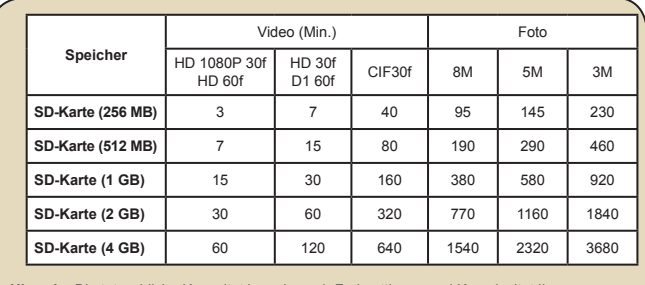

**Hinweis:** Die tatsächliche Kapazität kann je nach Farbsättigung und Komplexität Ihres Aufnahmeobjekts und der Umgebung variieren (bis zu ± 30 %).

#### **Systemvoraussetzungen**

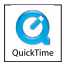

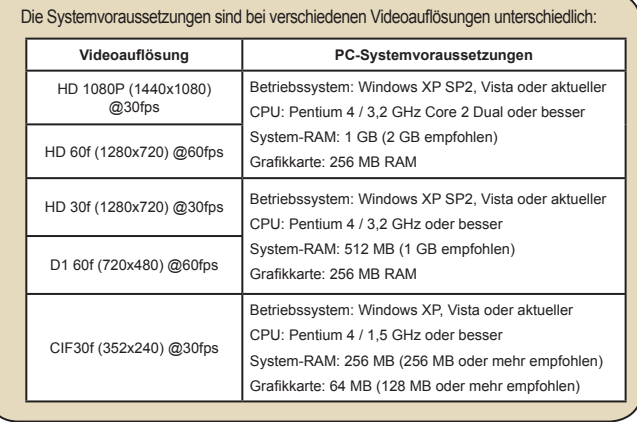

#### **Technische Daten**

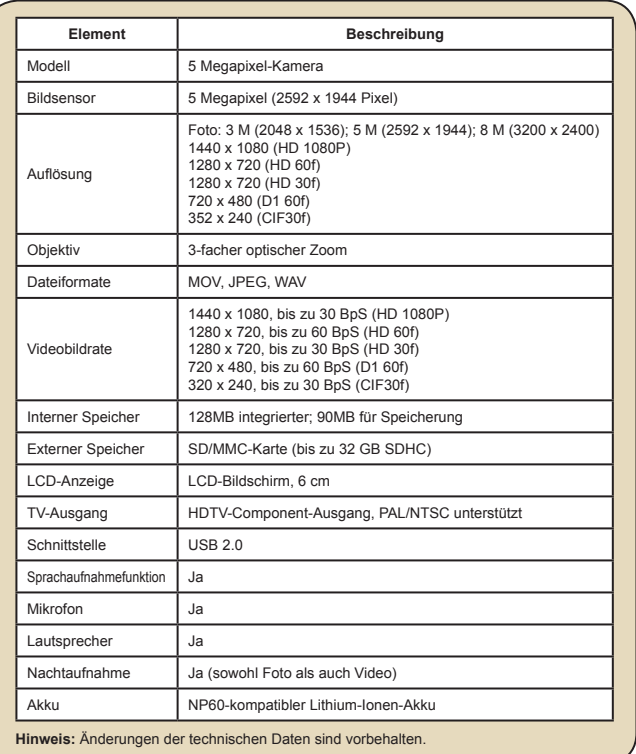

### Table des matières

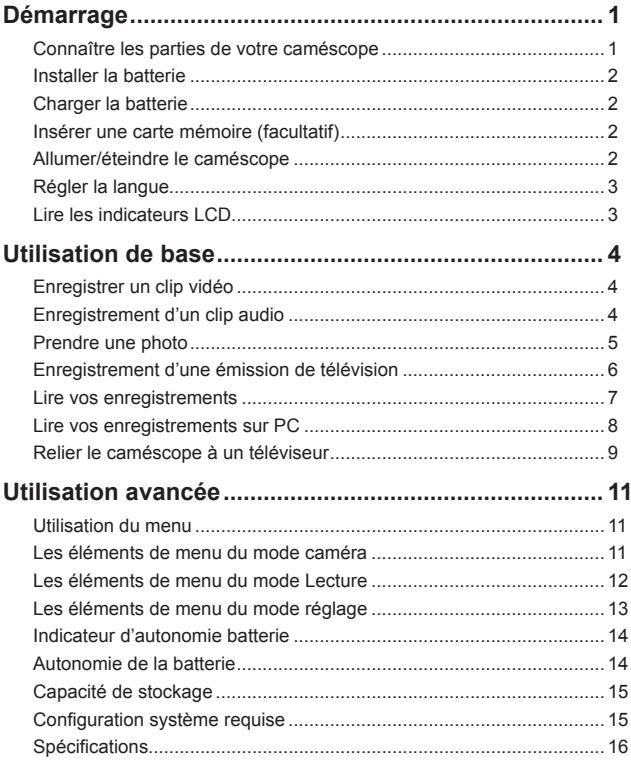

# *Démarrage*

**Connaître les parties de votre caméscope**

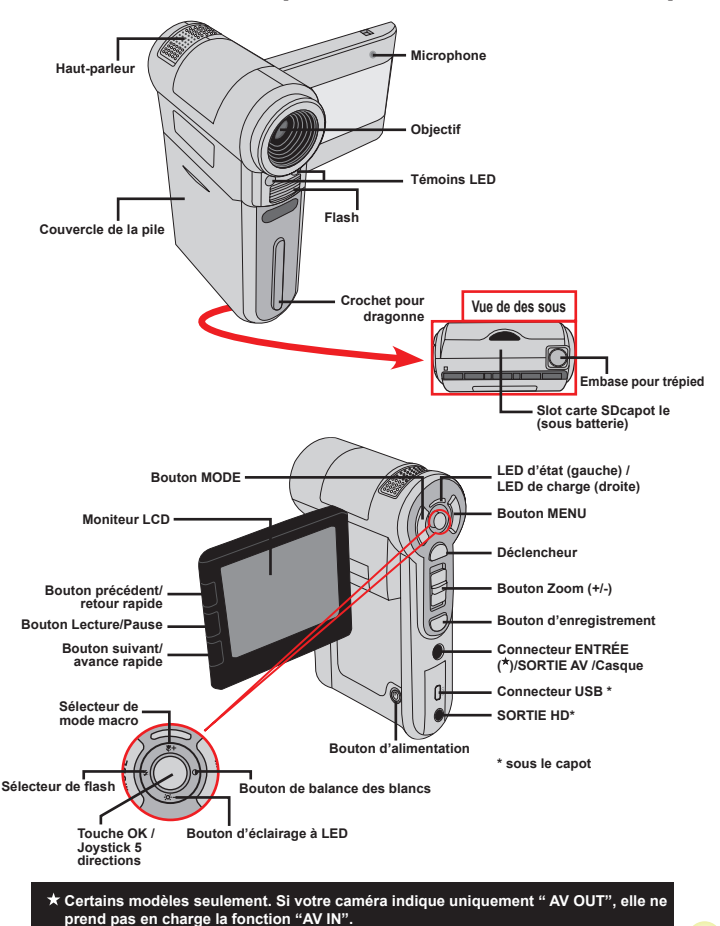

Download from Www.Somanuals.com. All Manuals Search And Download.

 $\overline{1}$ 

### **Installer la batterie**

- 1. Faites coulisser le capot batterie pour l'ouvrir.
- 2. Placez la batterie accessoire Li-Ion dans le logement. Notez que les contacts métalliques doivent être alignés avec ceux du logement.
- 3. Une fois la batterie correctement installée, remettez en place le capot batterie.

#### **Charger la batterie**

Veuillez charger la batterie pendant au moins 8 heures avant la première utilisation.

1. Branchez le câble.

Branchez une extrémité de l'adaptateur AC fourni sur le port USB du caméscope et l'autre extrémité sur la prise secteur. **OU**

Branchez une extrémité du câble USB fourni sur le port USB du caméscope et l'autre extrémité sur un PC sous tension. Assurez vous que le caméscope est éteint.

- 2. La LED de charge devient rouge et la charge démarre.
- 3. Lorsque le charge est interrompue ou que le pack batterie est complètement chargé, la LED de charge devient verte.

 Lorsque vous utilisez un PC pour charger la batterie, n'alimentez pas le caméscope, sinon la charge s'arrête.

# **Insérer une carte mémoire (facultatif)**

Pour insérer une carte mémoire, procédez comme suit:

- (1) Ouvrez le capot batterie.
- (2) Poussez doucement la carte comme indiqué jusqu'à atteigne le fond de la fente.

Pour enlever la carte mémoire, enfoncez doucement la carte jusqu'à ce qu'elle sorte. Retirez ensuite la carte de la fente.

# **Allumer/éteindre le caméscope**

Ouvrez le moniteur LCD et maintenez enfoncé le bouton d'Alimentation pendant 1 seconde pour allumer le caméscope.

Pour éteindre le caméscope, maintenez enfoncé le bouton d'Alimentation pendant 1~3 secondes ou fermez le moniteur LCD.

 Si le caméscope reste inactif pendant une période prolongée, il peut s'éteindre automatiquement en raison du réglage d'arrêt auto.

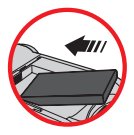

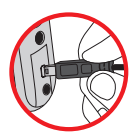

## **Régler la langue**

- 1. Allumez le caméscope.
- 2. Appuyez sur le bouton **MODE** pour ouvrir le menu **MODE**.
- 3. Utilisez le **Joystick** pour sélectionner le mode **Réglages** et appuyez sur **OK** pour ouvrir l'écran de menu.
- 4. Utilisez le **Joystick** pour sélectionner l'élément **Langue** et appuyez sur le bouton **OK** pour confirmer.
- 5. Déplacez le **Joystick** vers le haut/bas pour choisir une langue.
- 6. Lorsque vous avez terminé, appuyez sur le bouton **OK** pour confirmer le réglage.

#### **Lire les indicateurs LCD**

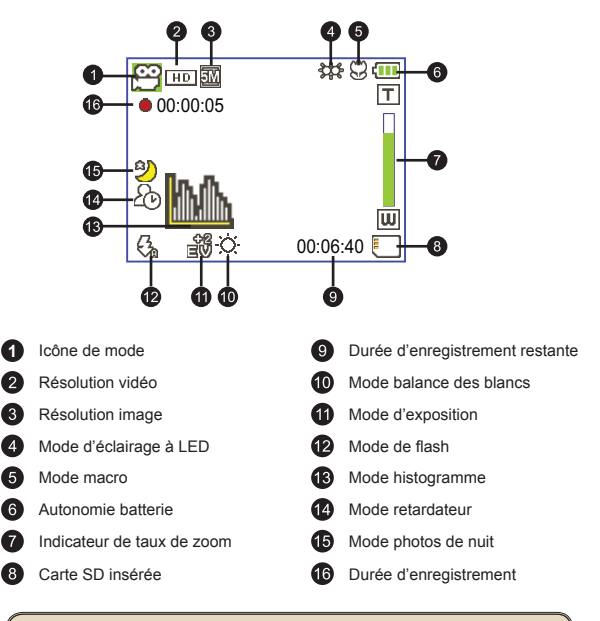

Le LCD affiche le ratio 4:3 quand il est réglé sur une résolution vidéo CIF. (Veuillez vous référer à la page 5 pour des instructions plus détaillées.)

# *Utilisation de base*

#### **Enregistrer un clip vidéo**

1. Réglez la mise au point:

Le caméscope peut normalement faire la mise au point automatiquement sans réglage. Si vous voulez faire des gros plans, vous pouvez appuyez sur le bouton haut pour basculer en mode macro  $(\bullet)$ .

 **Remarque: Veuillez vous assurer que votre carte mémoire est insérée avant de faire des enregistrements.**

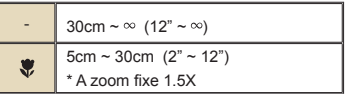

2. Changez le zoom:

Utilisez les boutons de **Zoom** vers le haut ou vers le bas pour zoomer ou dézoomer l'écran. Le grossissement optique est de 3X.

- 3. Appuyez sur le bouton **Enregistrer** pour commencer l'enregistrement.
- 4. Appuyez de nouveau sur le bouton **Enregistrer** pour arrêter l'enregistrement.

 La fonction de zoom est également disponible pendant l'enregistrement (sauf en mode macro).

- Si l'environnement est sombre, vous pouvez allumer la lumière à LED en la passant sur Marche ou Auto et aider ainsi l'éclairage et la mise au point.
- Il est normal que le caméscope soit légèrement chaud en utilisation / enregistrement continu en raison de ses performances élevées.

#### **Enregistrement d'un clip audio**

- 1. Allumez le caméscope.
- 2. Appuyez sur le bouton **MODE** pour ouvrir le menu **MODE**.
- 3. Utilisez le **Joystick** pour sélectionner le mode **Enregistreur vocal** et appuyez sur **OK** pour ouvrir l'écran de menu.
- 4. Appuyez sur le bouton **Enregistrer** pour commencer l'enregistrement
- 5. Appuyez de nouveau sur le bouton **Enregistrer** pour arrêter l'enregistrement.

#### **Prendre une photo**

1. Réglez la mise au point:

Le caméscope peut normalement faire la mise au point automatiquement sans réglage. Si vous voulez faire des gros plans, vous pouvez appuyez sur le bouton haut pour basculer en mode macro ( $\bullet$ ).

**Remarque: Veuillez vous assurer que votre carte mémoire est insérée avant de faire des enregistrements.**

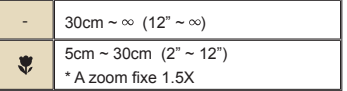

2. Changez le zoom:

Utilisez les boutons de **Zoom** vers le haut ou vers le bas pour zoomer ou dézoomer l'écran. Le grossissement optique est de 3X.

Ajustez les autres réglages avancés si nécessaire.

Si l'environnement est sombre, vous pouvez allumer la lumière à LED en la passant sur Marche ou Auto et aider ainsi l'éclairage et la mise au point.

3. Enfoncez le **Déclencheur** à mi-course et maintenez le dans cette position pour que le caméscope fasse la mise au point. Lorsque le cadre de mise au point devient vert, enfoncez complètement le bouton pour prendre une photo.

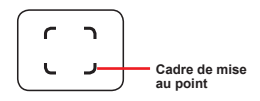

En raison de la fonction de capture du capteur, la prévisualisation LCD et le ratio de la capture d'image varient selon les différents réglages de résolution vidéo. La capture d'image de la caméra est fixe alors que les résolutions vidéo sont différentes.

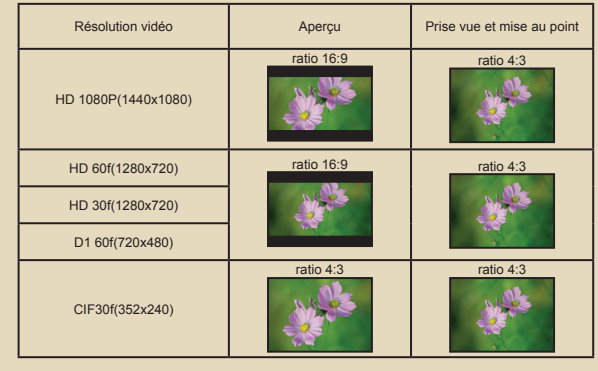

**Certains modèles seulement. Reportez-vous aux inscriptions de la boîte pour les caractéristiques techniques.**

#### **Enregistrement d'une émission de télévision**

La technologie d'enregistrement vidéo vous permet d'enregistrer une émission de télévision en utilisant simplement le câble ENTRÉE AV.

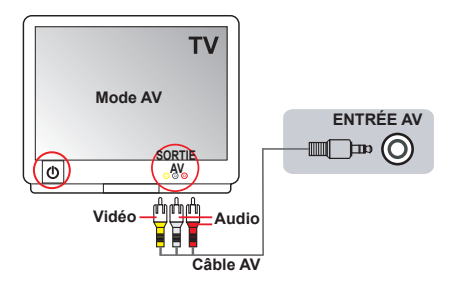

- 1. Allumez votre téléviseur ou votre lecteur DVD.
- 2. Branchez le câble AV sur la prise SORTIE AV du téléviseur ou du lecteur DVD. (Normalement, vous n'aurez pas besoin de changer le mode : reportez-vous au manuel d'utilisation du téléviseur ou du lecteur DVD.)
- 3. Allumez le caméscope.
- 4. Branchez les extrémités audio et vidéo du câble AV (couleurs jaune/ blanche/rouge) sur les prises "SORTIE AV" du téléviseur.
- 5. Branchez les autres extrémités du câble AV sur la prise "ENTRÉE AV" de votre caméscope. Lorsqu'un message s'affiche sur l'écran, sélectionnez "ENTRÉE AV".
- 6. Assurez-vous que les images affichées sur le téléviseur ou le lecteur DVD sont aussi affichées sur l'écran LCD du caméscope.
- 7. Appuyez sur le bouton Enregistrer pour commencer l'enregistrement.
- 8. Appuyez de nouveau sur le bouton Enregistrer pour arrêter l'enregistrement.

 Veuillez ne pas changer de chaîne TV ni éteindre le téléviseur pendant l'enregistrement d'une émission TV, sous peine d'arrêter l'enregistrement.

#### **Lire vos enregistrements**

- 1. Appuyez sur le bouton **MODE** et utilisez le **Joystick** pour sélectionner le mode "**Mes**  travaux<sup>"</sup>. Ou appuyez sur le bouton **Lecture/Pause** ( $\blacktriangleright$ ) sur le côté gauche du moniteur LCD.
- 2. Il y a trois dossiers sous **Mes travaux** : **Vidéo, Image et Vocal**. Sélectionnez Vidéo, Image ou Vocal puis appuyez sur le bouton **OK** pour ouvrir le mode index.
- 3. Utilisation du mode Lecture:

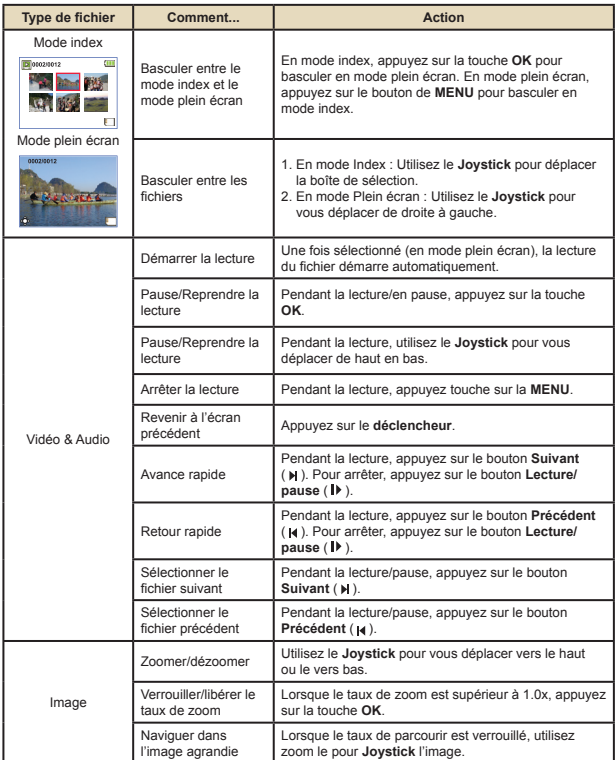

#### **Lire vos enregistrements sur PC**

#### **Installation du logiciel**

Veuillez noter que les vidéos sont enregistrées au format .MOV. Il vous faut donc un programme spécifique pour lire les enregistrements sur PC. Pour la première utilisation, veuillez vous assurer que vous avez le player QuickTime 7.0 (ou supérieur) sur votre PC. Veuillez télécharger le player QuickTime depuis le site Web.

**OU**

Veuillez installer le logiciel du CD fourni.

#### **Connecter au PC et enregistrer des fichiers**

Une fois le logiciel correctement installé sur votre PC, veuillez suivre les procédures suivantes.

- 1. Allumez le caméscope.
- 2. Connectez le caméscope (avec la carte SD insérée) à votre ordinateur avec le câble USB.
- 3. Une fenêtre de dialogue apparaît automatiquement. Veuillez sélectionner l'élément "**Ouvrir le dossier pour visualiser les fichiers**" et cliquez sur "**OK**".
- 4. Si la fenêtre de dialogue n'apparaît pas automatiquement, vous pouvez double-cliquer sur "Mon ordinateur" et ouvrir le "Disque amovible".
- 5. Double cliquez sur le dossier de fichiers **DCIM**.
- 6. Double-cliquez sur le dossier de fichiers **100MEDIA**.
- 7. Copiez les fichiers que vous voulez garder et enregistrez-les sur l'emplacement souhaité de votre ordinateur.

#### **Relier le caméscope à un téléviseur**

Veuillez suivre les instructions ci-dessous pour relier votre caméscope à votre téléviseur via le câble AV accessoire pour un affichage en temps réel. Vous pouvez lire vos clips vidéo et vos photos sur votre téléviseur pour les partager en famille et avec vos amis.

#### **Relier le caméscope à un téléviseur HDTV**

HD fait ici référence aux ports d'entrée du composant TV intégré, et peut donc obtenir une qualité haute résolution HD une fois connecté.

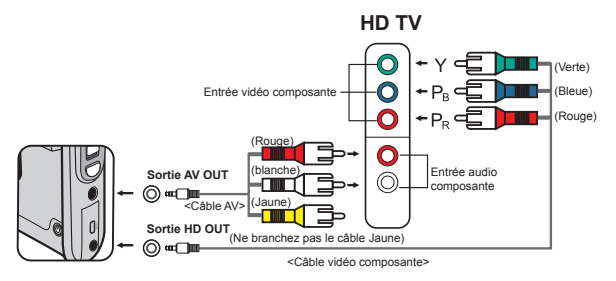

- 1. Allumez votre téléviseur HD.
- 2. Allumez le caméscope.
- 3. Branchez une extrémité du câble vidéo composante sur le port (ENTRÉE vidéo composante) du téléviseur HD et l'autre extrémité sur le port (SORTIE HD) du caméscope.
- 4. Branchez une extrémité de l'autre câble AV sur le port (ENTRÉE audio composante) du téléviseur HD et l'autre extrémité sur le port (sortie AV) du caméscope. (Veuillez ne pas branchez le connecteur jaune sur l'entrée AV-IN du HDTV.)
- 5. Appuyez sur le sélecteur de mode d'entrée du téléviseur HD et sélectionnez "Entrée composante".

Si vous enregistrez un clip en résolution HD tout en étant connecté à la HD TV, la résolution d'affichage vidéo du téléviseur est réduite à la résolution D1 (480P) en raison de débit de données, mais le fichier d'enregistrement sauvegardé reste en HD sans modification.

#### **Relier le caméscope à un téléviseur standard**

TV = Téléviseur cathodique (CRT) traditionnel

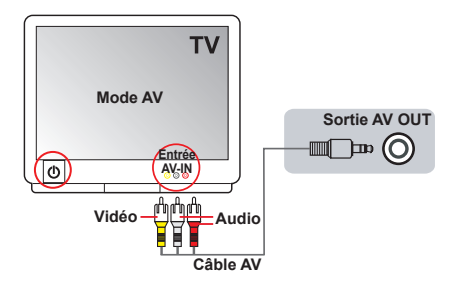

- 1. Allumez votre téléviseur et basculez-le en mode AV.
- 2. Branchez les extrémités audio et vidéo du câble AV (couleurs jaune/ blanche/rouge) sur les ports "ENTRÉE AV" du téléviseur.
- 3. Allumez le caméscope.
- 4. Branchez les autres extrémités du câble AV sur le port "SORTIE AV" de votre caméscope. Lorsqu'un message s'affiche sur l'écran, sélectionnez "SORTIE AV".

# *Utilisation avancée*

#### **Utilisation du menu**

Les éléments de menu offrent plusieurs options pour affiner les fonctions de votre caméra. Le tableau suivant donne les détails de l'utilisation des menus.

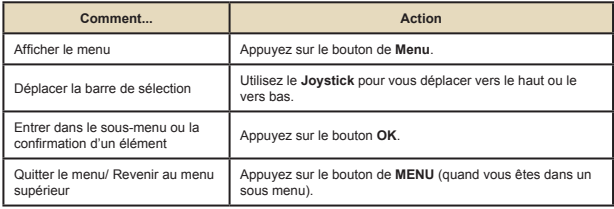

#### **Les éléments de menu du mode caméra**

Allumez → Appuyez sur le bouton **Menu**.

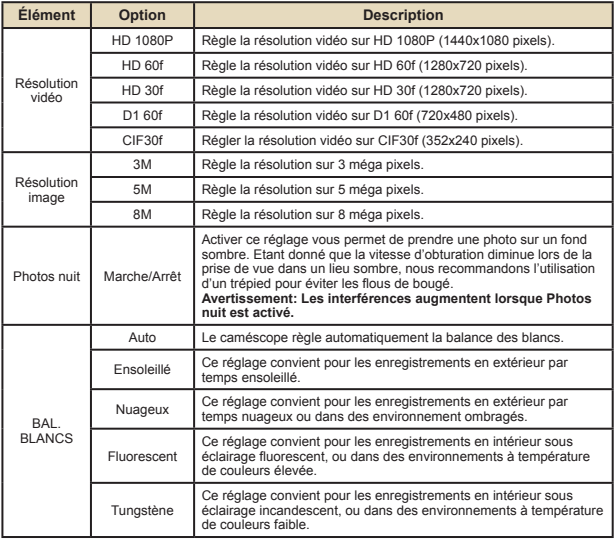

#### **Les éléments de menu du mode caméra (suite)**

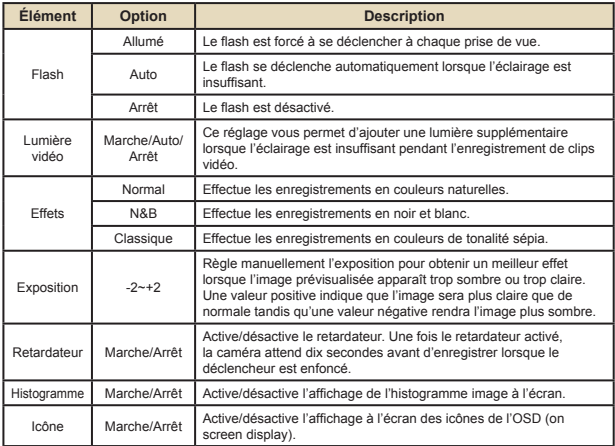

#### **Les éléments de menu du mode Lecture**

Allumez → Appuyez sur le bouton **MODE** → Utilisez le Joystick pour basculer au mode **Mes travaux** → Sélectionnez le dossier **Vidéo, Image** ou **Vocal** → Appuyez sur le bouton **OK** → Appuyez sur le bouton **MENU**.

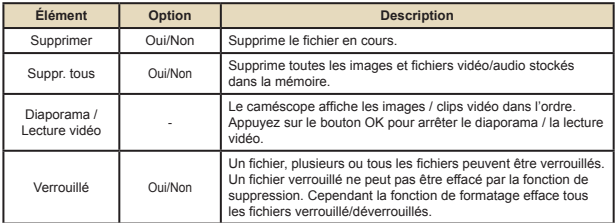

\* S'il n'y a aucun fichier dans la caméra, aucun élément ne s'affiche.

#### **Les éléments de menu du mode réglage**

Allumez → Appuyez sur le bouton **MODE** → Allez en mode **Réglages** (  $\mathcal{L}$  ) → Appuyez sur le bouton **OK**.

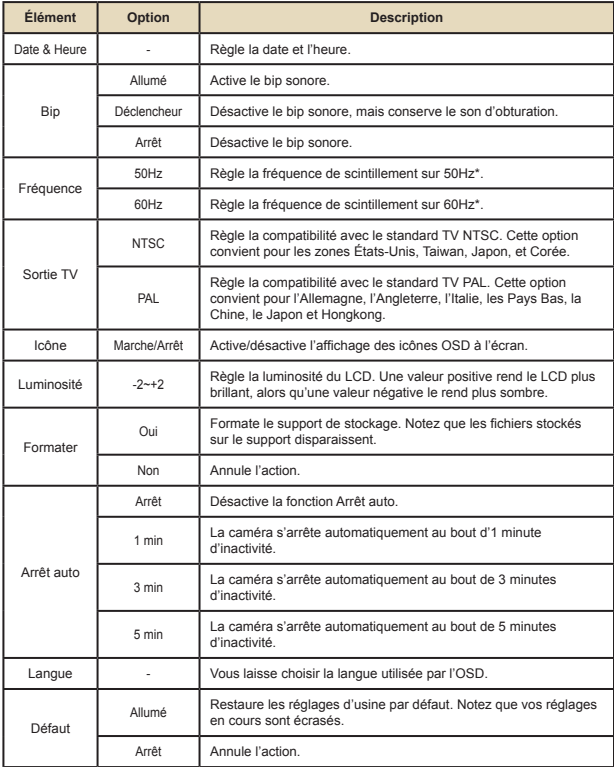

#### **Les éléments de menu du mode réglage (suite)**

\* Tableau des réglages de fréquence:

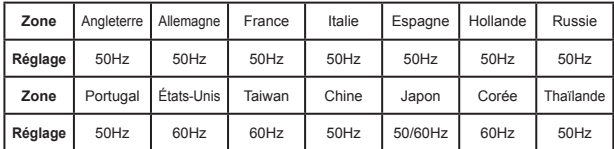

#### **Indicateur d'autonomie batterie**

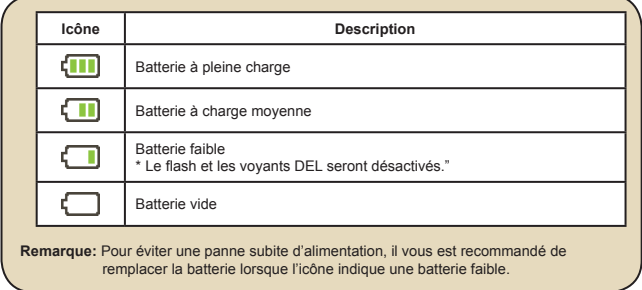

#### **Autonomie de la batterie**

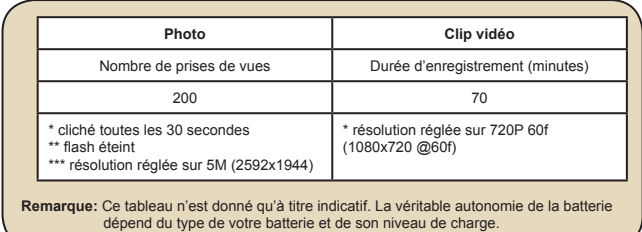

### **Capacité de stockage**

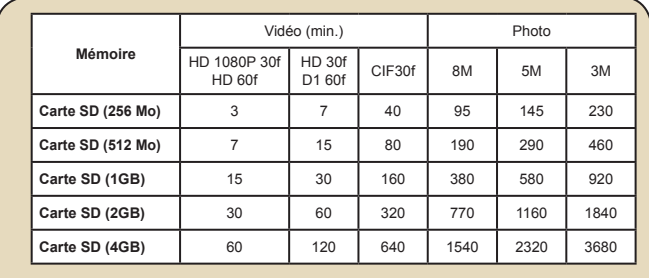

**Remarque:** La valeur réelle de capacité peut varier (jusqu'à ± 30%) selon la saturation des couleurs et la complexité de votre sujet et de son environnement.

## **Configuration système requise**

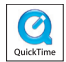

Les configurations systèmes requises varient selon les réglages de résolution vidéo:

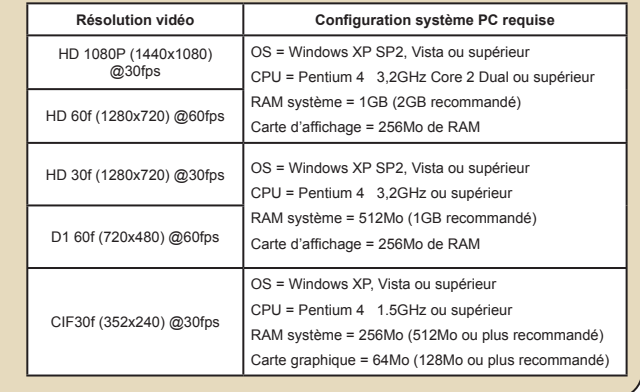

## **Spécifications**

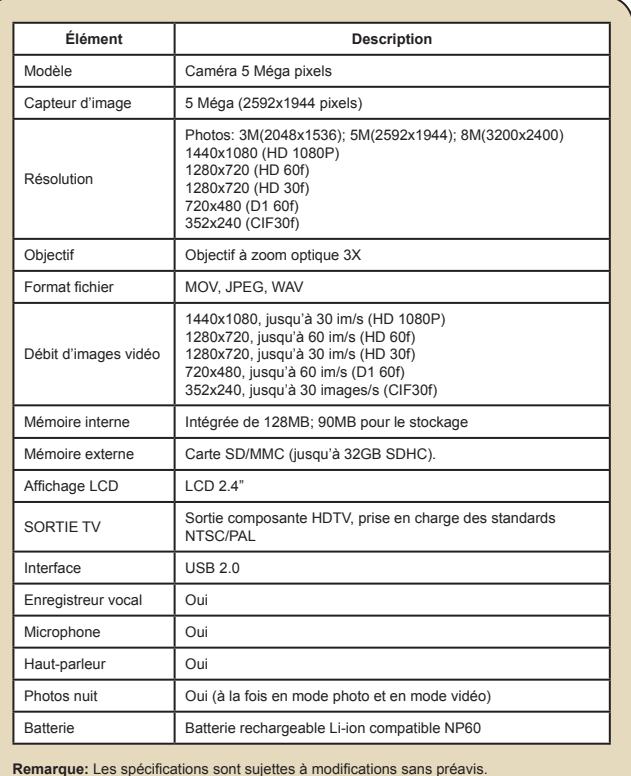

#### **Sommario**

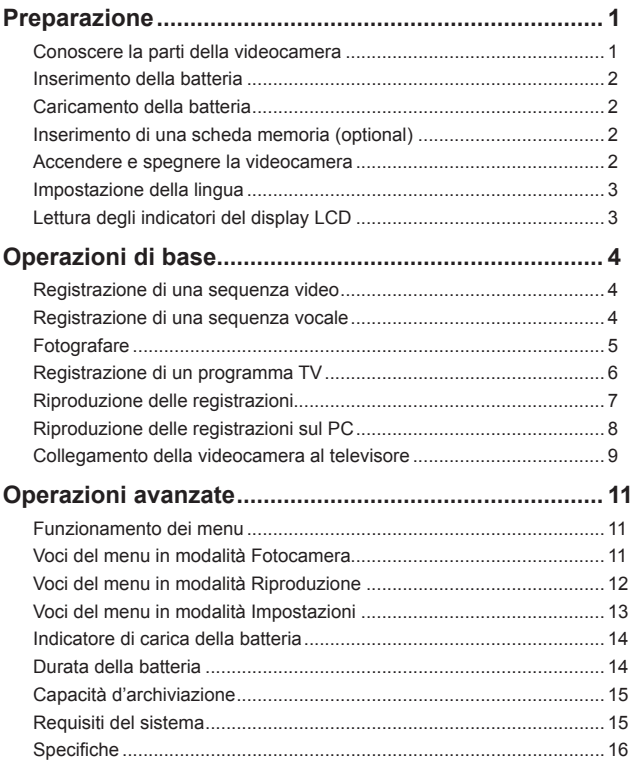

# *Preparazione*

**Conoscere la parti della videocamera**

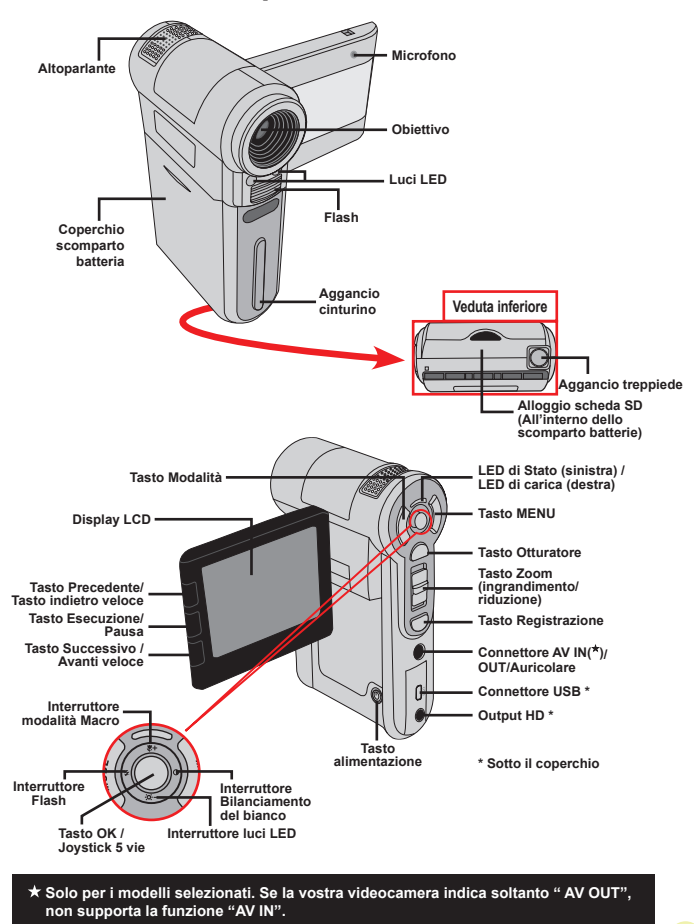

Download from Www.Somanuals.com. All Manuals Search And Download.

 $\mathbf{1}$ 

## **Inserimento della batteria**

- 1. Aprire il coperchio dello scomparto batterie facendolo scorrere.
- 2. Inserire nello scomparto la batteria agli ioni di Litio fornita. Notare che i contatti metallici devono essere allineati con i contatti nello scomparto.
- 3. Dopo avere inserito la batteria in modo appropriato, rimettere il coperchio dello scomparto batterie.

#### **Caricamento della batteria**

Caricare la batteria almeno 8 ore prima dell'uso iniziale.

1. Collegare il cavo.

 $\overline{c}$ 

Collegare una estremità dell'adattatore CA fornito in dotazione alla porta USB della videocamera, e l'altra estremità ad una presa a muro. **OPPURE**

Collegare una estremità del cavo USB fornito in dotazione alla porta USB della videocamera, e l'altra estremità ad un PC acceso. Assicurarsi che la videocamera sia spenta.

- 2. Il LED di carica diventa di colore rosso e la ricarica si avvia.
- 3. Quando il caricamento è interrotto, oppure il pacco batteria è completamente carico, il LED di carica diventa di colore verde.

 Non accendere la videocamera quando si usa il PC per caricare la batteria, diversamente la procedura sarà arrestata.

#### **Inserimento di una scheda memoria (optional)**

Fare come segue per inserire la scheda memoria:

- (1) Aprire il coperchio della batteria.
- (2) Spingere con delicatezza la scheda, come mostrato, finché raggiunge il fondo dell'alloggiamento.

Per rimuovere la scheda memoria, spingerla con delicatezza ed uscirà. Quindi estrarre la scheda dall'alloggio.

#### **Accendere e spegnere la videocamera**

Per accendere la videocamera aprire il display LCD, oppure tenere premuto per 1 secondo il tasto Alimentazione.

Per spegnere la videocamera chiudere il display LCD, oppure tenere premuto per 1-3 secondi il tasto Alimentazione.

Se la videocamera resta inattiva per un periodo prolungato, potrebbe spegnersi automaticamente in seguito all'impostazione della funzione di Spegnimento automatico.

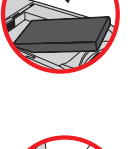

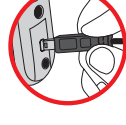

#### **Impostazione della lingua**

- 1. Accendere la videocamera.
- 2. Premere il tasto **Modalità** per accedere al menu **Modalità**.
- 3. Usare il **Joystick** per selezionare la modalità **Impostazioni** e premere **OK** per accedere al menu.
- 4. Usare il **Joystick** per selezionare la voce **Lingua** e poi premere **OK** per confermare.
- 5. Spostare il **Joystick** verso l'alto/il basso per selezionare una lingua.
- 6. Al termine, premere **OK** per confermare l'impostazione.

#### **Lettura degli indicatori del display LCD**

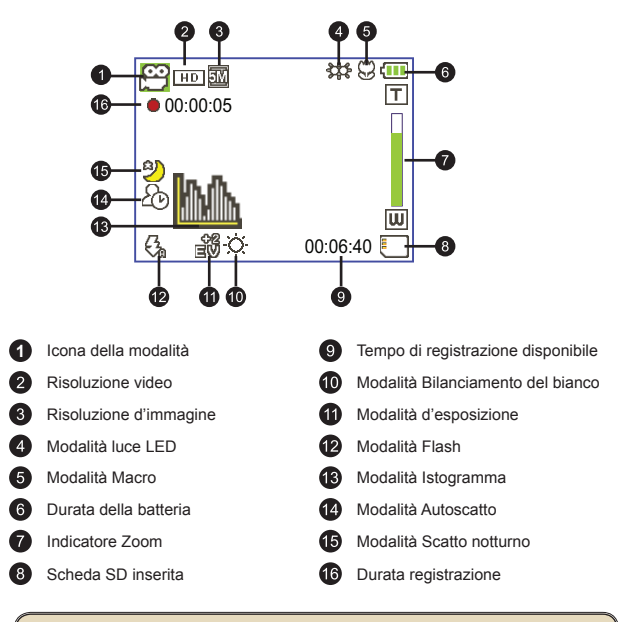

 Il display LCD visualizzerà il rapporto 4:3 quando la risoluzione video è impostata su CIF. (Fare riferimento a pagina 5 per altre istruzioni dettagliate.)

# *Operazioni di base*

#### **Registrazione di una sequenza video**

1. Regolare il fuoco:

Di solito la videocamera regola automaticamente la messa a fuoco, quindi la regolazione manuale non è necessaria. Per acquisire primi piani, premere il tasto Su per impostare la modalità Macro ( $\bullet$ ).

**Nota: Assicurarsi di avere inserito la scheda di memoria prima della registrazione.**

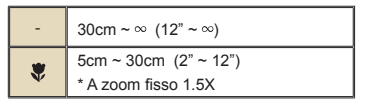

2. Zoomare:

Spostare il tasto **Zoom** verso l'alto o il basso per ingrandire o ridurre lo schermo. L'ingrandimento ottico è 3X.

- 3. Premere il tasto **Registrazione** per avviare la registrazione.
- 4. Premere di nuovo il tasto **Registrazione** per terminare la registrazione.

**O** La funzione zoom è disponibile anche durante la registrazione (fatta eccezione per la modalità Macro).

 Se le condizioni di luce sono mediocri, si può attivare o impostare su automatica la modalità luci LED per supportare la messa a fuoco e compensare l'illuminazione.

 È normale che la videocamera diventi leggermente calda con un utilizzo / una registrazione continua, a causa delle sue alte prestazioni.

#### **Registrazione di una sequenza vocale**

- 1. Accendere la videocamera.
- 2. Premere il tasto **Modalità** per accedere al menu **Modalità**.
- 3. Usare il **Joystick** per selezionare la modalità **Registratore vocale** e premere **OK** per accedere al menu.
- 4. Premere il tasto **Registrazione** per avviare la registrazione
- 5. Premere di nuovo il tasto **Registrazione** per terminare la registrazione.

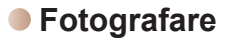

1. Regolare il fuoco:

Di solito la videocamera regola automaticamente la messa a fuoco, quindi la regolazione manuale non è necessaria. Per acquisire primi piani, premere il tasto Su per impostare la modalità Macro ( $\bullet$ ).

**Nota: Assicurarsi di avere inserito la scheda di memoria prima della registrazione.**

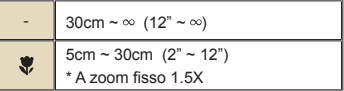

2. Zoomare:

Spostare il tasto **Zoom** verso l'alto o il basso per ingrandire o ridurre lo schermo. L'ingrandimento ottico è 3X.

Regolare altre impostazioni avanzate, se necessario.

Se le condizioni di luce sono mediocri, si può attivare o impostare su automatica la modalità luci LED per supportare la messa a fuoco e compensare l'illuminazione.

3. Eseguire una mezza pressione del tasto **Otturatore** e tenere la posizione per permettere alla videocamera di mettere a fuoco automaticamente. Quando la cornice di fuoco diventa di colore verde, premere completamente il tasto per acquisire la foto.

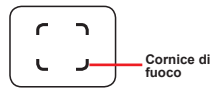

 A causa della funzione d'acquisizione del sensore, l'anteprima LCD ed il rapporto della fotografia varieranno in base alle diverse impostazioni della risoluzione video. L'acquisizione immagine della videocamera viene impostata quando le risoluzioni video sono differenti.

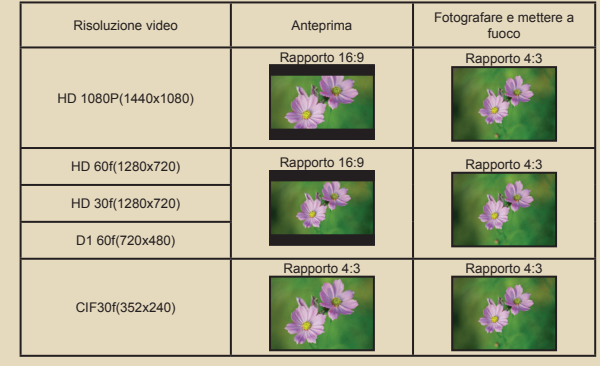

 **Solo per i modelli selezionati. Fare riferimento alla stampa sulla confezione per le specifiche dettagliate.**

#### **Registrazione di un programma TV**

La tecnologia di registrazione video digitale consente di registrare programmi TV usando un cavo AV-IN.

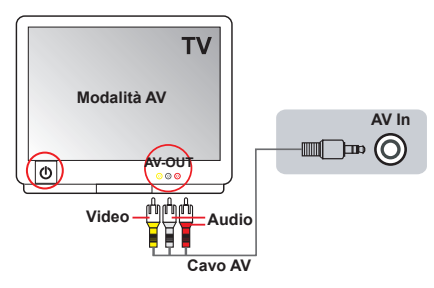

- 1. Accendere il televisore o il lettore DVD.
- 2. Collegare il cavo AV al terminale AV-Out sulla TV o sul lettore DVD (in genere non è necessario cambiare modalità, fare riferimento al manuale utente della TV o del lettore DVD)
- 3. Accendere la videocamera.
- 4. Collegare le estremità audio e video del cavo AV (di colore giallo/bianco/ rosso) al jack "AV-OUT" del televisore.
- 5. Collegare l'altra estremità del cavo AV alla porta "AV in" (Output AV) della videocamera. Quando viene visualizzato il messaggio, selezionare "AV-IN".
- 6. Assicurarsi che le immagini visualizzate sul televisore o sul lettore DVD siano visualizzate anche sul display LCD della videocamera.
- 7. Premere il tasto Registrazione per avviare la registrazione.
- 8. Premere di nuovo il tasto Registrazione per terminare la registrazione.

 Non cambiare i canali TV o spegnere la TV durante la registrazione dei programmi TV o la registrazione si fermerà.

## **Riproduzione delle registrazioni**

- 1. Premere il tasto **Modalità** ed usare il **Joystick** per passare alla modalità "**I miei lavori**". Oppure premere il tasto **Esecuzione/Pausa** ( $\blacksquare$ ) sulla sinistra del display LCD.
- 2. Sotto **I miei lavori** ci sono tre cartelle: **video**, **Immagini e voce**. Selezionare Video, Immagini o voce e poi premere il tasto **OK** per accedere alla modalità Indice.
	- **Tipo di file Come fare per... Azione** Modalità Indice Permette di passare Til atographia  $\overline{a}$ In modalità Indice, premere il tasto **OK** per passare alla tra la modalità modalità schermo intero. In modalità schermo intero, Indice e la modalità premere il tasto **MENU** per passare alla modalità Indice. Schermo intero  $\blacksquare$ Modalità Schermo intero 1. In modalità Indice: Usare il **Joystick** per spostare la casella evidenziata. Passare tra i vari file 2. In modalità Schermo intero: Usare il **Joystick** per spostarsi verso sinistra o destra. Avviare l'esecuzione L'esecuzione è avviata automaticamente quando il file è selezionato (in modalità schermo intero). Mettere in pausa / Premere il tasto **OK** durante l'esecuzione / durante riprendere l'esecuzione la pausa. Mettere in pausa / Durante l'esecuzione, usare il **Joystick** per spostarsi riprendere l'esecuzione verso l'alto o il basso. Terminare l'esecuzione **| Premere il tasto MENU** durante l'esecuzione. Tornare alla schermata Video e Audio Premere il tasto Otturatore. Avanti veloce Durante l'esecuzione, premere il tasto **Successivo** ( $\mu$ ). Per terminare, premere il tasto **Esecuzione/Pausa** ( ). Indietro veloce Durante l'esecuzione, premere il tasto **Precedente** ( $\boldsymbol{\mathsf{H}}$ ). Per terminare, premere il tasto **Esecuzione/Pausa** ( ). Selezionare il file<br>successivo In stato di pausa o di fermo, premere il tasto **Successivo** ( $\blacksquare$ ). Selezionare il file precedente n stato di pausa o di fermo, premere il tasto **Precedente** ( ). Ingrandimento/ Riduzione Usare il **Joystick** per spostarsi verso l'alto o il basso. Bloccare / sbloccare Quando il rapporto zoom è superiore a 1.0x, premere Immagine il quoziente zoom il tasto **OK**. Navigare all'interno di Quando il rapporto zoom è bloccato, usare il **Joystick** un'immagine ingrandita per spostarsi nell'immagine.
- 3. Operazioni in modalità di riproduzione:

#### **Riproduzione delle registrazioni sul PC**

#### **Installazione del software**

Si prega di notare che i video registrati sono in formato .mov. Quindi, sono necessari dei programmi speciali per visualizzare le registrazioni sul PC. Al primo utilizzo, assicurarsi di avere QuickTime 7.0 (o superiore) sul PC. In caso contrario, scaricare il lettore QuickTime dal sito web.

#### **OPPURE**

Installare il software presente nel CD in dotazione.

#### **Collegamento al PC e salvare i file**

Dopo avere installato in modo appropriato il software sul PC, attenersi alle procedure che seguono.

- 1. Accendere la videocamera.
- 2. Collegare la videocamera (con la scheda SD inserita) al computer usando il cavo USB.
- 3. Apparirà automaticamente una finestra di dialogo. Selezionare la voce "**Apri cartella per visualizzare i file**" e gare clic su "**OK**".
- 4. Se non viene visualizzata automaticamente la finestra di dialogo, fare doppio clic su "Risorse del computer" e aprire "Disco rimovibile".
- 5. Fare doppio clic sulla cartella **DCIM**.
- 6. Fare doppio clic sulla cartella **100MEDIA**.
- 7. Copiare i file che si desidera conservare e salvarli nella posizione desiderata nel proprio computer.

#### **Collegamento della videocamera al televisore**

Attenersi alle fasi che seguono per collegare la videocamera ed il televisore usando i cavi AV fornito in dotazione per la visualizzazione in tempo reale. Si possono visualizzare le sequenze video e le fotografie sul televisore e condividerle con amici e famigliari.

#### **Collegamento della videocamera al televisore HDTV**

Per HDTV qui si intendono le porte d'input integrate del televisore HD che consentono l'esecuzione di risoluzione ad alta qualità HD quando è eseguito il collegamento.

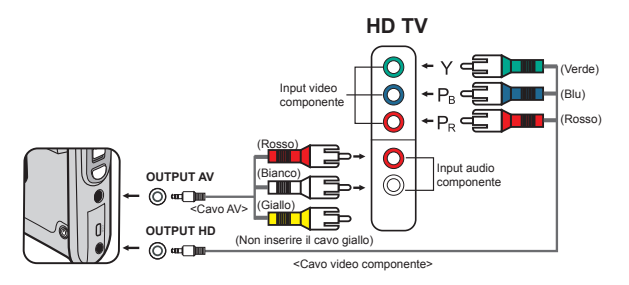

- 1. Accendere il televisore HDTV.
- 2. Accendere la videocamera.
- 3. Inserire una estremità del cavo componente video nella porta (Ingresso componente video) sulla HDTV e l'altra estremità nella porta (HD OUT) della videocamera.
- 4. Inserire una estremità dell'altro cavo AV nella porta (ingresso componente audio) sulla HDTV e l'altra estremità nella porta (AV OUT) della videocamera. (Non inserire il connettore giallo nell'AV-IN della HDTV)
- 5. Premere l'interruttore modalità del televisore HDTV e selezionare "Input Componente".

 Se viene registrato un filmato con risoluzione HD mentre si è connessi alla propria TVHD, la risoluzione del video scenderà ad una risoluzione D1 (480P) a causa della velocità di trasmissione dei bit, ma il file registrato rimarrà ad alta definizione, senza modifiche.

#### **Collegamento della videocamera al normale televisore**

TV = televisore tradizionale a tubo catodico

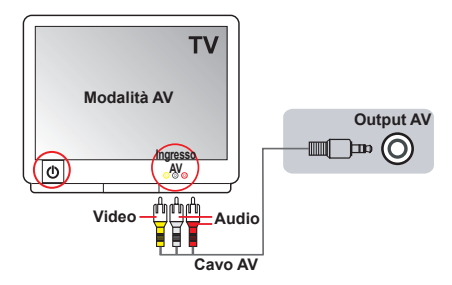

- 1. Accendere il televisore e impostarlo sulla modalità AV.
- 2. Collegare le estremità audio e video del cavo AV (di colore giallo/bianco/ rosso) al jack "AV-IN" del televisore.
- 3. Accendere la videocamera.
- 4. Collegare l'altra estremità del cavo AV alla porta "Output AV" della videocamera. Quando viene visualizzato il messaggio, selezionare "AV Out".

# *Operazioni avanzate*

#### **Funzionamento dei menu**

Le voci del menu forniscono varie opzioni che permettono di sintonizzare con precisione le funzioni della videocamera.

La tavola che segue illustra i dettagli sulle operazioni dei menu.

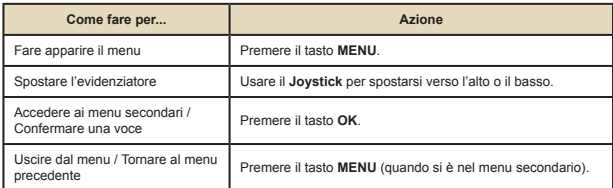

#### **Voci del menu in modalità Fotocamera**

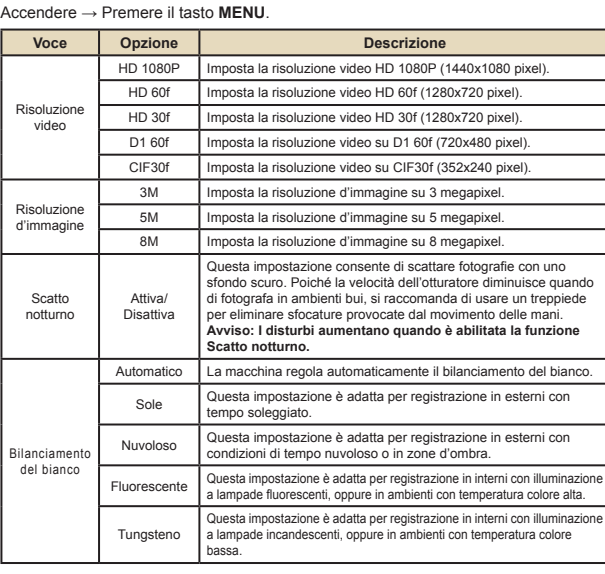

## **Voci del menu in modalità Fotocamera (segue)**

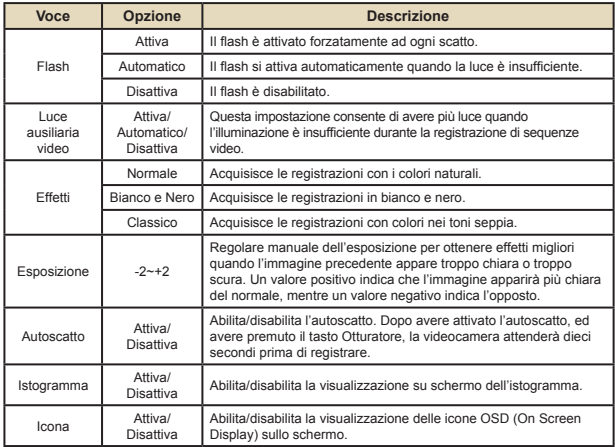

# **Voci del menu in modalità Riproduzione**

Accendere → Premere il tasto **Modalità**→ Usare il Joystick per passare alla modalità **I miei lavori** → Selezionare la cartella **Video, Immagini** o **Voce**→ Premere il tasto **OK** → Premere il tasto **MENU**.

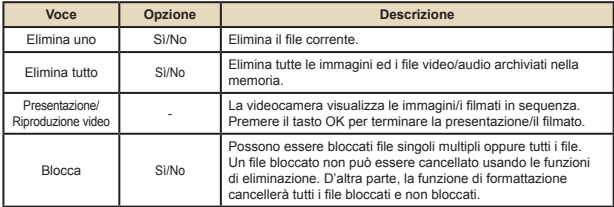

\* Se nella videocamera non ci sono file, non sarà visualizzata alcuna voce.

#### **Voci del menu in modalità Impostazioni**

Accendere → Premere il tasto **Modalità** → Accedere alla modalità di **Impostazione**  $(\mathcal{L}) \rightarrow$  Premere il tasto **OK**.

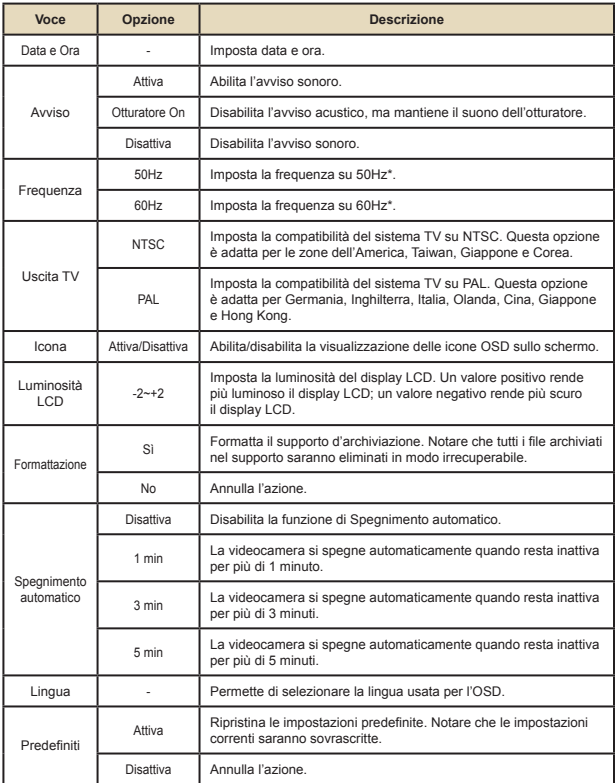

### **Voci del menu in modalità Impostazioni (segue)**

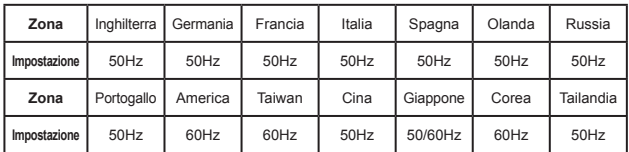

\* Tabella d'impostazione della frequenza:

#### **Indicatore di carica della batteria**

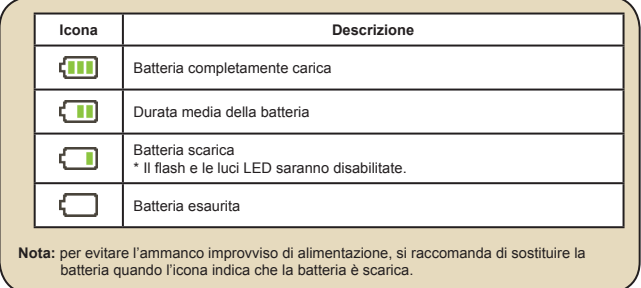

#### **Durata della batteria**

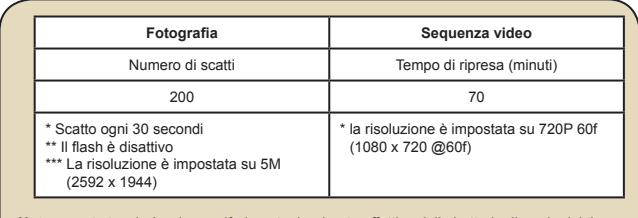

**Nota:** questa tavola è solo per riferimento. La durata effettiva della batteria dipende dal tipo di batteria e dal livello di carica.
### **Capacità d'archiviazione**

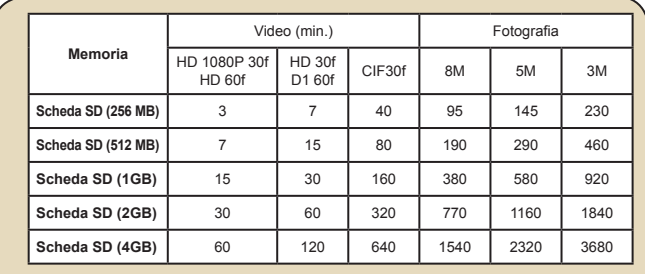

**Nota:** il valore attuale della capacità può variare (fino al ± 30%) in base alla saturazione del colore ed alla complessità del soggetto e di ciò che lo circonda.

### **Requisiti del sistema**

I requisiti del sistema sono diversi in base alle varie impostazioni di risoluzione video:

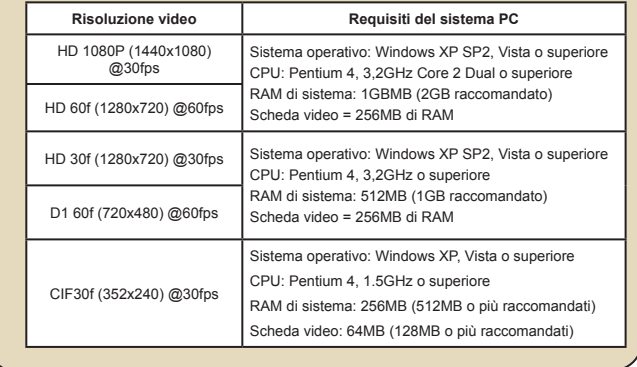

### **Specifiche**

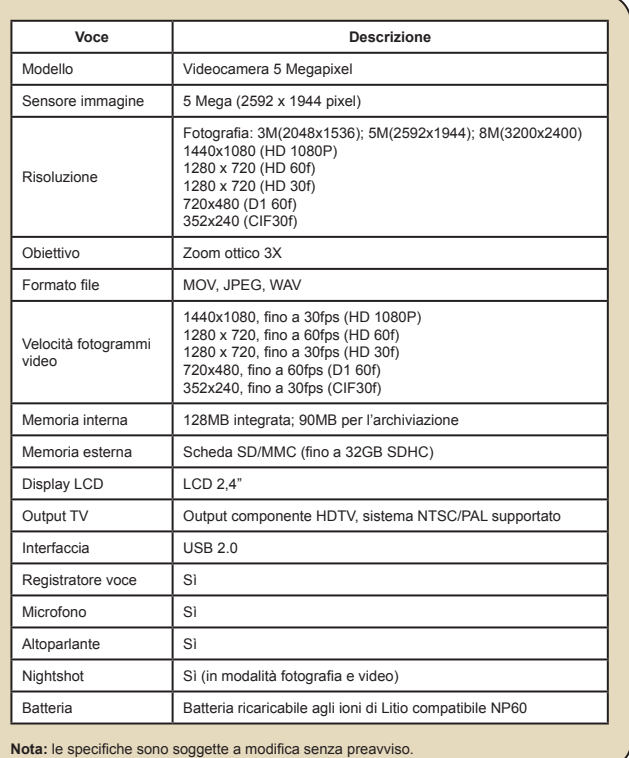

### **Tabla de contenido**

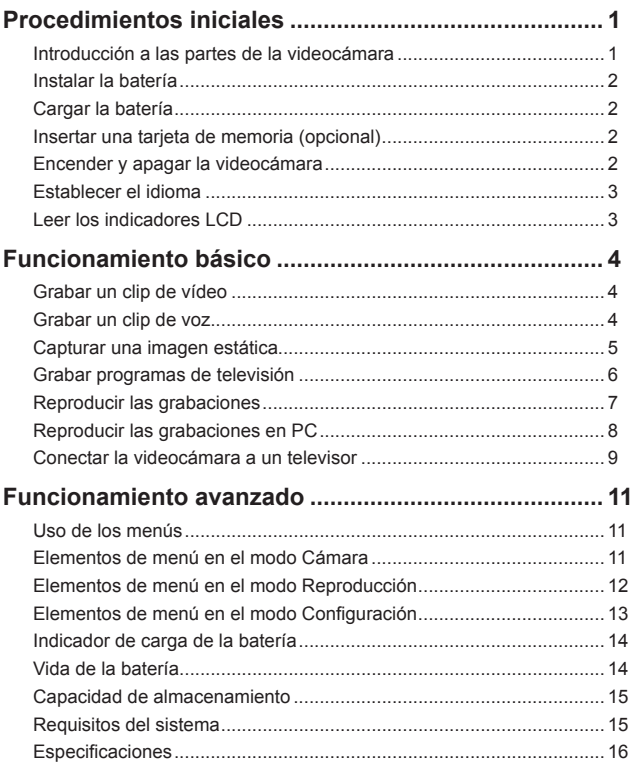

## *Procedimientos iniciales*

**Introducción a las partes de la videocámara**

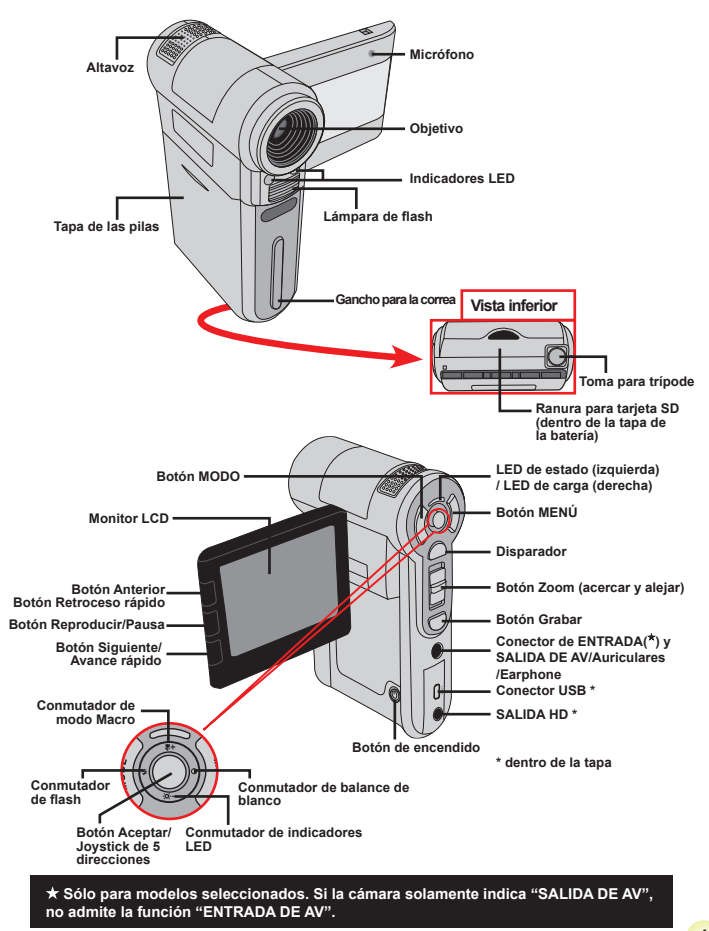

Download from Www.Somanuals.com. All Manuals Search And Download.

 $\mathbf{1}$ 

# Download from Www.Somanuals.com. All Manuals Search And Download.

### **Instalar la batería**

- 1. Desplace la tapa de la batería.
- 2. Coloque la batería de ión-litio en el compartimento. Tenga en cuenta que los contactos metálicos deben estar alineados con los del compartimento.
- 3. Tras instalar la batería correctamente, vuelva a colocar su tapa.

### **Cargar la batería**

Cargue la batería al menos durante 8 horas la primera vez que la utilice.

1. Conecte el cable.

Conecte un extremo del adaptador de CA proporcionado al puerto USB de la videocámara y el otro extremo a una toma de corriente eléctrica.

#### **O BIEN**

 $\overline{c}$ 

Conecte unz xtremo del cable USB proporcionado al puerto USB de la videocámara y el otro extremo a un equipo conectado a la alimentación. Asegúrese de que la videocámara está apagada.

- 2. El indicador LED de carga se iluminará en color rojo y la carga se iniciará.
- 3. Cuando la carga se interrumpa o la batería esté completamente cargada, el LED de carga se iluminará en color verde.

 Si utiliza su PC para cargar la batería, no proporcione alimentación a la videocámara. Si lo hace, la carga se detendrá.

### **Insertar una tarjeta de memoria (opcional)**

Para insertar la tarjeta de memoria, realice el siguiente procedimiento:

- (1) Abra la tapa de la batería.
- (2) Empuje suavemente la tarjeta tal y como se indica hasta que alcance la parte inferior de la ranura.

Para extraer la tarjeta de memoria, empújela suavemente y saltará hacia fuera. A continuación, tire de la tarjera hacia fuera de la ranura.

### **Encender y apagar la videocámara**

Abra el monitor LCD o mantenga presionado el botón Encendido durante 1 segundo para encender la cámara.

Para apagar la videocámara, mantenga presionado el botón Encendido entre 1 y 3 segundos o cierre el monitor LCD.

 $\bullet$  Si la videocámara permanece inactiva durante un largo período de tiempo, puede apagarse automáticamente por la función de apagado automático.

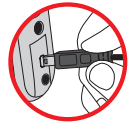

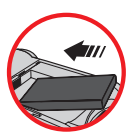

## **Establecer el idioma**

- 1. Encienda la videocámara.
- 2. Presione el botón **MODO** para entrar en el menú **MODO**.
- 3. Utilice el control del **joystick** para seleccionar el modo **Configuración** y presione **Aceptar** para entrar en la pantalla de menús.
- 4. Utilice el **joystick** para seleccionar el elemento **Idioma** y, a continuación, presione **Aceptar** para confirmar la selección.
- 5. Mueva el **joystick** hacia arriba o hacia abajo para seleccionar un idioma.
- 6. Cuando haya terminado, presione **Aceptar** para confirmar la configuración.

### **Leer los indicadores LCD**

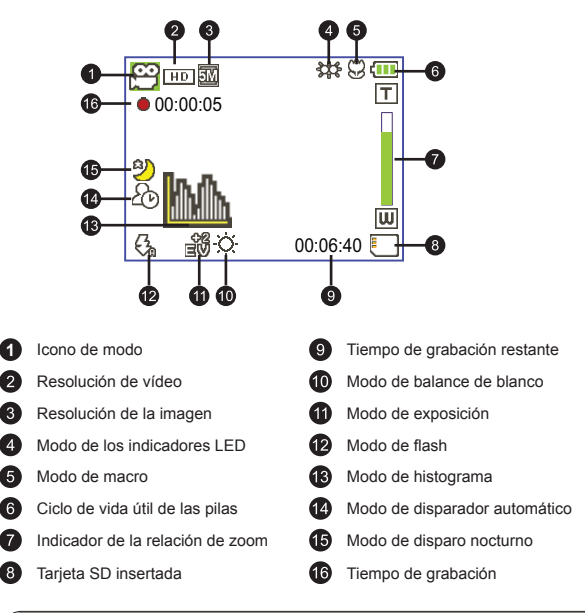

 La pantalla LCD mostrará una relación 4:3 cuando esté establecida la resolución CIF. Consulte la página 5 para obtener información más detallada.

## *Funcionamiento básico*

### **Grabar un clip de vídeo**

1. Ajuste el enfoque:

Normalmente la videocámara puede enfocar automáticamente sin ajustar el foco. Si desea sacar fotografías de primeros planos, puede presionar el botón Arriba para pasar al modo Macro ( $\bullet$ ).

 **Nota: asegúrese de que la tarjeta de memoria está insertada antes de grabar.**

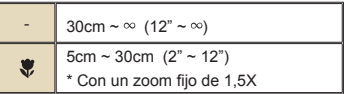

2. Zoom:

Mueva el botón **Zoom** hacia arriba o hacia abajo para acercar o alejar la pantalla. La ampliación óptica es 3X.

- 3. Presione el botón **Grabar** para iniciar la grabación.
- 4. Presione de nuevo el botón **Grabar** para detener la grabación.

 l La función de zoom también está disponible durante la grabación (excepto en el modo Macro).

- Si el entorno está oscuro, puede cambiar el modo de los indicadores LED a Activar o Automático para proporcionar ayuda para el enfoque y la iluminación.
- Es normal que la videocámara se caliente cuando se utiliza o graba durante un prolongado período de tiempo debido a su alto rendimiento.

### **Grabar un clip de voz**

- 1. Encienda la videocámara.
- 2. Presione el botón **MODO** para entrar en el menú **MODO**.
- 3. Utilice el control del **joystick** para seleccionar el modo **Grabadora de voz** y presione **Aceptar** para entrar en la pantalla de menús.
- 4. Presione el botón **Grabar** para iniciar la grabación.
- 5. Presione de nuevo el botón **Grabar** para detener la grabación.

### **Capturar una imagen estática**

1. Ajuste el enfoque:

Normalmente la videocámara puede enfocar automáticamente sin ajustar el foco. Si desea sacar fotografías de primeros planos, puede presionar el botón Arriba para pasar al modo Macro ( $\ddot{\mathbf{F}}$ ). **Nota: asegúrese de que la tarjeta de memoria está insertada antes de grabar.**

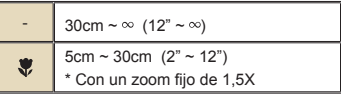

2. Zoom:

Mueva el botón **Zoom** hacia arriba o hacia abajo para acercar o alejar la pantalla. La ampliación óptica es 3X.

Cuando sea necesario, ajuste otros parámetros avanzados.

 Si el entorno está oscuro, puede cambiar el modo de los indicadores LED a Activar o Automático para proporcionar ayuda para el enfoque y la iluminación.

3. Presione el botón **Disparador** hasta la mitad de su recorrido y manténgalo en esa posición para que la videocámara enfoque automáticamente. Cuando el color del marco de enfoque sea verde, presione el botón completamente para tomar una imagen estática.

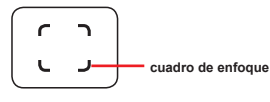

Debido a la función de captura del sensor, la vista previa de la pantalla LCD y la relación de captura de imágenes fijas variará en función de las diferentes resoluciones de vídeo. La captura de imágenes de la cámara se establece cuando las resoluciones de vídeo son diferentes.

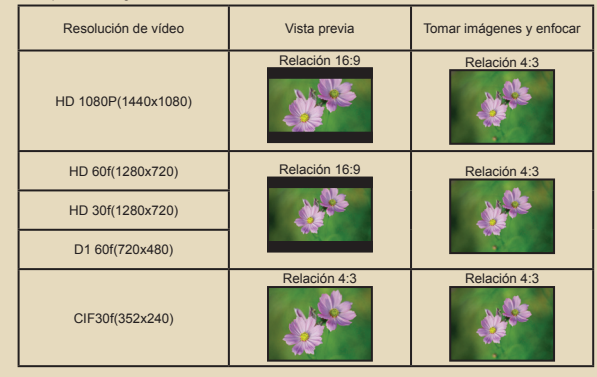

 **Sólo para modelos seleccionados. Por favor, consulte el texto impreso en la caja para especificaciones más detalladas.**

### **Grabar programas de televisión**

La tecnología de grabación de vídeo digital permite grabar programas de televisión mediante un cable de ENTRADA DE AV.

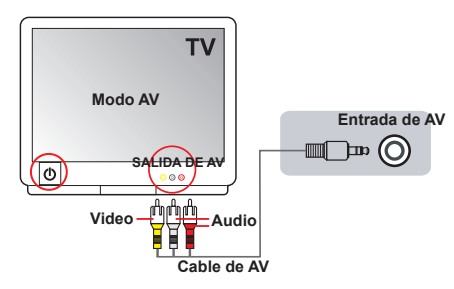

- 1. Encienda el televisor o el reproductor de DVD.
- 2. Conecte el cable de AV al terminal Salida de AV del televisor o del reproductor de DVD. (Normalmente no es necesario cambiar el modo. Consulte el Manual del usuario del televisor o del reproductor de DVD.)
- 3. Encienda la videocámara.
- 4. Enchufe los terminales de audio y vídeo del cable de AV (color amarillo, blanco y rojo) a los conectores "SALIDA DE AV" del televisor.
- 5. Conecte el otro extremo del cable AV al puerto "Entrada de AV" de la videocámara. Cuando el mensaje emergente aparezca en pantalla, seleccione "ENTRADA DE AV".
- 6. Asegúrese de que las imágenes mostradas en el televisor o en el reproductor de DVD también aparecen en la pantalla LCD de la cámara.
- 7. Presione el botón Grabar para iniciar la grabación.
- 8. Presione de nuevo el botón Grabar para detener la grabación.

 No cambie los canales de televisión ni apague el televisor mientras se graba un programa de TV. Si lo hace, la grabación se detendrá.

### **Reproducir las grabaciones**

- 1. Presione el botón **MODO** y utilice el joystick para pasar al modo **"Mis trabajos".** O bien, presione el botón **Reproducir/Pausa**( ) situado en el lado izquierdo del monitor LCD.
- 2. Hay TRES carpetas bajo **Mis trabajos**: **Vídeo, Imagen y Voz**. Seleccione una de estas carpetas y,a continuación, presione el botón **Aceptar** para entrar en el modo de índice.

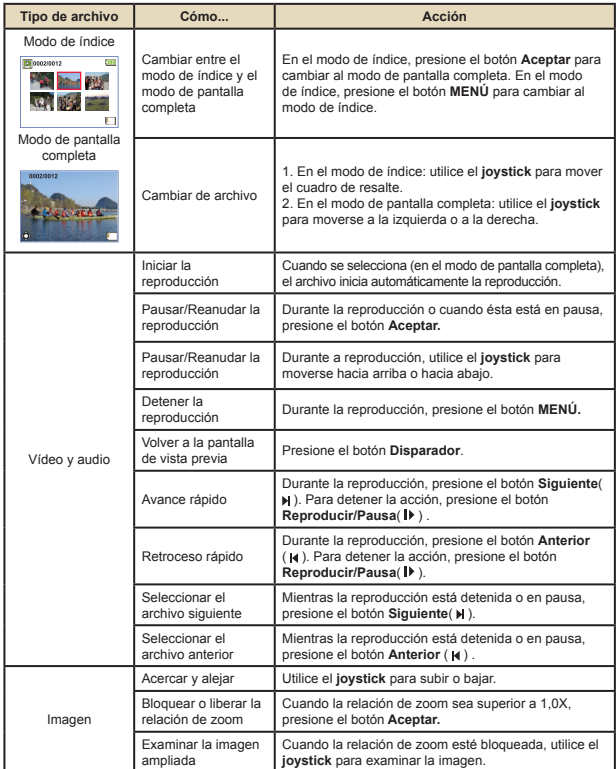

3. Operaciones en el modo de reproducción:

### **Reproducir las grabaciones en PC**

### **Instalar el software**

Tenga en cuenta que el formato de los archivos grabados es .mov. Por tanto, necesitará programas especiales para ver las grabaciones en su PC. Para el primer uso, asegúrese de que tiene el reproductor QuickTime 7.0 (o anterior) instalado en su PC. Si no lo tiene, descargue el reproductor QuickTime del sitio Web.

### **O BIEN**

Instale el software incluido en el CD proporcionado.

### **Conectar su PC y guardar archivos**

Cuando el software se haya instalado correctamente en su PC, siga los procedimientos que se indican a continuación.

- 1. Encienda la videocámara.
- 2. Conecte la videocámara (con una tarjeta SD insertada) en su PC mediante el cable USB.
- 3. Aparecerá la ventana de diálogo automáticamente. Seleccione el elemento **"Abrir la carpeta para ver los archivos"** y haga clic en **"Aceptar"** .
- 4. Si la ventana de diálogo no aparece automáticamente, puede hacer doble clic en "Mi PC" y abrir "Unidad extraíble" .
- 5. Haga doble clic en la carpeta **DCIM.**
- 6. Haga doble clic en la carpeta **100MEDIA**.
- 7. Copie los archivos que desea conservar y guárdelos en la ubicación que desee en su PC.

### televisor y compartirlos con sus amigos y familiares. .  **Conectar la videocámara a un equipo HDTV**

**Conectar la videocámara a un televisor**

Siga las instrucciones que se indican a continuación para conectar la videocámara y el televisor mediante los cables de TV proporcionados como accesorio para conseguir una visualización en tiempo real. Puede mostrar los clip de vídeo y las imágenes estáticas en el

En este caso, el televisor HD cuenta con puertos de entrada de componentes integrados HDTV de forma que puede conseguir calidad de alta resolución HD mientras está conectado.

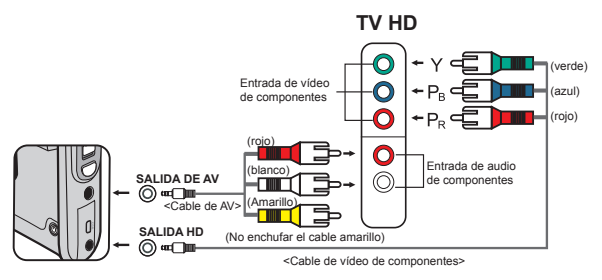

- 1. Encienda su televisor HD.
- 2. Encienda la videocámara.
- 3. Enchufe un extremo del cable de vídeo de componentes en el puerto (ENTRADA de vídeo de componentes) del aparato HDTV y el otro extremo en el puerto (SALIDA DE HD) de la videocámara.
- 4. Enchufe un extremo del cable de AV en el puerto (ENTRADA de audio de componentes) del aparato HDTV y el otro extremo en el puerto (SALIDA DE AV) de la videocámara. (No enchufe el conector amarillo en el puerto ENTRADA de AV del aparato HDTV.)
- 5. Presione conmutador de modo de entrada del televisor HD y seleccione "Entrada de componentes".

**O** Si graba un clip de vídeo con resolución HD mientras está conectado a su aparato HD TV, la resolución de vídeo de la pantalla del televisor se reducirá a D1 (480P) debido a la tasa de bits de datos, pero el archivo grabado seguirá teniendo una resolución HD.

### **Conectar la videocámara a un televisor estándar**

TV = Televisor CRT tradicional

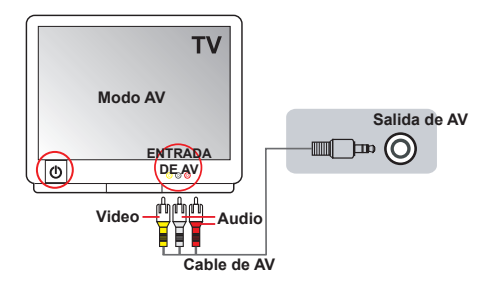

- 1. Encienda el televisor y seleccione el modo TV a AV.
- 2. Enchufe los terminales de audio y vídeo del cable de AV (color amarillo, blanco y rojo) a los conectores "ENTRADA DE AV" del televisor.
- 3. Encienda la videocámara.
- 4. Conecte el otro extremo del cable AV al puerto "Salida de AV" de la videocámara. Cuando el mensaje emergente aparezca en pantalla, seleccione "Salida de AV" .

# *Funcionamiento avanzado*

### **Uso de los menús**

Los elementos del menú proporcionan varias opciones para ajustar con precisión las funciones de la cámara. La tabla siguiente ofrece detalles acerca de las operaciones de los menús.

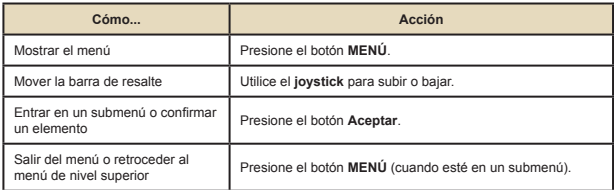

### **Elementos de menú en el modo Cámara**

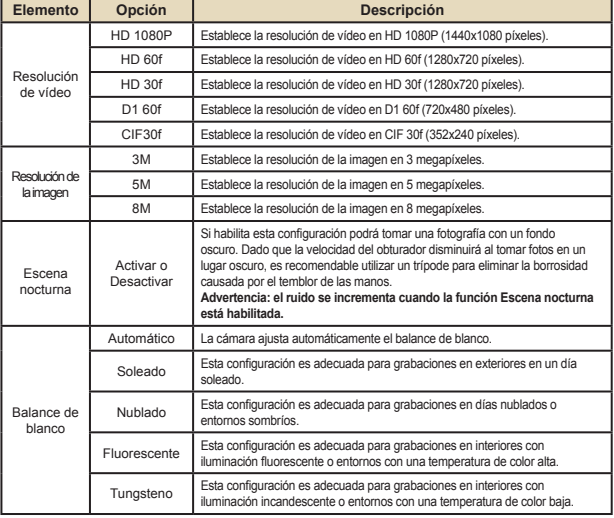

Encienda la alimentación → Presione el botón **Menú**.

### **Elementos de menú en el modo Cámara (continuación)**

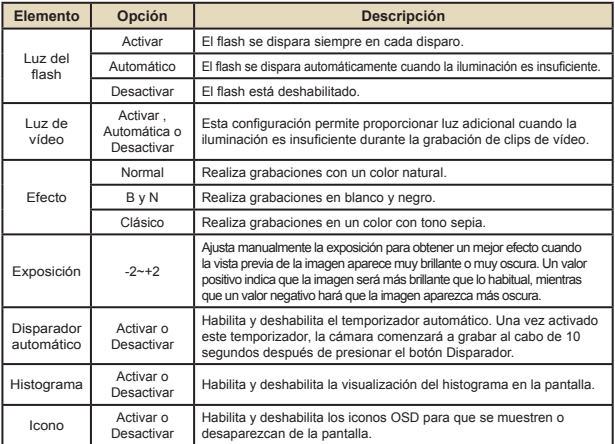

### **Elementos de menú en el modo Reproducción**

Encienda la alimentación → Presione el botón **MODO** → Utilice el joystick para pasar al modo **Mis trabajos →** Seleccione la carpeta **Vídeo, Imagen o Voz** → Presione el botón **ACEPTAR** → Presione el botón **MENÚ**.

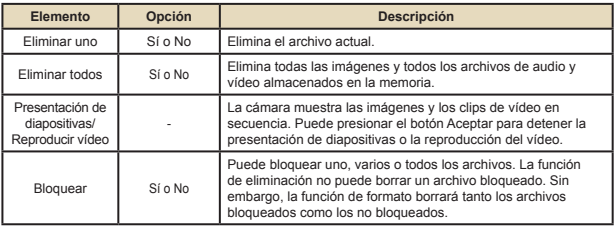

\* Si no hay archivos en el cámara, se verá ningún elemento.

### **Elementos de menú en el modo Configuración**

Encienda la alimentación → Presione el botón **MODO** → Seleccione el modo Configuración( < ) → → Presione el botón Aceptar.

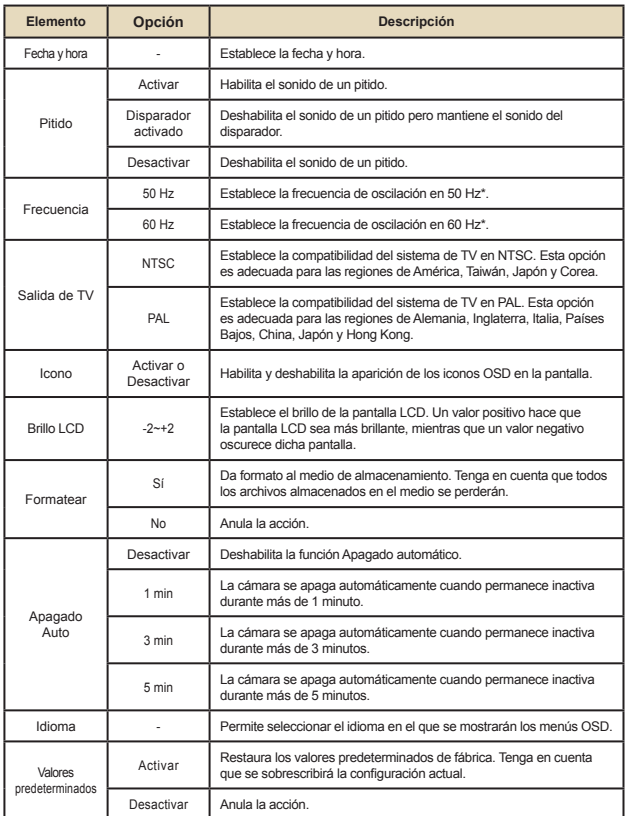

### **Elementos de menú en el modo Configuración (continuación)**

\* Tabla de configuración de frecuencias:

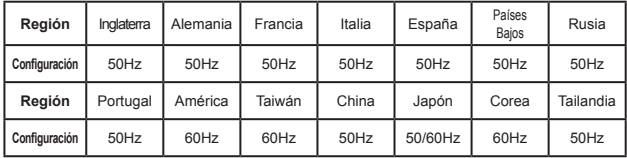

### **Indicador de carga de la batería**

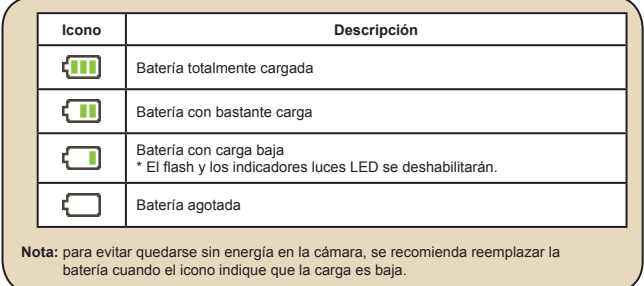

### **Vida de la batería**

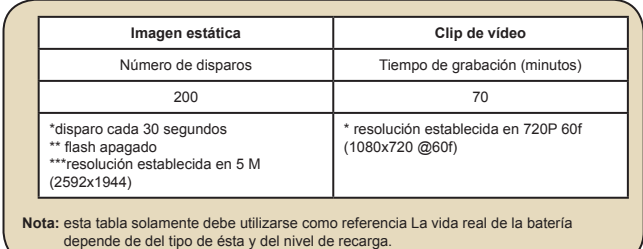

### **Capacidad de almacenamiento**

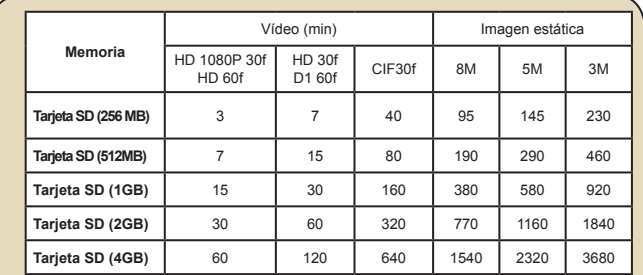

**Nota:** el valor actual de la capacidad puede variar (hasta ± 30%) dependiendo de la saturación de color y la complejidad de lo que desea fotografiar o grabar y el entorno.

### **Requisitos del sistema**

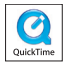

Los requisitos del sistema varían en función de la configuración de la resolución de vídeo:

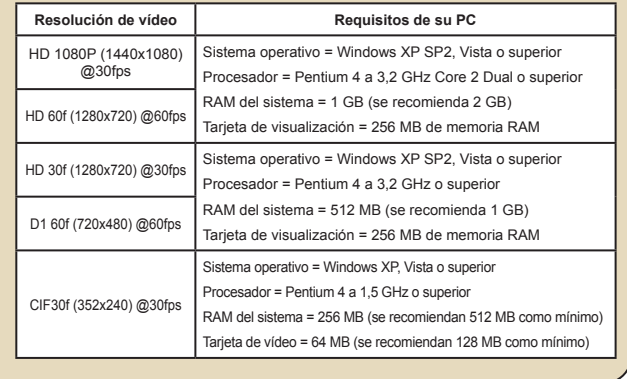

### **Especificaciones**

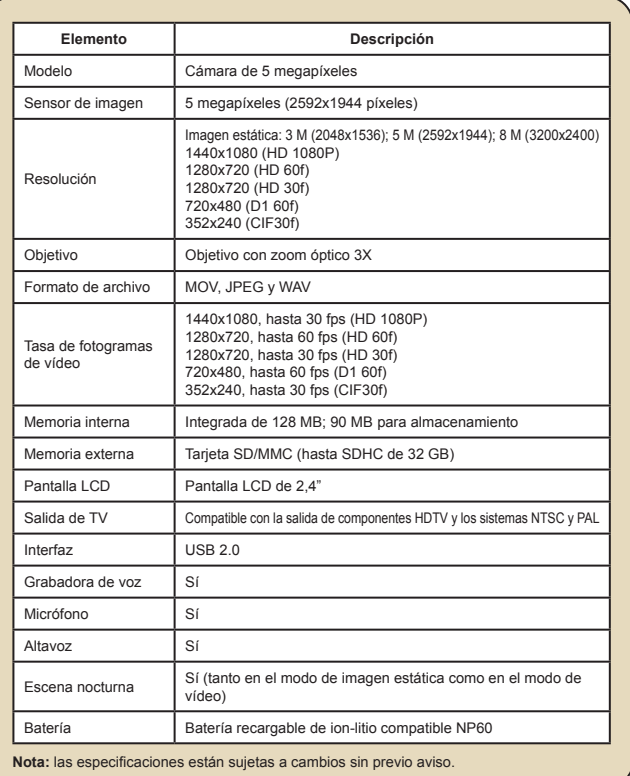

## Inhoudsopgave

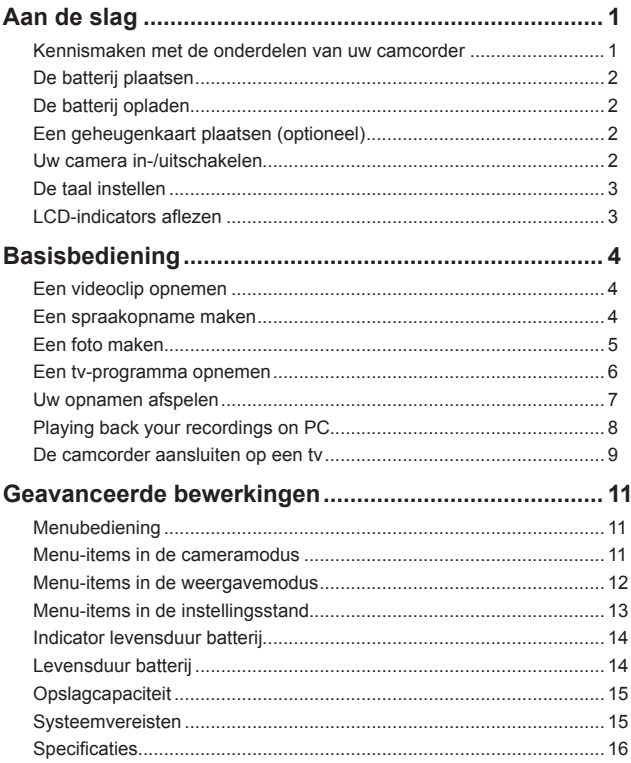

## *Aan de slag* **Kennismaken met de onderdelen van uw camcorder**

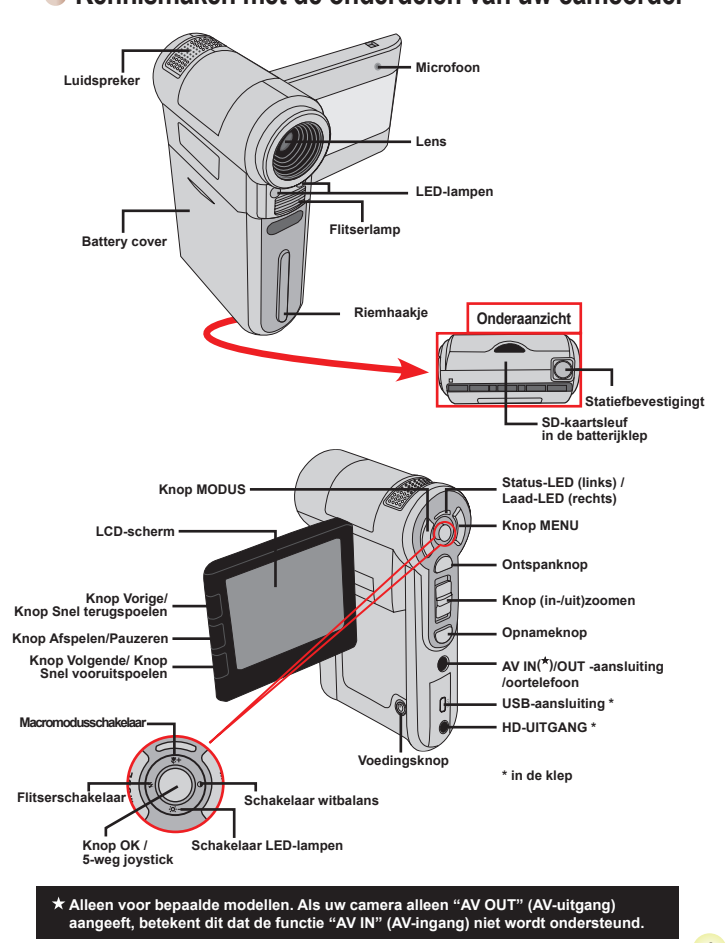

Download from Www.Somanuals.com. All Manuals Search And Download.

 $\mathbf{1}$ 

### **De batterij plaatsen**

- 1. Schuif het batterijklepje open.
- 2. Plaats de meegeleverde li-ion-batterij in het batterijvak. Zorg ervoor dat de metalen contacten uitgelijnd zijn met de contacten in het batterijvak.
- 3. Sluit de klep van het batterijvak nadat u de batterijen correct hebt geïnstalleerd.

### **De batterij opladen**

Laat de batterij gedurende minstens 8 uur opladen voordat u deze voor de eerste keer gebruikt.

1. De kabel aansluiten.

Sluit het ene uiteinde van de bijgeleverde wisselstroomadapter aan op de USB-poort van de camcorder en het andere uiteinde op het stopcontact. **OF**

Sluit het ene uiteinde van de bijgeleverde USB-kabel aan op de USB-poort van de camcorder en het andere uiteinde op een ingeschakelde pc. Zorg ervoor dat de camcorder is uitgeschakeld.

- 2. De laad-LED licht rood op en het opladen wordt gestart.
- 3. Wanneer het opladen wordt onderbroken of de batterijdoos volledig is opgeladen, wordt de laad-LED groen.

Als u een pc gebruikt om de batterij op te laden, mag u de camcorder niet inschakelen, anders wordt het opladen gestopt.

### **Een geheugenkaart plaatsen (optioneel)**

Om een geheugenkaart te plaatsen, gaat u als volgt te werk:

(1) Open de batterijklep.

 $\overline{c}$ 

(2) Duw de kaart zoals aangegeven voorzichtig naar binnen tot de kaart de onderkant van de sleuf bereikt.

Om de geheugenkaart te verwijderen, duwt u voorzichtig tegen de kaart tot deze uit de sleuf springt. Trek vervolgens de kaart uit de sleuf.

### **Uw camera in-/uitschakelen**

Open het LCD-scherm of houd de voedingsknop gedurende 1 seconde ingedrukt om de camcorder in te schakelen.

Houd de voedingsknop gedurende 1 tot 3 seconden ingedrukt of sluit het LCD-scherm om de camcorder uit te schakelen.

 Als de camcorder gedurende een langere periode inactief blijft, kan het toestel automatisch uitschakelen door de instelling voor het Automatisch uitschakelen.

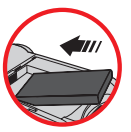

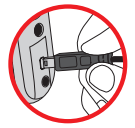

### **De taal instellen**

- 1. Schakel de camcorder in.
- 2. Druk op de knop **MODE** om het menu **MODE** te openen.
- 3. Gebruik de **Joystick**-schakelaar om de modus Instelling te selecteren en druk op **OK** om het menuscherm te openen.
- 4. Gebruik de **Joystick** om het item **Taal** te selecteren en druk vervolgens op **OK** om te bevestigen.
- 5. Beweeg de **Joystick** omhoog of omlaag om een taal te selecteren.
- 6. Druk op **OK** wanneer u klaar bent om de instelling te bevestigen.

### **LCD-indicators aflezen**

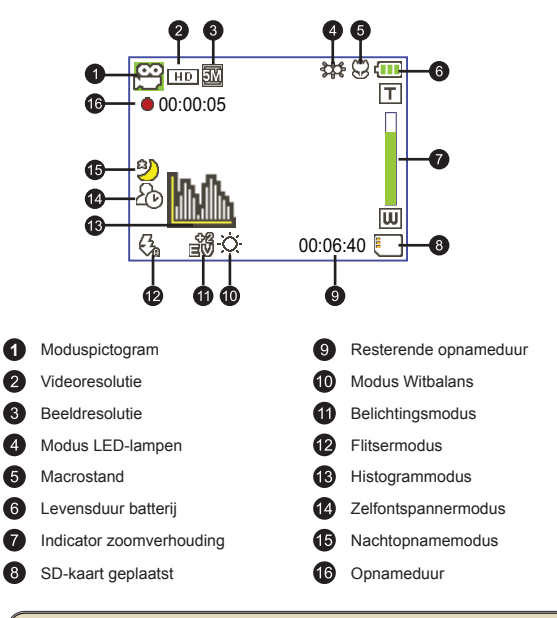

Het LCD zal een verhouding van 4:3 weergeven terwijl CIF wordt ingesteld als videoresolutie. (Zie pagina 5 voor meer gedetailleerde richtlijnen.)

# *Basisbediening*

### **Een videoclip opnemen**

1. De schernstelling aanpassen:

De camcorder kan normaal automatisch scherpstellen zonder dat u de scherpstelling hoeft aan te passen. Als u close-upfoto's wilt maken kunt u op de knop Omhoog drukken om te schakelen naar de Macromodus.  $(\ddot{\mathbf{w}})$ .

**Opmerking: zorg ervoor dat uw geheugenkaart is geplaatst voordat u de opname staart.**

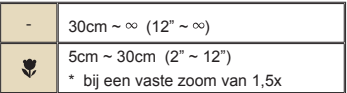

2. Zoomen:

Verplaats de knop **Zoom** omhoog of omlaag om in of uit te zoomen op het scherm. De optische vergrotingsfactor is 3x.

- 3. Druk op de **Opnameknop** om de opname te starten.
- 4. Druk opnieuw op de **Opnameknop** om de opname te stoppen.

 De zoomfunctie is ook beschikbaar tijdens de opname (behalve in de macromodus).

- Als de omgeving donker is, kunt u de modus LED-lampen instellen op On (Aan) of Auto om het scherpstellen en de belichting te helpen.
- Het is normaal dat de camcorder iets warmer aanvoelt na doorlopend gebruik / langdurige opnamen. Dit is te wijten aan de hoge prestaties.

### **Een spraakopname maken**

- 1. Schakel de camcorder in.
- 2. Druk op de knop **MODE** om het menu **MODE** te openen.
- 3. Gebruik de **Joystick**-schakelaar om de modus **Voice Recorder (Spraakopname)** te selecteren en druk op **OK** om het menuscherm te openen.
- 4. Druk op de knop **Opnameknop** om de opname te starten
- 5. Druk opnieuw op de **Opnameknop** om de opname te stoppen.

### **Een foto maken**

1. De scherpstelling aanpassen:

De camcorder kan normaal automatisch scherpstellen zonder dat u de scherpstelling hoeft aan te passen. Als u close-upfoto's wilt maken kunt u op de knop Omhoog drukken om te schakelen naar de Macromodus ( $\bullet$ ).

**Opmerking: zorg ervoor dat uw geheugenkaart is geplaatst voordat u de opname staart.**

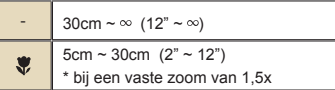

2. Zoomen:

Verplaats de knop **Zoom** omhoog of omlaag om in of uit te zoomen op het scherm. De optische vergrotingsfactor is 3x.

**D** Indien nodig kunt u andere geavanceerde instellingen aanpassen.

Als de omgeving donker is, kunt u de modus LED-lampen instellen op Aan of Auto om het scherpstellen en de belichting te helpen.

3. Houd de **ontspanknop** halverwege ingedrukt zodat de camcorder automatisch kan scherpstellen. Druk de knop volledig in wanneer het scherpstelkader groen wordt, om een foto te maken.

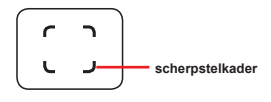

Door de sensoropnamefunctie, zullen het LCD-voorbeeld en de hoogtebreedteverhouding van foto's verschillen afhankelijk van de verschillende videoresolutie-instellingen. De beeldopname van de camera is ingesteld, terwijl de videoresoluties verschillen.

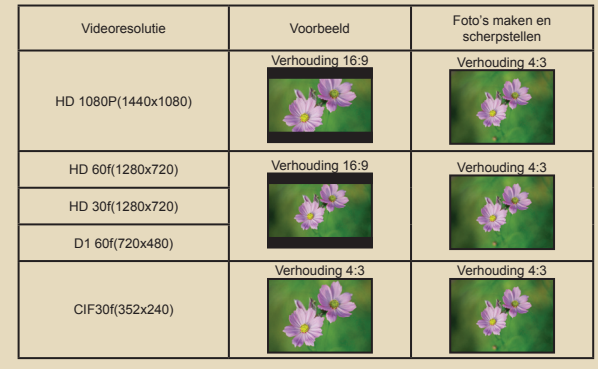

### **Een tv-programma opnemen**

Dankzij de digitale video-opnametechnologie kunt u een tv-programma opnemen via een AV-IN-kabel.

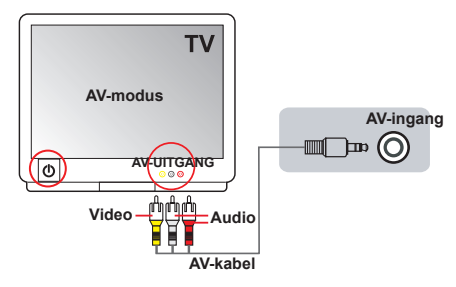

- 1. Schakel uw TV of DVD-speler in.
- 2. Sluit de AV-kabel aan op de AV-uitgang op de tv of dvd-speler. (Het is normaal niet nodig te schakelen tussen de standen. Raadpleeg de gebruiksaanwijzing van de tv of dvd-speler.)
- 3. Schakel de camcorder in.
- 4. Sluit de audio- en video-uiteinden van de AV-kabel (geel/wit/rood) aan op de "AV-OUT"-aansluitingen op de tv.
- 5. Sluit het andere uiteinde van de AV-kabel aan op de "AV-IN"-aansluiting op uw camcorder. Wanneer het pop-upbericht op het scherm verschijnt, selecteert u "AV-IN"
- 6. Controleer of de beelden die op de TV of DVD-speler worden weergegeven, ook op het LCD-scherm van de camera verschijnen.
- 7. Druk op de Opnameknop om de opname te starten.
- 8. Druk opnieuw op de Opnameknop om de opname te stoppen.

 Schakel niet tussen de tv-kanalen of schakel de tv niet uit tijdens het opnemen van een tv-programma, anders wordt de opname gestopt.

## **Uw opnamen afspelen**

1. Druk op de knop **MODE** en gebruik de **Joystick** om te schakelen naar de modus **"Mijn werken"** .

U kunt ook aan de linkerzijde van het LCD-scherm drukken op de knop **Afspelen/Pauzeren(** $\blacktriangleright$ ).

- 2. Er zijn drie mappen onder **Mijn werken: Video, Foto en Spraak**. Selecteer Video, Foto of Spraak en druk vervolgens op de knop **OK** om de indexmodus te openen.
- 3. Bewerkingen in de weergavemodus:

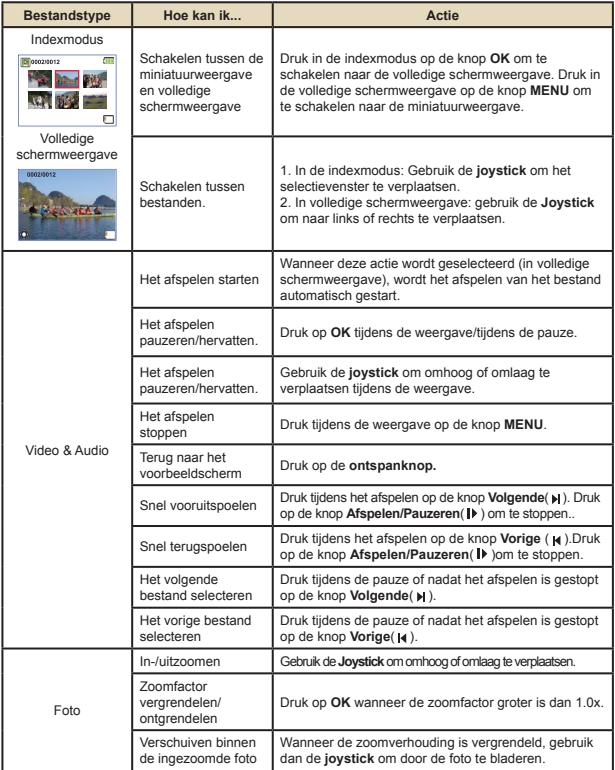

### **Uw opnamen afspelen op een pc**

### **De software installeren**

Opgenomen video's krijgen de MOV-indeling. U hebt dus enkele speciale programma's nodig om de opnamen op uw pc te bekijken. Controleer of QuickTime 7.0 (of hoger) op uw pc is geïnstalleerd voordat u het afspelen start. Indien dat niet het geval is, moet u QuickTime player downloaden van de website:

#### **OF**

Installeer de software van de bijgeleverde cd.

### **De pc aansluiten en bestanden opslaan**

Nadat de software correct is geïnstalleerd op uw pc, moet u de onderstaande procedures volgen.

- 1. Schakel de camcorder in.
- 2. Sluit de camcorder (met geplaatste SD-kaart) aan op uw computer via de USB-kabel.
- 3. Er wordt onmiddellijk een dialoogvenster weergegeven. Selecteer het item **"Map openen om bestanden weer te geven"** en klik op "**OK**".
- 4. Als het dialoogvenster niet automatisch wordt geopend, kunt u dubbelklikken op "Deze computer" en het "Verwisselbaar station" openen.
- 5. Dubbelklik op de bestandsmap **DCIM**.
- 6. Double-click on the **100MEDIA** file folder.
- 7. Kopieer de bestanden die u wilt bewaren en sla ze op naar de gewenste locatie op uw computer.

### **De camcorder aansluiten op een tv**

Volg de onderstaande richtlijnen om uw camcorder en tv aan te sluiten via extra AV-kabels voor weergave in real time. U kunt uw videoclips en foto's op uw tv weergeven en ze delen met uw vrienden en familie.

### **De camcorder aansluiten op HDTV**

Met HD TV worden de ingebouwde componentingangen van de tv bedoeld, zodat beelden kunnen worden weergegeven met een hoge resolutie van HD wanneer ze zijn aangesloten.

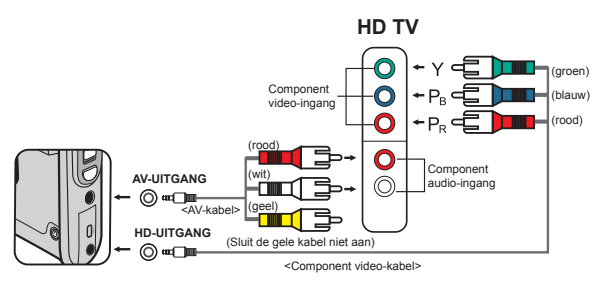

- 1. Schakel uw HD TV in.
- 2. Schakel de camcorder in.
- 3. Sluit het ene uiteinde van de component video-kabel aan op de poort (Component video-ingang) op de HDTV en het andere uiteinde op de poort (HD-UITGANG) op de camcorder.
- 4. Sluit het ene uiteinde van de andere AV-kabel aan op de poort (Component audio-ingang) op de HDTV en het andere uiteinde op de poort (AV-uitgang) op de camcorder. (Sluit de gele connector niet aan op de AV-ingang van de HDTV.)
- 5. Druk op de ingangsschakelaar op de HD TV en selecteer "Componentingang" .

 Als u een clip met HD-resolutie opneemt terwijl u verbonden bent met uw HD TV, zal de videoresolutie van het tv-scherm verlaten naar de resolutie D1 (480P) door de gegevensbitsnelheid, maar de resolutie van het opgenomen bestand blijft ongewijzigd op HD.

### **De camcorder aansluiten op een standaard tv**

TV = Traditionele CRT-TV

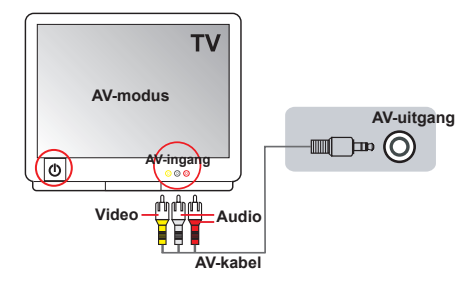

- 1. Zet uw tv aan en schakel de tv naar de AV-modus.
- 2. Sluit de audio- en video-uiteinden van de AV-kabel (geel/wit/rood) aan op de "AV-ingang"-aansluitingen op de tv.
- 3. Schakel de camcorder in.
- 4. Sluit het andere uiteinde van de AV-kabel aan op de "AV-uitgang" op uw camcorder. Wanneer het pop-upbericht op het scherm verschijnt, selecteert u "AV-UITGANG".

# *Geavanceerde bewerkingen*

## **Menubediening**

De menu-onderdelen bieden u verschillende opties waarmee u de camerafuncties fijn kunt afstellen. In de volgende tabel vindt u details over het gebruik van het menu.

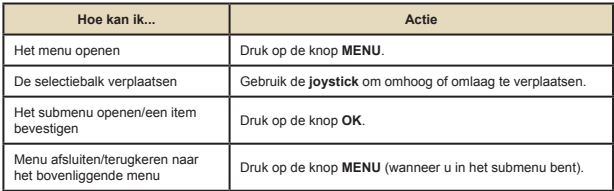

### **Menu-items in de cameramodus**

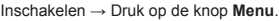

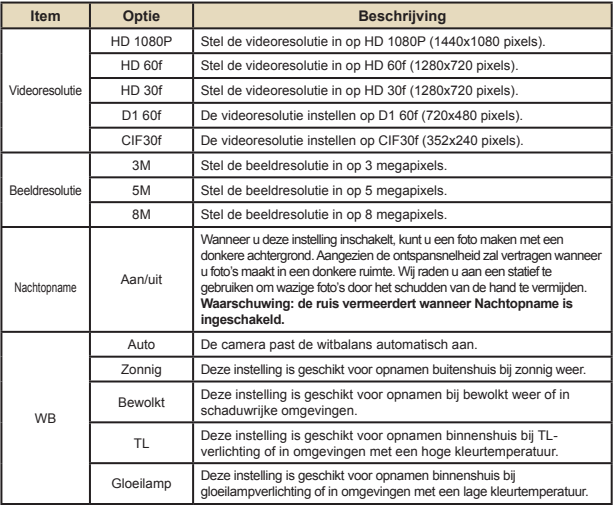

### **Menu-items in de camerastand (vervolg)**

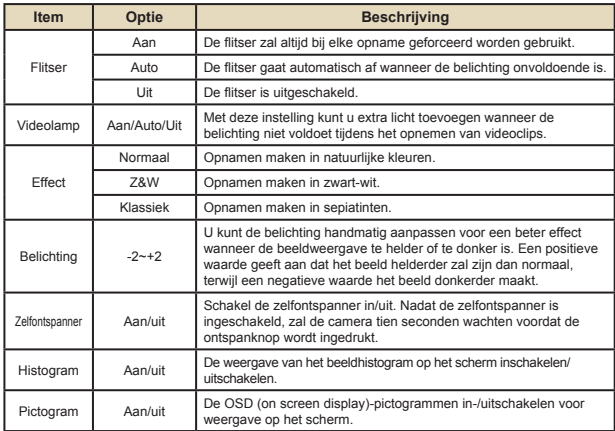

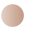

### **Menu-items in de weergavemodus**

Inschakelen → Druk op de knop **MODUS** → Gebruik de joystick om naar de modus **Mijn werken** te schakelen → Selecteer de map **Video, Foto** of **Spraak** → Druk op de knop **OK** → Druk op de knop **MENU**.

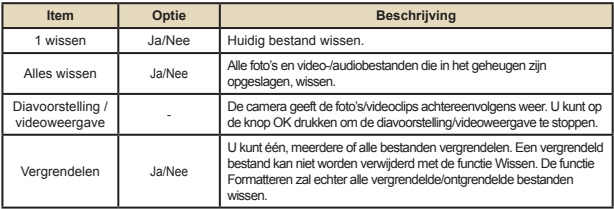

\* Als er geen bestanden in de camera zijn, worden geen items weergegeven.

#### **Menu-items in de instellingsstand**  $\Box$

Inschakelen → Druk op de knop **MODUS** → Selecteer de modus **Instelling**  $(\mathcal{K}) \rightarrow$  Druk op de knop **OK**.

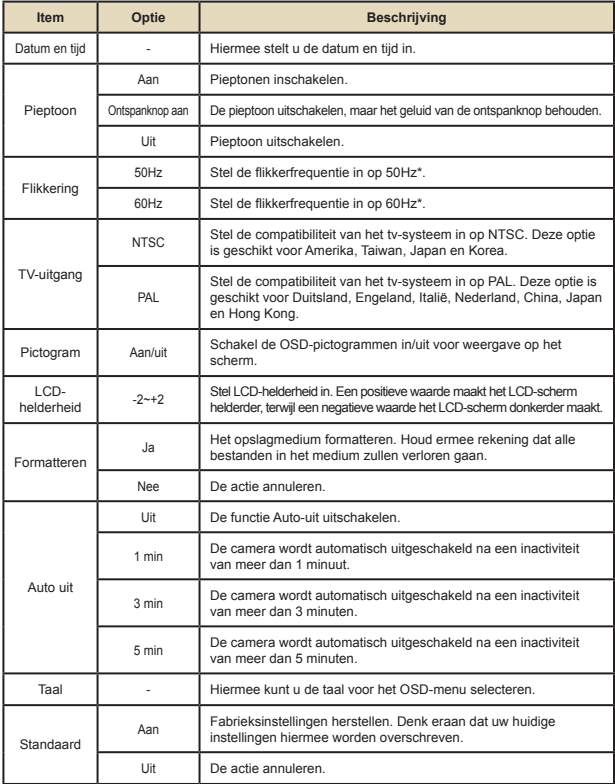

### **Menu-items in de instellingsstand (vervolg)**

\* Tabel flikkerinstellingen:

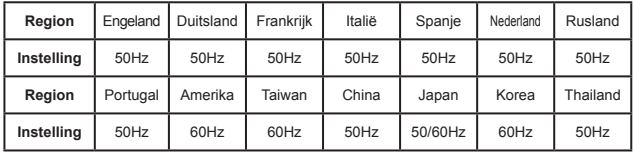

### **Indicator levensduur batterij**

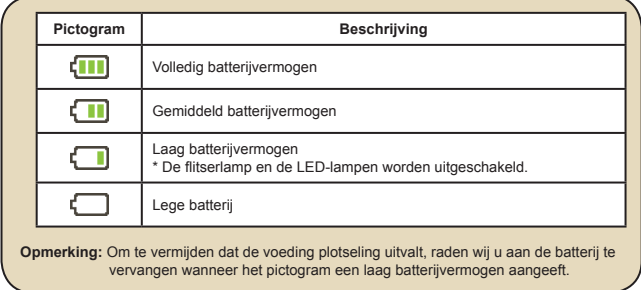

### **Levensduur batterij**

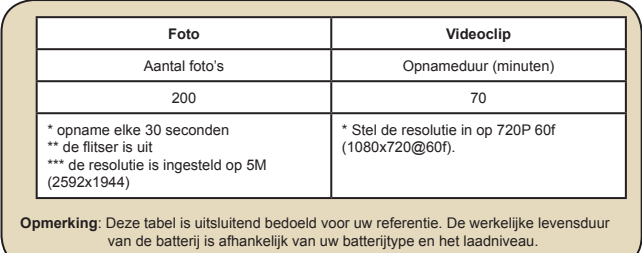

## **Opslagcapaciteit**

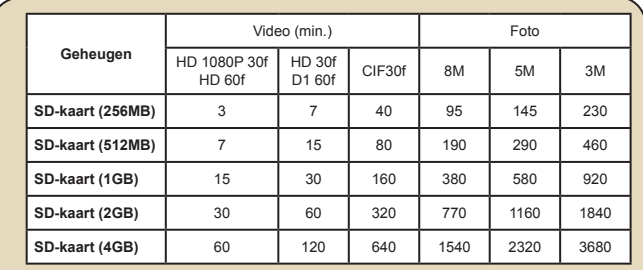

**Opmerking:** De werkelijke waarde van de capaciteit kan variëren (tot ± 30%) afhankelijk van de kleurverzadiging en de complexiteit van uw onderwerp en de omgeving.

### **Systeemvereisten**

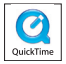

### De systeemvereisten verschillen afhankelijk van de verschillende videoresolutie-instellingen:

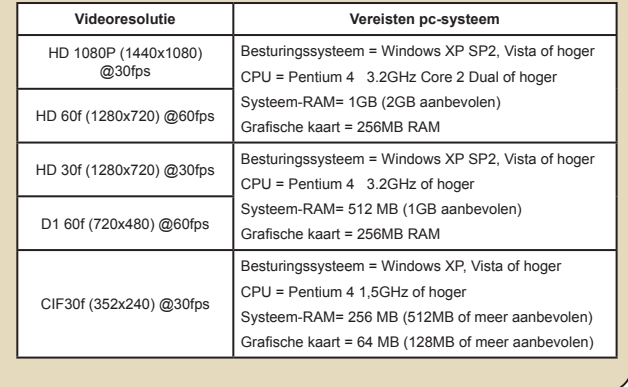

### **Specificaties**

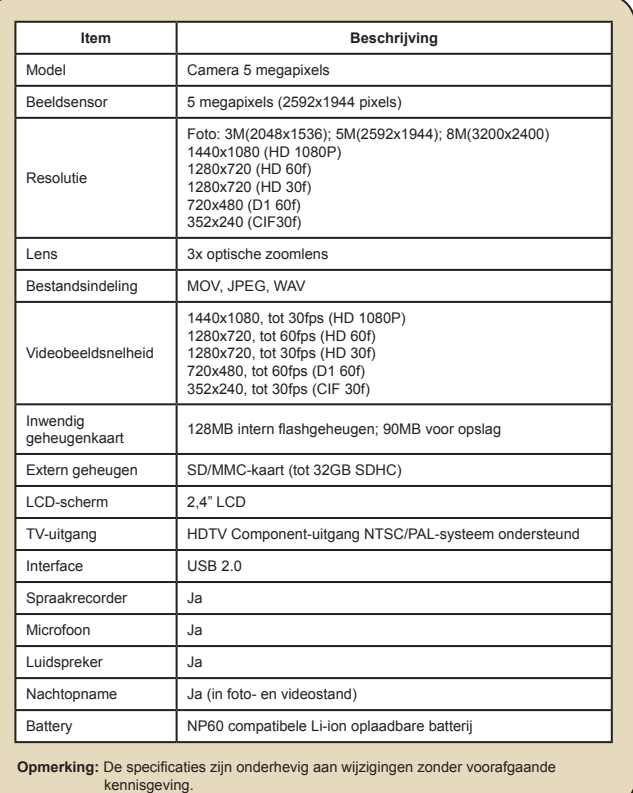
## **Índice**

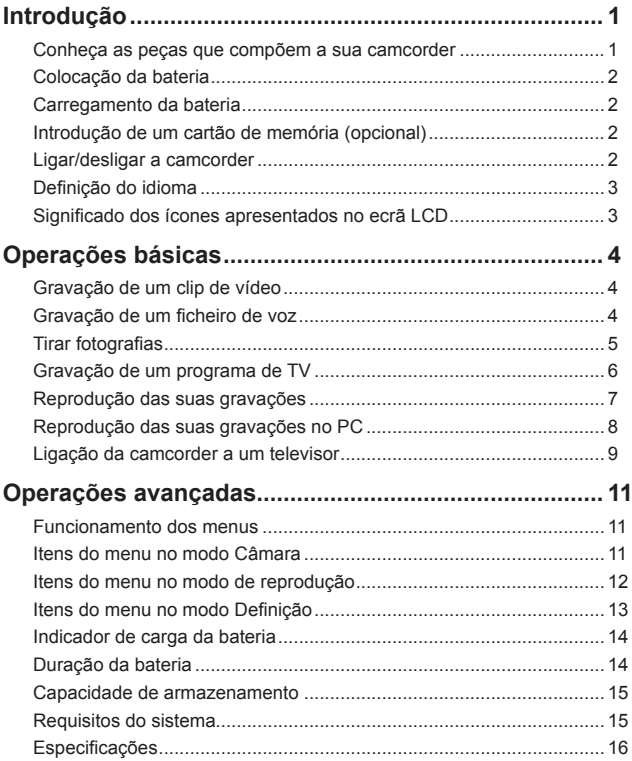

# *Introdução*

**Conheça as peças que compõem a sua camcorder**

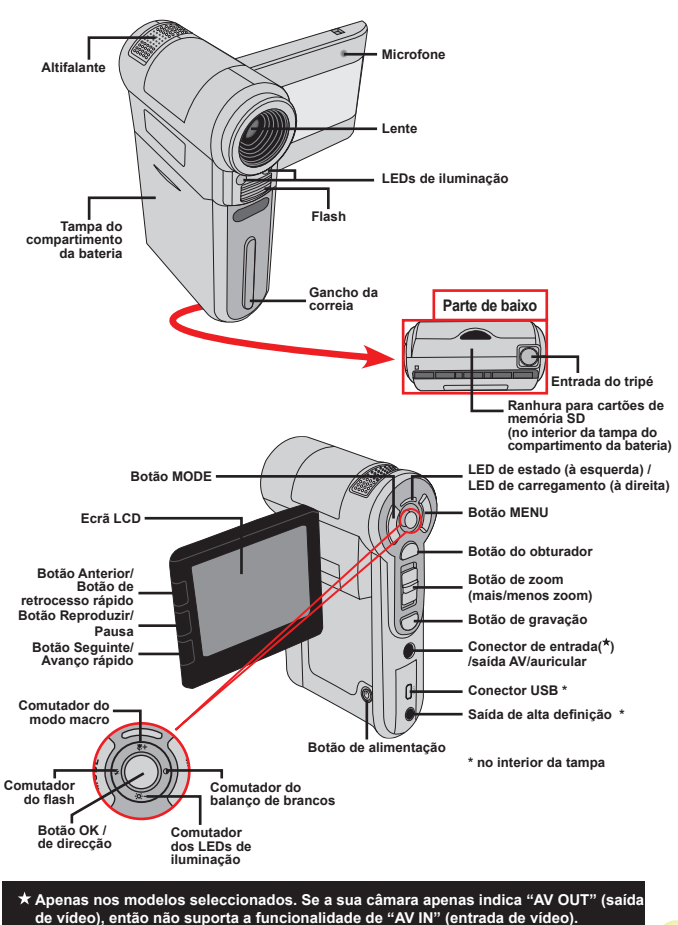

Download from Www.Somanuals.com. All Manuals Search And Download.

1

### **Colocação da bateria**

- 1. Faça deslizar a tampa do compartimento da bateria.
- 2. Coloque a bateria de iões de lítio no compartimento. Tenha em atenção que os contactos metálicos devem ficar alinhados com os contactos existentes no compartimento.
- 3. Após a correcta colocação da bateria, reponha a tampa do compartimento da mesma.

### **Carregamento da bateria**

Carregue a bateria durante pelo menos 8 horas aquando da primeira utilização.

1. Ligue o cabo.

Ligue uma das extremidades do cabo do transformador a.c. fornecido à porta USB da camcorder e a outra extremidade à tomada eléctrica.

**OU**

Ligue uma das extremidades do cabo USB fornecido à porta USB da camcorder e a outra extremidade a um PC ligado. Certifique-se de que a camcorder está desligada.

- 2. O LED indicador do carregamento fica vermelho e o carregamento é iniciado.
- 3. Quando o carregamento é interrompido ou a bateria está já completamente carregada o LED de carregamento fica verde.

Quando utilizar um PC para carregar a bateria, não ligue a camcorder pois se o fizer o carregamento será interrompido.

#### **Introdução de um cartão de memória (opcional)**

Para introduzir um cartão de memória, faça o seguinte:

- (1) Abra a tampa do compartimento da bateria.
- (2) Com cuidado, empurre o cartão de memória, tal como indicado, até o cartão atingir o fim da ranhura.

Para remover o cartão de memória, exerça uma ligeira pressão sobre o cartão para que este seja ejectado. De seguida, puxe o cartão de memória para fora da ranhura.

### **Ligar/desligar a camcorder**

Abra o ecrã LCD ou mantenha premido o botão de alimentação durante 1 segundo para ligar a camcorder.

Para desligar a camcorder, mantenha premido o botão de alimentação entre  $1 \sim 3$ segundos ou feche o ecrã LCD.

 Se a camcorder permanecer inactiva durante um longo período de tempo, esta pode desligar-se automaticamente devido à definição Desl. Auto.

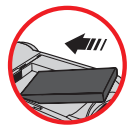

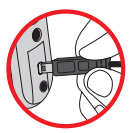

### **Definição do idioma**

- 1. Ligue a camcorder.
- 2. Prima o botão **Modo** para aceder ao menu **Modo**.
- 3. Utilize o **botão de direcção** para escolher a opção **Definição** e prima o botão **OK** para aceder ao menu.
- 4. Utilize o **botão de direcção** para seleccionar o item **Idioma** e prima o botão **OK** para confirmar.
- 5. Utilize o **botão de direcção** para se deslocar para cima/para baixo para escolher um idioma.
- 6. Quando terminar, prima o botão **OK** para confirmar a definição.

#### **Significado dos ícones apresentados no ecrã LCD**

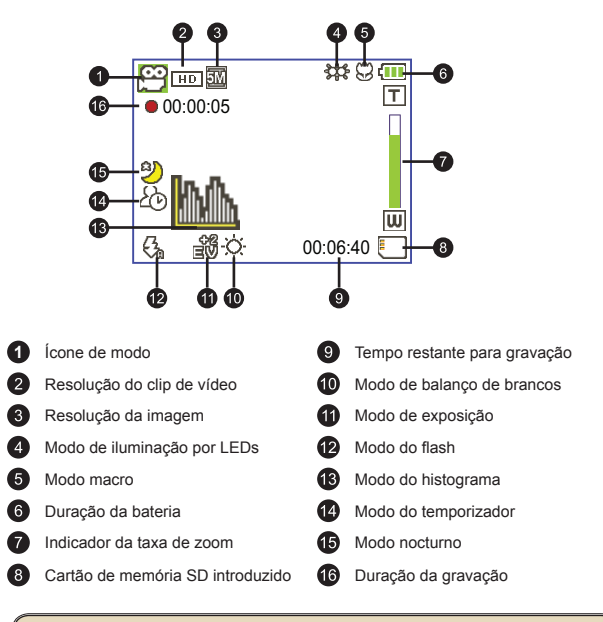

O ecrã LCD apresenta imagens numa relação de 4:3 quando a resolução de vídeo está definida como CIF. (Consulte a página 5 para mais informações).

# *Operações básicas*

#### **Gravação de um clip de vídeo**

#### 1. Ajuste a focagem:

Normalmente, a camcorder faz a focagem automaticamente sem que seja necessário qualquer ajuste. Caso pretenda obter grandes planos, pode premir o botão para cima para mudar para o modo Macro ( $\bullet$ ).

**Nota : Verifique se instalou o cartão de memória antes de começar a gravar.**

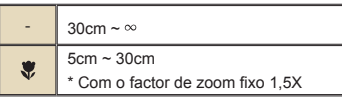

- 2. Aplicação de zoom: Mova o botão de **zoom** para cima ou para baixo para aplicar mais ou menos zoom ao nível do ecrã. O zoom óptico é de 3X.
- 3. Prima o **botão de gravação** para iniciar a gravação.
- 4. Prima novamente o **botão de gravação** para parar a gravação.

 A função de zoom está também disponível durante a gravação (excepto no modo macro).

- Se se encontrar num ambiente escuro, pode definir o modo de iluminação por LEDs para Ligado ou Auto para uma melhor focagem e iluminação.
- Devido ao seu alto desempenho, é normal a camcorder aquecer ligeiramente devido a uma utilização/gravação contínua.

#### **Gravação de um ficheiro de voz**

- 1. Ligue a camcorder.
- 2. Prima o botão **Modo** para aceder ao menu **Modo**.
- 3. Utilize o **botão de direcção** para escolher a opção **Gravador de voz** e prima o botão **OK** para aceder ao menu.
- 4. Prima o **botão de gravação** para iniciar a gravação
- 5. Prima novamente o **botão de gravação** para parar a gravação.

#### **Tirar fotografias**

1. Ajuste a focagem:

Normalmente, a camcorder faz a focagem automaticamente sem que seja necessário qualquer ajuste. Caso pretenda obter grandes planos, pode premir o botão para cima para mudar para o modo Macro ( $\bullet$ ).

**Nota : Verifique se instalou o cartão de memória antes de começar a gravar.**

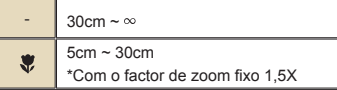

2. Aplicação de zoom:

Mova o botão de **zoom** para cima ou para baixo para aplicar mais ou menos zoom ao nível do ecrã. O zoom óptico é de 3X.

Ajuste as outras definições avançadas se necessário.

 Se se encontrar num ambiente escuro, pode definir o modo de iluminação por LEDs para Ligado ou Auto para uma melhor focagem e iluminação.

3. Prima o botão do **obturador** até meio e mantenha a camcorder estável para que esta proceda à focagem automática. Quando a cor da moldura de focagem passar para verde, prima totalmente o botão do obturador para tirar a fotografia.

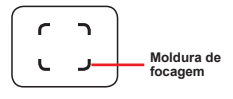

Devido às características do sensor, a pré-visualização no ecrã LCD e o número de fotos que é possível capturar variam conforme as diferentes resoluções escolhidas. A captura de imagens pela câmara é fixa enquanto que as resoluções de vídeo podem variar.

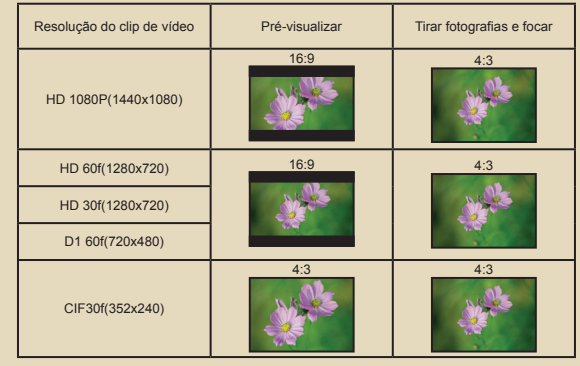

 **Apenas nos modelos seleccionados. Consulte a embalagem para uma descrição mais detalhada.**

#### **Gravação de um programa de TV**

The digital video recording technology allows you to record TV program via AV-IN cable.

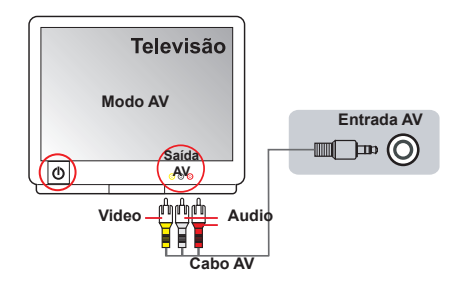

- 1. Ligue o televisor ou leitor de DVDs.
- 2. Ligue o cabo AV à saída AV existente no televisor ou no leitor de DVDS. (Normalmente não é necessário mudar de modo, consulte o manual do utilizador do televisor ou do leitor de DVDs.)
- 3. Ligue a camcorder.
- 4. Ligue as extremidades de áudio e de vídeo do cabo AV (de cor amarela/ branca/vermelha) às tomadas de "saída AV" existentes no televisor.
- 5. Introduza a outra extremidade do cabo AV na porta de "entrada AV" da sua camcorder. Quando vir uma mensagem de contexto no ecrã, seleccione a opção "Entrada AV".
- 6. Certifique-se de que as imagens apresentadas no televisor ou no leitor de DVDs aparecem também no ecrã LCD da camcorder.
- 7. Prima o botão de gravação para iniciar a gravação.
- 8. Prima novamente o botão de gravação para parar a gravação.

 Não mude de canal ou desligue o televisor durante a gravação de programas, caso contrário a gravação será interrompida.

#### **Reprodução das suas gravações**

1. Prima o botão **MODO** e utilize o **botão de direcção** para seleccionar o modo "**Meus trabalhos**" .

Ou, prima o botão de **reprodução/pausa** ( $\blacktriangleright$ ) existente à esquerda do ecrã LCD.

- 2. Existem três pastas na opção **Meus trabalhos: Vídeo , Foto , e Voz** . Seleccione uma destas pastas e prima o botão **OK** para ver o índice.
- 3. Operações no modo de reprodução:

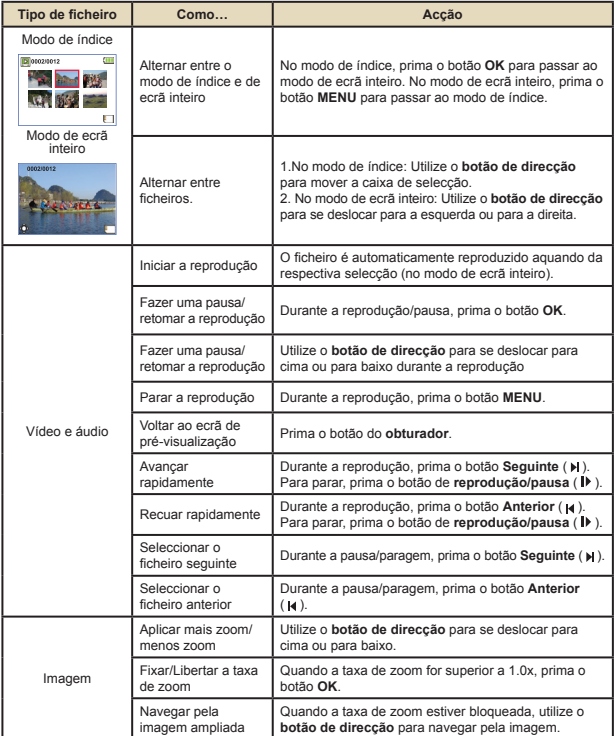

#### **Reprodução das suas gravações no PC**

#### **Instalação do software**

Tenha em atenção que os clips de vídeo gravados apresentam o formato .MOV. Assim, necessita de programas especiais para poder ver estes clips de vídeo no PC. Aquando da primeira utilização, certifique-se de que tem o QuickTime 7.0 (ou acima) instalado no PC. Se for caso disso, transfira o QuickTime a partir do web site seguinte.

**OU**

Instale o software incluído no CD fornecido.

#### **Ligação ao PC e guardar ficheiros**

Após a correcta instalação do software no PC, siga os procedimentos seguintes.

- 1. Ligue a camcorder.
- 2. Ligue a camcorder (com o cartão de memória SD introduzido) ao computador através do cabo USB.
- 3. Uma caixa de diálogo é automaticamente apresentada. Seleccione o item "**Abrir pasta para visualizar ficheiros**" e clique em "**OK**".
- 4. Se a caixa de diálogo não aparecer automaticamente, faça um duplo clique sobre a opção "O meu computador" e abra a "unidade amovível".
- 5. Faça um duplo clique sobre a pasta de ficheiros **DCIM**.
- 6. Faça um duplo clique sobre a pasta de ficheiros **100MEDIA**.
- 7. Copie os ficheiros que pretende manter e guarde-os no local pretendido no seu computador.

#### **Ligação da camcorder a um televisor**

Siga as instruções seguintes para ligar a sua camcorder ao televisor utilizando o cabo AV incluído para visualização em tempo real. Pode desfrutar dos seus clips de vídeo e das fotografias no seu televisor, partilhando-os com os seus amigos e familiares.

#### **Ligação da camcorder a um televisor de alta definição**

Para ligar a camcorder a um televisor de alta definição tem de usar as portas de entrada incluídas no televisor para poder desfrutar de uma resolução HD durante a ligação destes dois dispositivos um ao outro.

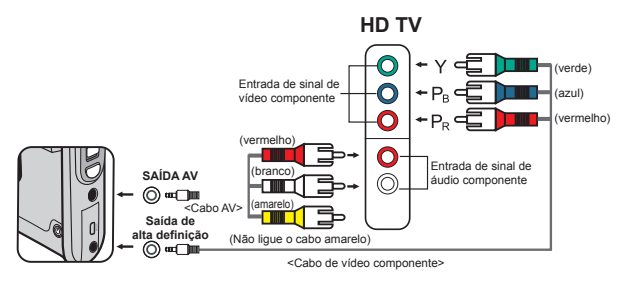

- 1. Ligue o seu televisor de alta definição.
- 2. Ligue a camcorder.
- 3. Ligue uma das extremidades do cabo de sinal de vídeo componente à porta de entrada de sinal de vídeo componente existente no televisor de alta definição e ligue a outra extremidade do cabo à porta de saída de alta definição da camcorder.
- 4. Ligue uma das extremidades do outro cabo AV à porta de entrada do sinal de áudio componente existente no televisor de alta definição e ligue a outra extremidade do cabo à porta de saída AV da camcorder. (Não ligue o conector amarelo à porta de entrada AV do televisor de alta definição.)
- 5. Prima o comutador de modo do televisor de alta definição e escolha a opção "Entrada de sinal componente".

Se gravar um clip de vídeo com uma resolução HD durante a ligação ao televisor de alta definição, a resolução do clip de vídeo mostrado no televisor desce para D1 (480P) devido à taxa de bits dos dados. No entanto, os ficheiros gravados mantêm a sua alta resolução.

#### **Ligação da camcorder a um televisor normal**

TV = Televisor TRC normal

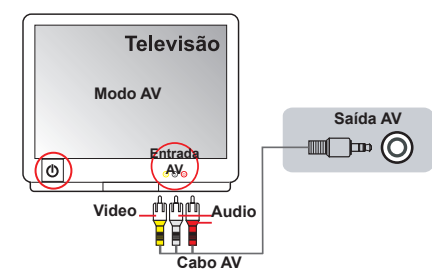

- 1. Ligue o seu televisor e defina-o para o modo AV.
- 2. Ligue as extremidades de áudio e de vídeo do cabo AV (de cor amarela/ branca/vermelha) às tomadas de "entrada AV" existentes no televisor.
- 3. Ligue a camcorder.
- 4. Introduza a outra extremidade do cabo AV na porta de "saída AV" da sua camcorder. Quando vir uma mensagem de contexto no ecrã, seleccione a opção "Saída AV".

# *Operações avançadas*

#### **Funcionamento dos menus**

Os itens do menu proporcionam-lhe várias opções para que possa proceder à sintonização fina das funções da sua câmara.

A tabela seguinte fornece mais informações sobre as operações dos menus.

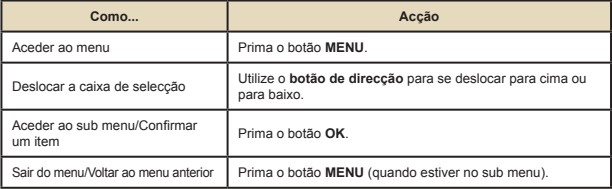

### **Itens do menu no modo Câmara**

Ligue a câmara → Prima o botão **Menu**.

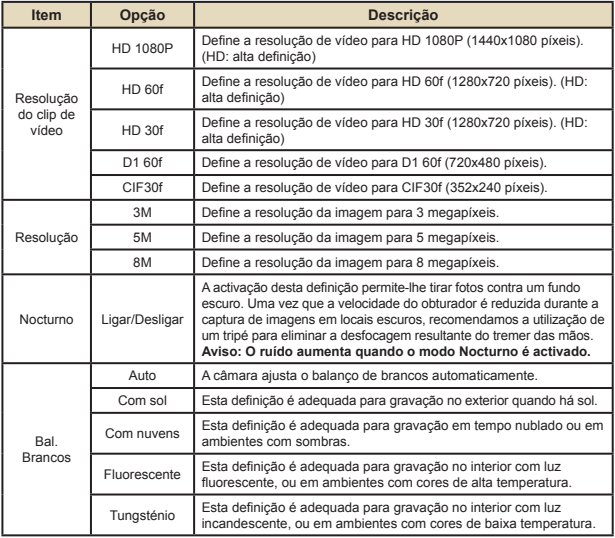

#### **Itens do menu no modo Câmara (continuação)**

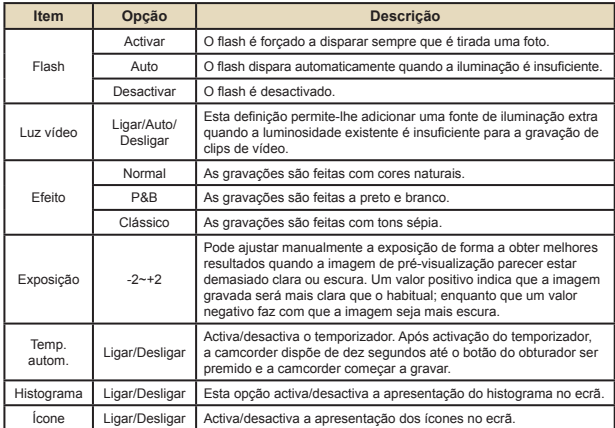

#### **Itens do menu no modo de reprodução**

Ligue a camcorder → Prima o botão **MODO** → Utilize o botão de direcção para aceder ao modo **Os meus trabalhos** → Seleccione a pasta **Vídeo, Imagem** ou **Voz**→ Prima o botão **OK** → Prima o botão **MENU**.

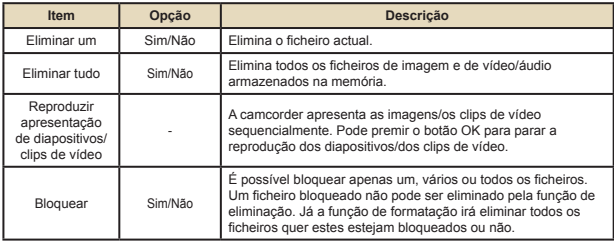

\* Se não existirem ficheiros na câmara, não serão apresentados quaisquer itens.

#### **Itens do menu no modo Definição**  $\Box$

Ligue a câmara → Prima o botão **MODO** → Aceda ao modo **Definição** ( ) → Prima o botão **OK**.

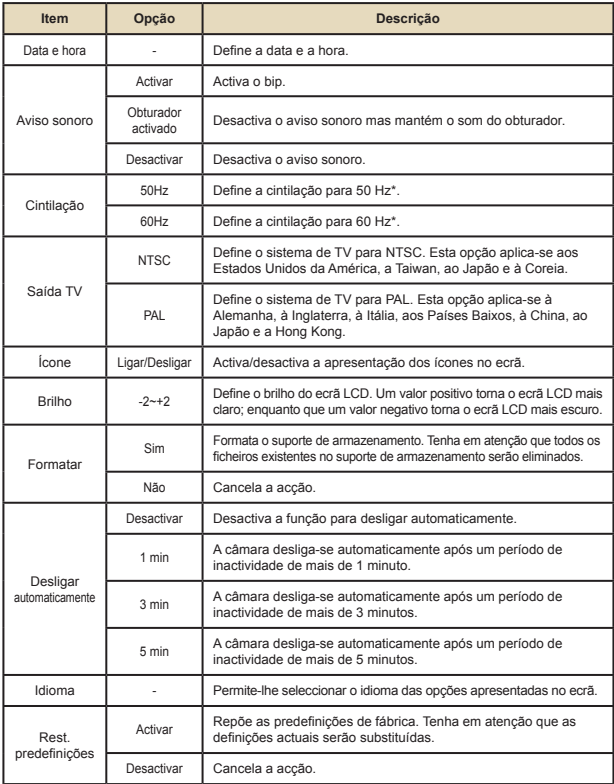

#### **Itens do menu no modo Definição (continuação)**

<sup>\*</sup> Tabela de definições da cintilação:

| Região    | Inglaterra | Alemanha | Franca | Itália | Espanha | Países<br>Baixos | Rússia    |
|-----------|------------|----------|--------|--------|---------|------------------|-----------|
| Definicão | 50Hz       | 50Hz     | 50Hz   | 50Hz   | 50Hz    | 50Hz             | 50Hz      |
| Região    | Portugal   | América  | Taiwan | China  | Japão   | Coreia           | Tailândia |
| Definicão | 50Hz       | 60Hz     | 60Hz   | 50Hz   | 50/60Hz | 60Hz             | 50Hz      |

#### **Indicador de carga da bateria**

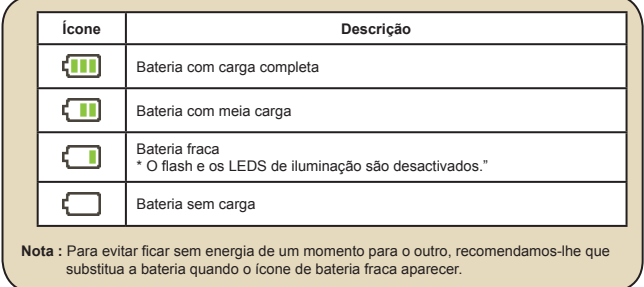

### **Duração da bateria**

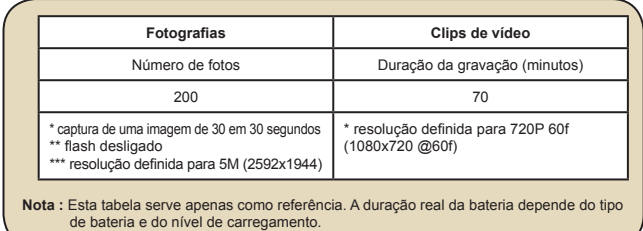

#### **Capacidade de armazenamento**

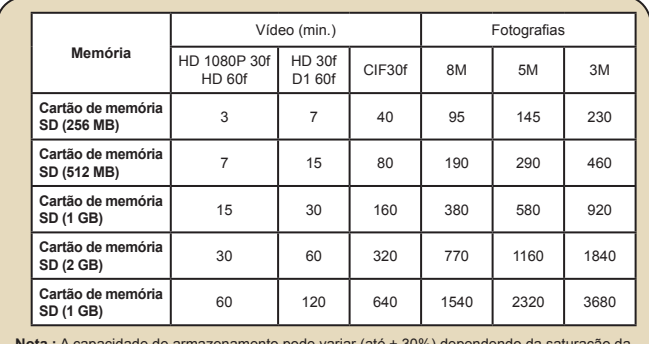

**o pode variar (até ±** cor e da complexidade do objecto e ambiente em redor.

### **Requisitos do sistema**

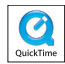

Os requisitos do sistema variam conforme as definições relativas à resolução de vídeo:

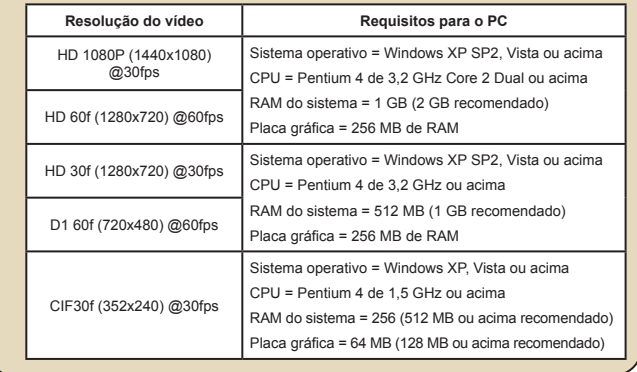

#### **Especificações**

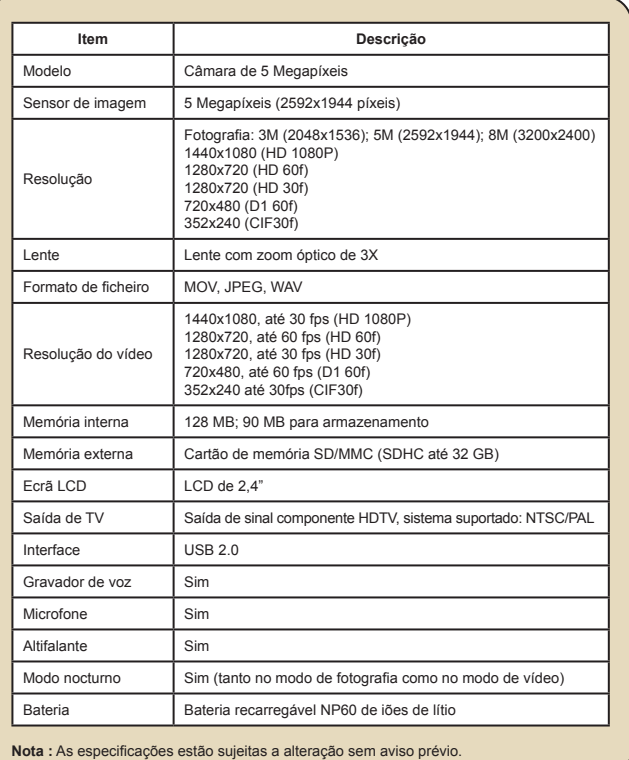

### Spis treści

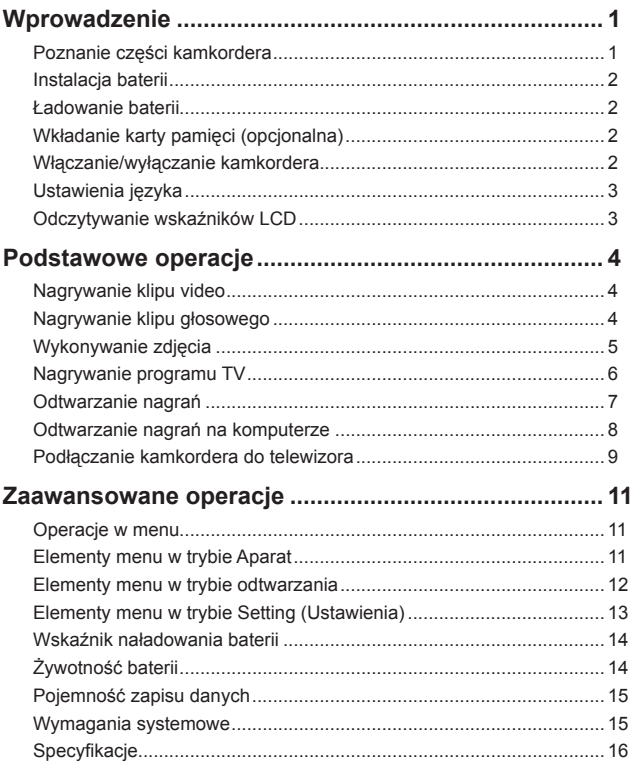

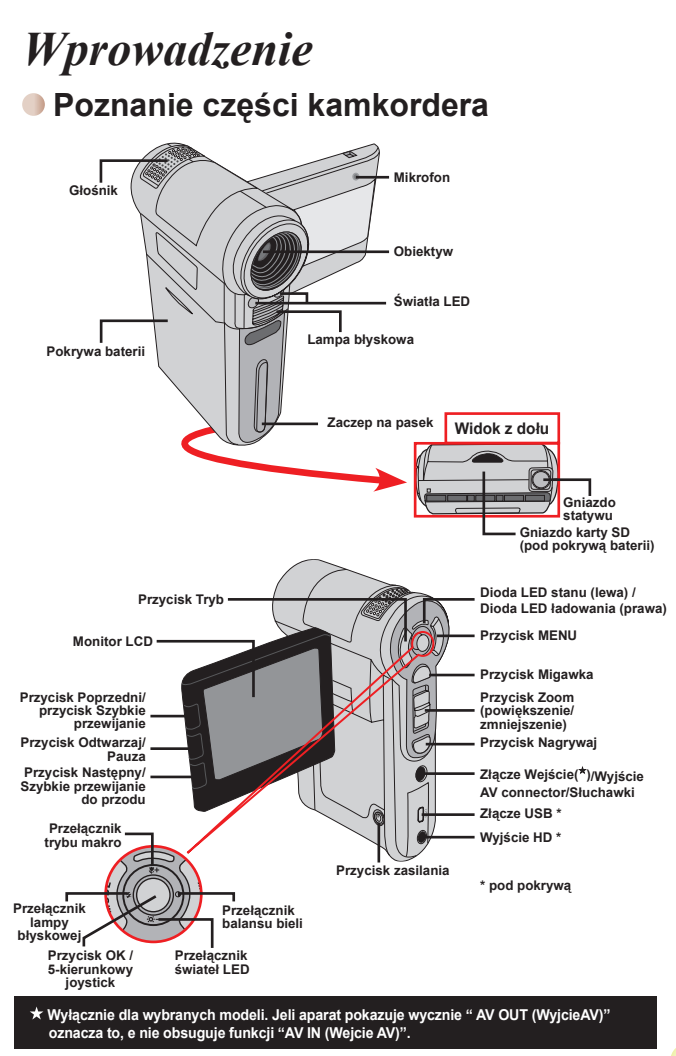

Download from Www.Somanuals.com. All Manuals Search And Download.

 $\mathbf{1}$ 

### **Instalacja baterii**

- 1. Przesuń pokrywę baterii do pozycji otwarcia.
- 2. Wstaw baterie litowo-jonowa do wnęki baterii. Pamiętaj, że metalowe styki muszą być wyrównane do styków we wnęce.
- 3. Po prawidłowym zainstalowaniu baterii, załóż z powrotem pokrywę baterii.

#### **Ładowanie baterii**

Przed pierwszym użyciem baterię należy ładować przez co najmniej 8 godzin.

1. Podłącz kabel.

Podłącz jeden koniec dostarczonego adaptera prądu zmiennego do portu USB kamkordera, a drugi do gniazda ściennego. **LUB**

Podłącz jeden koniec dostarczonego adaptera prądu zmiennego do portu USB kamkordera, a drugi do gniazda ściennego. Upewnij się, że kamkorder jest odłączony od zasilania.

- 2. Dioda LED ładowania zmieni kolor na czerwony i rozpocznie się ładowanie.
- 3. Po przerwaniu ładowania lub po pełnym naładowaniu zestawu bateri, dioda LED ładowania zmieni kolor na zielony.

 Podczas wykorzystywania komputera do ładowania baterii, nie należy włączać kamkordera lub zatrzymane zostanie ładowanie.

## **Wkładanie karty pamięci (opcjonalna)**

Aby włożyć kartę pamięci należy wykonać następujące czynności:

- (1) Otwórz pokrywę baterii.
- (2) Delikatnie pchnij kartę zgodnie z oznaczeniem, aż karta dojdzie do końca gniazda.

Aby wyjąć kartę pamięci, naciśnij ją delikatnie, co spowoduje, że karta wyskoczy. Następnie wyciągnij kartę z gniazda.

## **Włączanie/wyłączanie kamkordera**

Otwórz monitor LCD lub naciśnij i przytrzymaj przez 1 sekundę przycisk Zasilanie w celu włączenia kamkordera.

Aby wyłączyć kamkorder, naciśnij i przytrzymaj przycisk Zasilanie na 1 ~ 3 sekund lub zamknij monitor LCD.

 Jeśli kamkorder będzie przez dłuższy okres czasu nieaktywny, może zostać automatycznie wyłączony z powodu ustawienia Automatyczne wyłączenie.

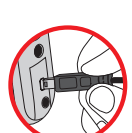

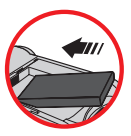

### **Ustawienia języka**

- 1. Włącz zasilanie kamkordera.
- 2. Naciśnij przycisk **Tryb**, aby przejść do menu **Tryb**.
- 3. Użyj **joysticka** do wybrania trybu **Ustawienie** i naciśnij **OK**, aby przejść do ekranu menu.
- 4. Użyj **joysticka** do wybrania pozycji **Język**, a następnie naciśnij **OK** w celu potwierdzenia.
- 5. Przesuń **joystick** w górę/w dół, aby wybrać język.
- 6. Po zakończeniu, naciśnij **OK**, aby potwierdzić ustawienie.

#### **Odczytywanie wskaźników LCD**

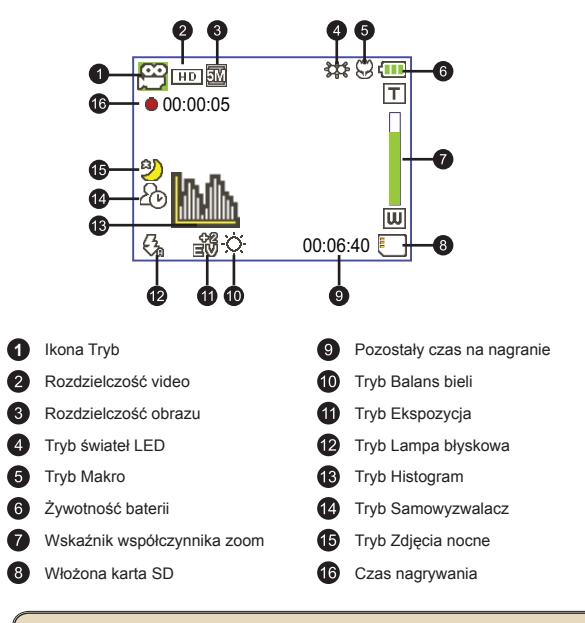

 Po ustawieniu rozdzielczości video rozdzielczości CIF, ekran LCD wyświetla obrazy ze współczynnikiem proporcji 4:3. (Bardziej szczegółowe instrukcje znajdują się na stronie 5.)

# *Podstawowe operacje*

### **Nagrywanie klipu video**

1. Regulacja ostrości:

Normalnie kamkorder automatycznie reguluje ostrość bez konieczności ręcznej regulacji. Aby wykonać zbliżenia, można nacisnąć przycisk W górę w celu przełączenia do trybu Makro  $\left( \frac{\psi}{\psi} \right)$ .

**Uwaga: Przed rozpoczęciem nagrywania należy sprawdzić, czy włożona jest karta pamięci.**

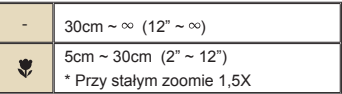

2. Powiększanie:

Użyj przycisków **Zoom** w górę lub w dół w celu powiększenia i zmniejszenia ekranu. Powiększenie optyczne wynosi 3X.

- 3. Naciśnij przycisk **Nagrywaj**, aby rozpocząć nagrywanie.
- 4. Naciśnij ponownie przycisk **Nagrywaj**, aby zatrzymać nagrywanie.

Funkcja zoom jest także dostępna podczas nagrywania (za wyjątkiem trybu makro).

 Jeśli otoczenie jest ciemne, dla wspomagania ustawień ostrości i oświetlenia, można ustawić tryb świateł LED na Włączony lub Automatyczny.

 Lekkie nagrzewanie się kamkordera podczas długotrwałego używania/ nagrywania jest zjawiskiem normalnym, spowodowanym wysoką wydajnością.

#### **Nagrywanie klipu głosowego**

- 1. Włącz zasilanie kamkordera.
- 2. Naciśnij przycisk **Tryb**, aby przejść do menu **Tryb**.
- 3. Użyj **joysticka** do wybrania trybu **Rejestrator głosu** i naciśnij **OK**, aby przejść do ekranu menu.
- 4. Naciśnij przycisk **Nagrywaj**, aby rozpocząć nagrywanie
- 5. Naciśnij ponownie przycisk **Nagrywaj**, aby zatrzymać nagrywanie.

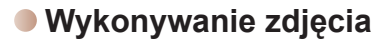

1. Regulacja ostrości:

Normalnie kamkorder automatycznie reguluje ostrość bez konieczności ręcznej regulacji. Aby wykonać zbliżenia, można nacisnąć przycisk W górę w celu przełączenia do trybu Makro  $\left( \frac{\partial f}{\partial y} \right)$ .

**Uwaga: Przed rozpoczęciem nagrywania należy sprawdzić, czy włożona jest karta pamięci.**

 $30cm \sim \infty$  (12" ~  $\infty$ ) 5cm  $\sim$  30cm  $(2" \sim 12")$  $\mathbf{v}$ \* Przy stałym zoomie 1,5X

2. Powiększanie:

Użyj przycisków **Zoom** w górę lub w dół w celu powiększenia i zmniejszenia ekranu. Powiększenie optyczne wynosi 3X.

W razie potrzeby, wyreguluj inne zaawansowane ustawienia.

 Jeśli otoczenie jest ciemne, dla wspomagania ustawień ostrości i oświetlenia, można ustawić tryb świateł LED na Włączony lub Automatyczny.

3. Naciśnij do połowy i przytrzymaj przycisk **Migawka**, aby kamkorder ustawił automatycznie ostrość. Gdy ramka ostrości zmieni kolor na zielony, naciśnij przycisk do końca w celu wykonania zdjęcia.

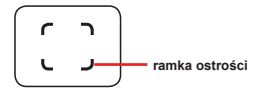

 Ze względu na funkcję przechwytywania sensora, podgląd LCD i współczynnik proporcji zdjęć zależy od różnych ustawień rozdzielczości video. Gdy rozdzielczości video są inne ustawiane jest zdiecie aparatu.

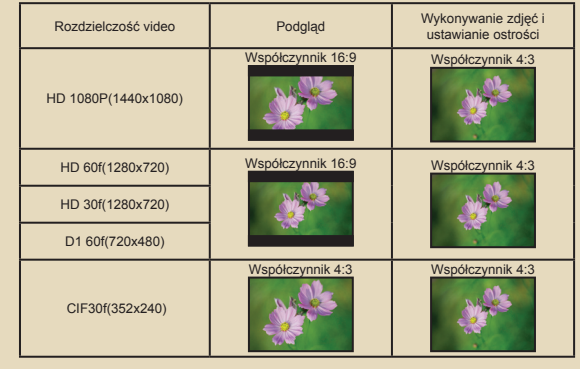

#### **Nagrywanie programu TV**

Technologia nagrywania cyfrowego video umożliwia nagrywanie programu TV poprzez kabel Wejście AV.

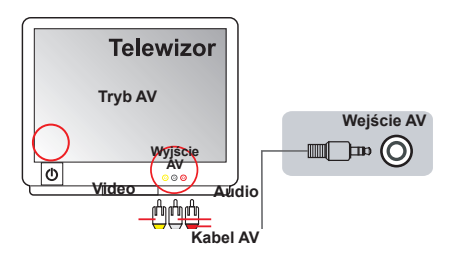

- 1. Włącz telewizor lub odtwarzacz DVD.
- 2. Podłącz kabel AV do złącza Wyjście AV telewizora lub odtwarzacza DVD. (Zwykle nie jest konieczne przełączenie trybu, należy sprawdzić informacje w podręczniku użytkownika telewizora lub odtwarzacza DVD)
- 3. Włącz zasilanie kamkordera.
- 4. Podłącz złącza audio i video kabla AV (żółte/białe/czerwone) do gniazd telewizora "Wyjście AV".
- 5. Podłącz drugi koniec kabla AV do portu "Wejście AV" kamkordera. Po wyświetleniu na ekranie komunikatu pomocniczego, wybierz "Wejście AV".
- 6. Upewnij się, że obrazy wyświetlane na ekranie telewizora lub odtwarzacza DVD są także wyświetlane na ekranie LCD kamery.
- 7. Naciśnij przycisk Nagrywaj, aby rozpocząć nagrywanie.
- 8. Naciśnij ponownie przycisk Nagrywaj, aby zatrzymać nagrywanie.

 Nie należy przełączać kanałów TV lub wyłączać TV podczas nagrywania programu TV, ponieważ mogłoby to spowodować zatrzymanie nagrywania.

#### **Odtwarzanie nagrań**

- 1. Naciśnij przycisk **Tryb** i przełącz **joystickiem** do trybu **Joystick** to switch to "**Moje prace**". Lub naciśnij przycisk **Odtwarzaj/Pauza** ( ) z lewej strony monitora LCD.
- 2. Poniżej trybu **Moje prace** znajdują się trzy foldery**: Video, Obraz, oraz Głos**. Wybierz Video, Obraz lub Głos, a następnie naciśnij przycisk **OK**, aby przejść do trybu indeksu.
- 3. Operacje w trybie odtwarzania:

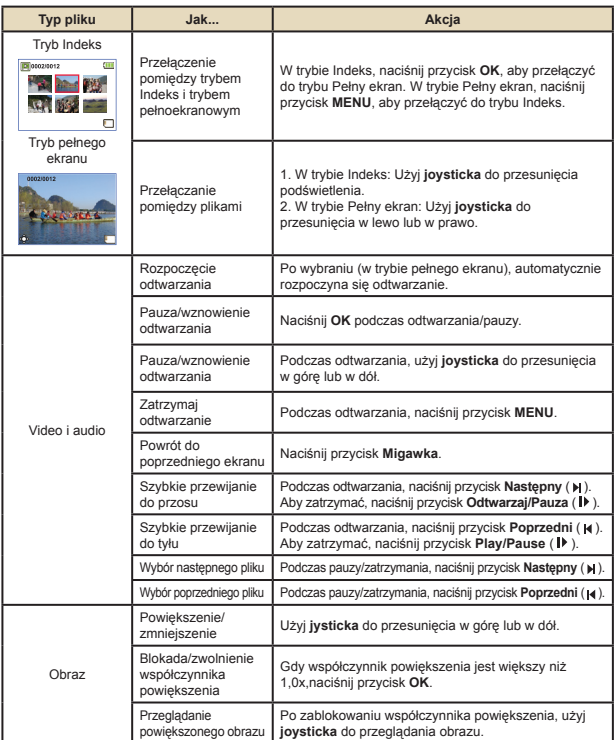

#### **Odtwarzanie nagrań na komputerze**

#### **Instalacja oprogramowania**

Należy pamiętać, że video jest nagrywane w formacie .MOV. Dlatego do oglądania nagrań na komputerze wymagane są specjalne programy. Przed pierwszym użyciem powinien zostać zainstalowany w komputerze odtwarzacz QuickTime 7.0 (lub wersja wyższa). Jeśli nie jest zainstalowany należy pobrać odtwarzacz QuickTime ze strony sieci web.

#### **LUB**

Zainstaluj oprogramowanie z pakietu programów na dysku CD.

#### **Podłączanie komputera i zapisywanie plików**

Po prawidłowym zainstalowaniu w komputerze oprogramowania wykonaj podane poniżej procedury.

- 1. Włącz kamkorder.
- 2. Podłącz kamkorder (z włożoną kartą SD) do komputera poprzez kabel USB.
- 3. Pojawi się automatycznie okno dialogowe. Wybierz element "O**twórz folder, aby oglądać pliki**" i kliknij "**OK**".
- 4. Jeśli okno dialogowe nie pojawi się automatycznie, można kliknąć dwukrotnie "Mój komputer" i otworzyć "Napęd wymienny".
- 5. Kliknij dwukrotnie folder **DCIM**.
- 6. Kliknij dwukrotnie folder **100MEDIA**.
- 7. Skopiuj pliki, które mają zostać zachowane i zapisz je do wybranym miejscu w komputerze.

#### **Podłączanie kamkordera do telewizora**

Wykonaj podane poniżej instrukcje w celu połączenia kamkordera i telewizora dostarczonymi kablami AV i wyświetlania w czasie rzeczywistym. Klipy video i zdjęcia można wyświetlać bezpośrednio w telewizorze, współdzieląc je z przyjaciółmi i rodziną.

#### **Podłączanie kamkordera do HDTV**

Telewizja HD oznacza wbudowane porty wejścia HDTV, co umożliwia wyświetlanie po połączeniu w wysokiej rozdzielczości HD.

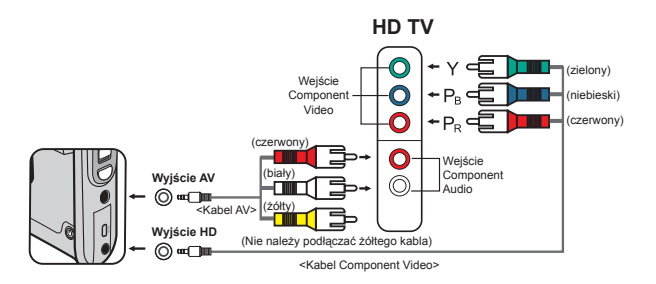

- 1. Włącz HD TV.
- 2. Włącz kamkorder.
- 3. Podłącz jeden koniec kabla component video do portu (Wejście Component Video) HDTV, a drugi koniec do portu (Wyjście HD) kamkordera.
- 4. Podłącz jeden koniec kabla AV do portu (Wejście Component Audio) HDTV, a drugi koniec do portu (Wyjście AV) kamkordera. (Nie należy podłączać żółtego złącza do portu wejście AV HDTV).
- 5. Naciśnij przełącznik trybu wejścia telewizora HD TV i wybierz "Wejście Comnponent".

**Po nagraniu klipu w rozdzielczości HD przy połączeniu z telewizorem HD TV,** rozdzielczość wyświetlania video TV zmniejszy się do rozdzielczości D1 (480P) z powodu szybkości przesyłania danych, ale nagrany plik pozostanie plikiem HD bez żadnych zmian.

#### **Podłączanie kamkordera do standardowego telewizora**

TV = Tradycyjny telewizor CRT

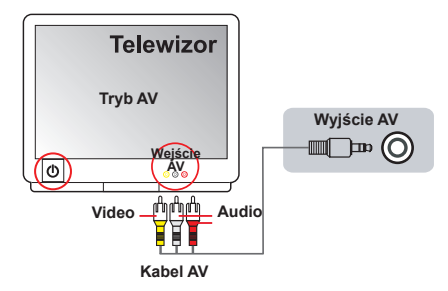

- 1. Włącz zasilanie telewizora i przełącz go do trybu AV.
- 2. Podłącz złącza audio i video kabla AV (żółte/białe/czerwone) do gniazd telewizora "Wejście AV".
- 3. Włącz zasilanie kamkordera.
- 4. Podłącz drugi koniec kabla AV do portu "Wyjście AV " kamkordera. Po wyświetleniu na ekranie komunikatu pomocniczego, wybierz "Wyjście AV".

# *Zaawansowane operacje*

### **Operacje w menu**

Pozycje menu zawierają klika opcji do dokładnej regulacji funkcji kamery. Następująca tabela udostępnia szczegóły operacji w menu.

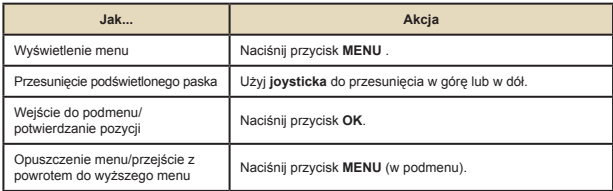

### **Elementy menu w trybie Aparat**

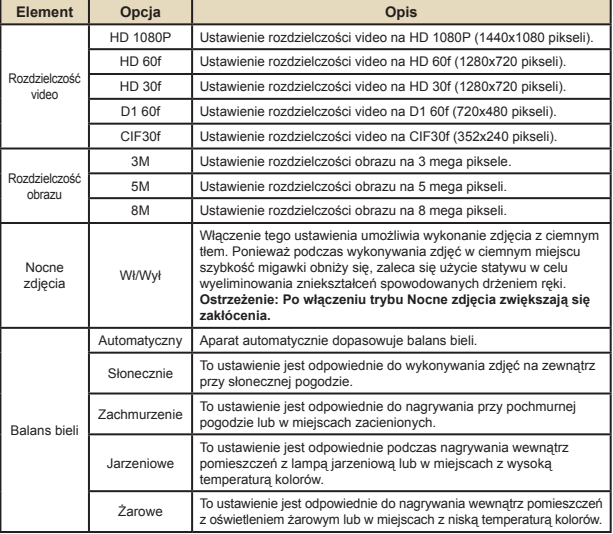

Włącz zasilanie → Naciśnij przycisk **Menu**.

### **Elementy menu w trybie Aparat (ciąg dalszy)**

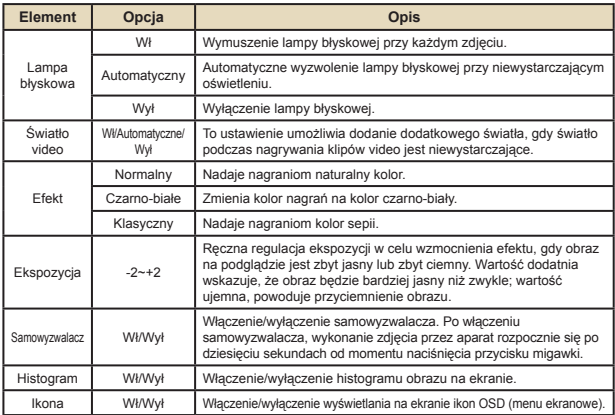

#### **Elementy menu w trybie odtwarzania**

Włącz zasilanie → Naciśnij przycisk **Tryb** → Użyj joysticka do przełączenia na tryb **Moje prace** → Wybierz folder **Video Obraz** lub **Głos** → Naciśnij przycisk **OK** → Naciśnij przycisk **MENU**.

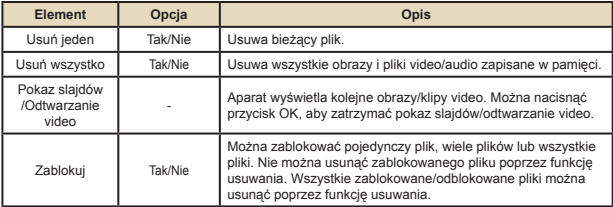

\* Jeśli w aparacie nie ma plików, nie będą widoczne żadne elementy.

#### **Elementy menu w trybie Setting (Ustawienia)**

Włącz zasilanie → Naciśnij przycisk **Tryb** → Przejdź do trybu **Ustawienie** ( ) → Naciśnij przycisk **Tryb**.

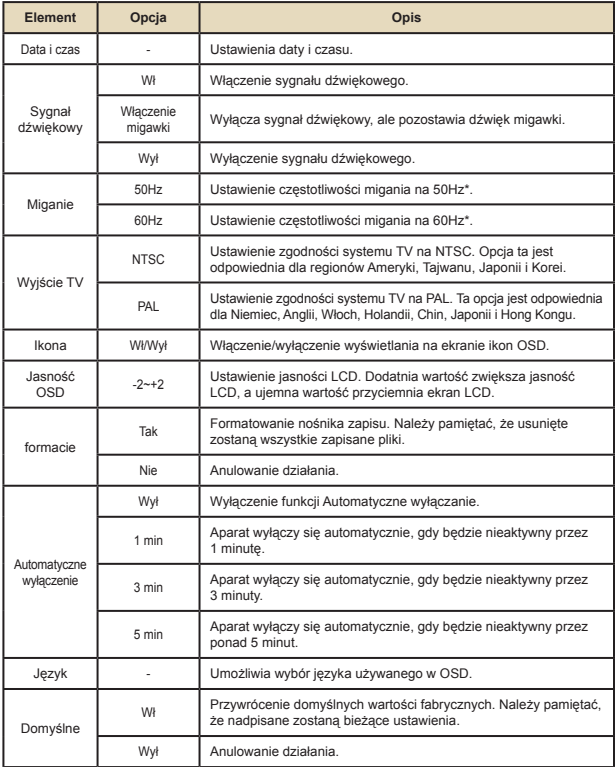

#### **Elementy menu w trybie Ustawienie (ciąg dalszy)**

\* Tabela ustawień migania:

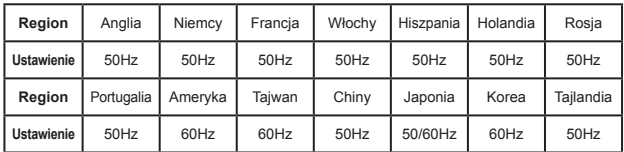

#### **Wskaźnik naładowania baterii**

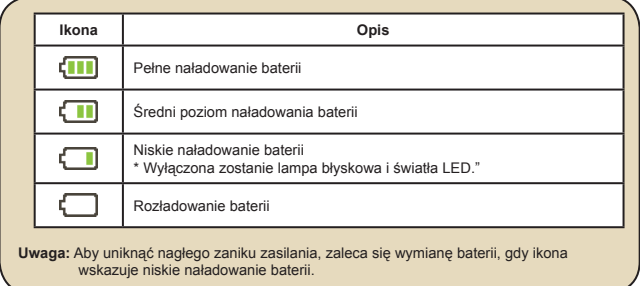

## **Żywotność baterii**

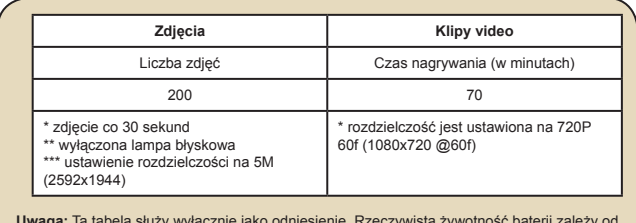

**Uwaga:** Ta tabela służy wyłącznie jako odniesienie. Rzeczywista żywotność baterii zależy od typu baterii i poziomu doładowania.

### **Pojemność zapisu danych**

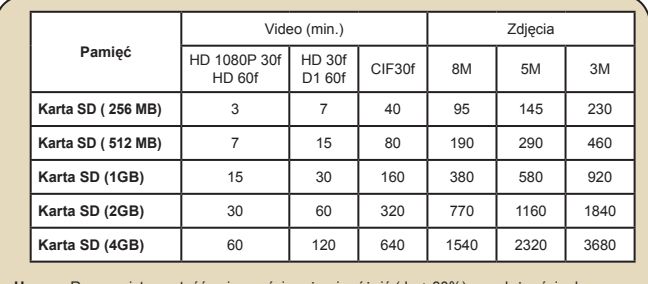

**Uwaga:** Rzeczywista wartość pojemności może się różnić (do ± 30%), w zależności od nasycenia kolorów i złożoności obiektu i otoczenia.

### **Wymagania systemowe**

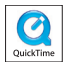

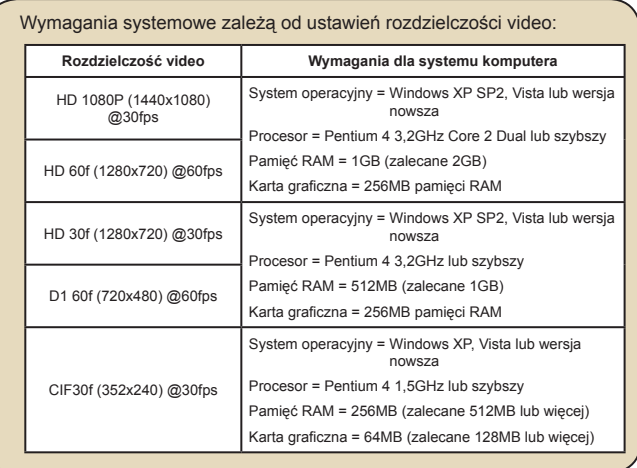

### **Specyfikacje**

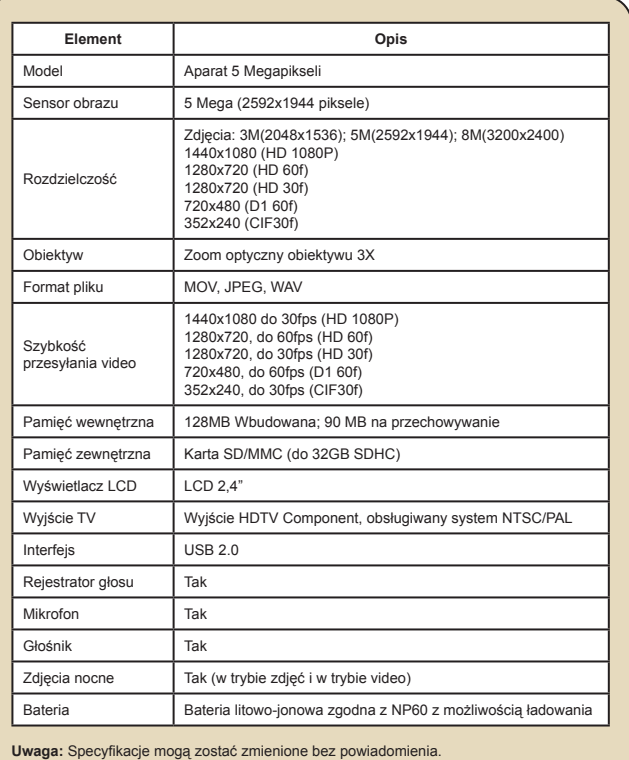

#### **Содержание**

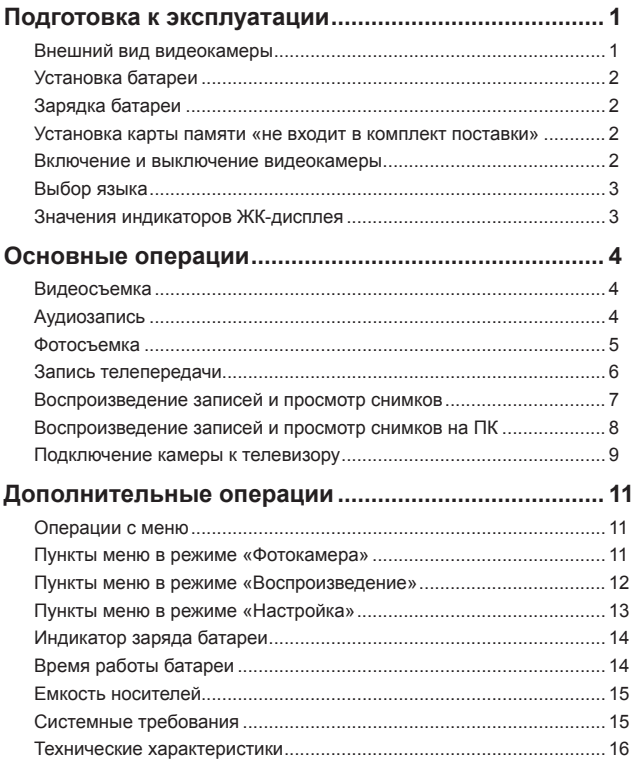

# *Подготовка к эксплуатации*

#### **Внешний вид видеокамеры**

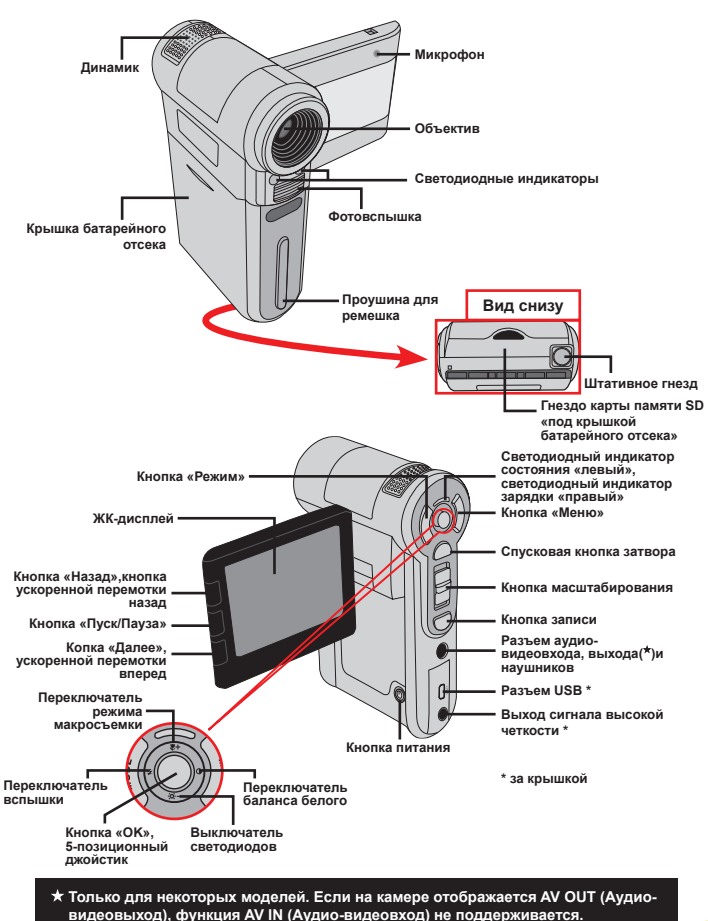

Download from Www.Somanuals.com. All Manuals Search And Download.

 $\overline{1}$
# **Установка батареи**

- 1. Откройте батарейный отсек, сдвинув его крышку.
- 2. Вставьте входящую в комплект литий-ионную батарею. Необходимо совместить металлические контакты с контактами в отсеке.
- 3. После правильной установки батареи установите на место крышку батарейного отсека.

# **Зарядка батареи**

Перед первым использованием заряжайте батарею не менее 8 часов.

1. Подсоедините кабель.

Подсоедините один конец кабеля входящего в комплект блока питания к USB-порту видеокамеры, а другой конец к электрической розетке.

#### **ИЛИ**

 $\overline{c}$ 

Подсоедините один конец входящего в комплект USB-кабеля к USB-порту видеокамеры, а другой конец к включенному компьютеру (ПК). Убедитесь, что питание видеокамеры выключено.

- 2. Индикатор зарядки загорится красным цветом, и начнется зарядка.
- 3. При прерывании зарядки, или когда блок батарей полностью зарядится, индикатор зарядки загорится зеленым цветом.

При использовании ПК для зарядки батареи не включайте видеокамеру, в противном случае зарядка прекратится.

#### **Установка карты памяти «не входит в комплект поставки»**

Для установки карты памяти, выполните следующую процедуру:

- (1) Откройте крышку батарейного отсека.
- (2) Осторожно нажимайте на карту, как показано на рисунке, пока карта не войдет в гнездо до упора.

Для извлечения карты памяти осторожно нажмите на карту, и она выдвинется. После этого извлеките карту из гнезда.

#### **Включение и выключение видеокамеры**

Чтобы включить видеокамеру, откройте ЖК-дисплей или нажмите и удерживайте в течение 1 секунды кнопку питания.

Чтобы выключить видеокамеру, закройте ЖК-дисплей или нажмите и удерживайте в течение 1 – 3 секунд кнопку питания.

 Если видеокамера не используется в течение длительного времени, она может выключиться автоматически согласно значению параметра «Автоотключение»

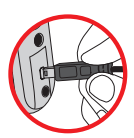

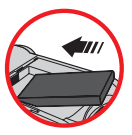

# **Выбор языка**

- 1. Включите камеру.
- 2. Для перехода к меню **«РЕЖИМ»** нажмите кнопку **«РЕЖИМ»**.
- 3. Для выбора режима **«Настройка»** используйте джойстик, для перехода к экрану настроек нажмите кнопку **«OK»**.
- 4. Для выбора пункта **«Язык»** используйте **«джойстик»**, для подтверждения нажмите кнопку **«OK»**.
- 5. Нажимайте **«джойстик»** вверх и вниз для выбора языка.
- 6. После выполнения этих действий нажмите кнопку **«OK»** для подтверждения настройки.

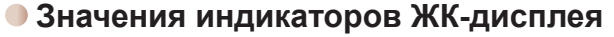

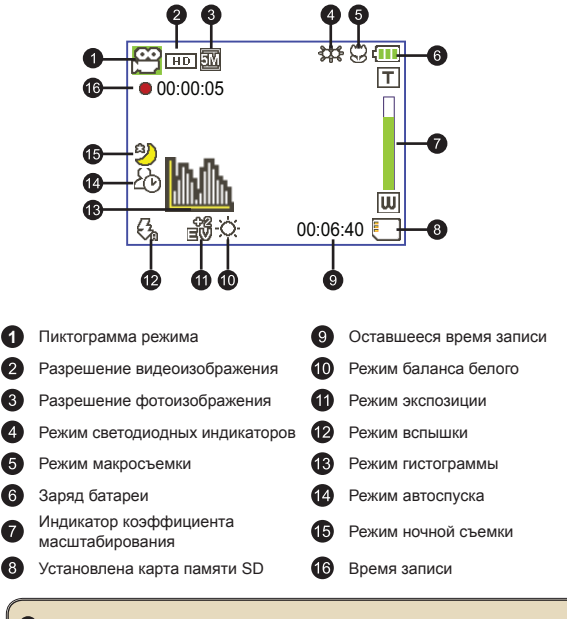

 При выборе разрешения видео «CIF» изображение на ЖК-дисплее отображается с соотношением сторон 4:3. «Дополнительную информацию см. на стр. 5.»

# *Основные операции*

## **Видеосъемка**

1. Настройка фокусировки:

Обычно видеокамера может выполнять автоматическую фокусировку, и настройка фокусировки не требуется. Для съемки с близкого расстояния, нажмите кнопку «Вверх», чтобы переключить камеру в режим макросъемки ( $\bullet$ ).

**Примечание: Перед съемкой убедитесь, что установлена карта памяти.**

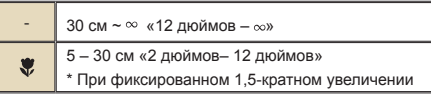

2. Масштабирование:

Передвигайте кнопку **«масштабирования»** вверх и вниз для увеличения или уменьшения изображения на экране. Максимальное оптическое увеличение составляет 3 крата.

- 3. Для запуска записи нажмите кнопку **«записи»**.
- 4. Для завершения записи нажмите кнопку **«записи»** еще раз.

 Функция масштабирования также доступна во время съемки «кроме режима макросъемки».

 В темноте можно включить светодиодную подсветку или переключить ее в автоматический режим для улучшения фокусировки и освещения.

 При продолжительном использовании и записи допустимо небольшое нагревание камеры.

# **Аудиозапись**

- 1. Включите камеру.
- 2. Для перехода к меню **«РЕЖИМ»** нажмите кнопку **«РЕЖИМ»**.
- 3. Для выбора режима **«Диктофон»** используйте **«джойстик»**, для перехода к экрану настроек нажмите кнопку **«OK»**.
- 4. Для запуска записи нажмите кнопку **«записи»**.
- 5. Для завершения записи нажмите кнопку **«записи»** еще раз.

#### **Фотосъемка**

1. Настройка фокусировки:

Обычно видеокамера может выполнять автоматическую фокусировку без настройки фокусировки. Для съемки с близкого расстояния, нажмите кнопку «Вверх», чтобы переключить камеру в режим макросъемки ( $\bullet$ ).

**Примечание: Перед съемкой убедитесь, что установлена карта памяти..**

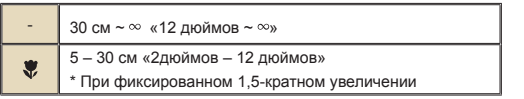

2. Масштабирование:

Передвигайте кнопку **«масштабирования»** вверх и вниз для увеличения или уменьшения изображения на экране. Максимальное оптическое увеличение составляет 3 крата.

При необходимости настройте дополнительные параметры.

 В темноте можно включить светодиодную подсветку или переключить ее в автоматический режим для улучшения фокусировки и освещения.

3. Для автофокусировки камеры нажмите до середины и удерживайте **«спусковую кнопку затвора»**. Когда цвет рамка автоматической фокусировки изменится на зеленый, нажмите кнопку до упора, чтобы сделать снимок.

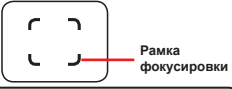

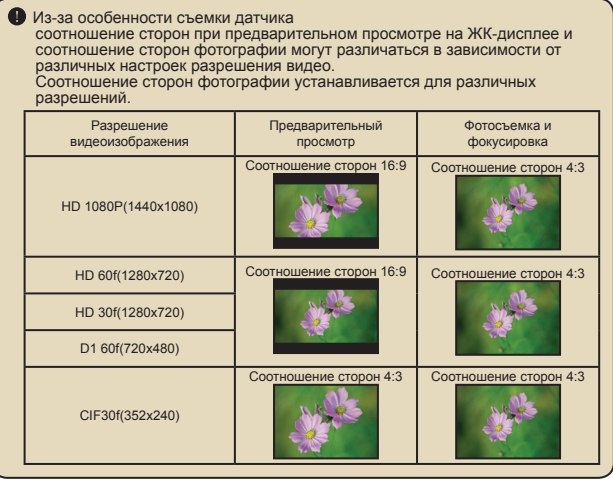

**Только для некоторых моделей. Подробные технические характеристики см. на упаковке.**

#### **Запись телепередачи**

Технология цифровой видеозаписи позволяет записывать телепередачи с помощью входа для аудио-видеокабеля.

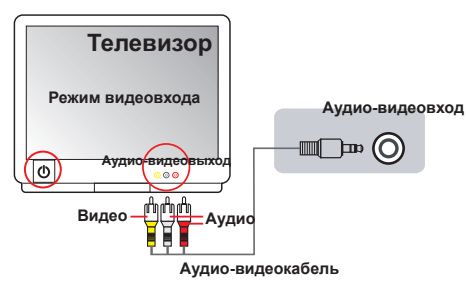

- 1. Включите телевизор или DVD-проигрыватель.
- 2. Подключите аудио-видеокабель к разъему аудио-видеовыхода на телевизоре или DVD-проигрывателе. «Обычно переключать режим не требуется, см. руководство пользователя телевизора или DVDпроигрывателя.»
- 3. Включите камеру.
- 4. Подключите аудио- и видеоразъемы аудио-видеокабеля «желтый, белый, красный» к разъемам аудио-видеовыхода телевизора.
- 5. Подсоедините разъем на другом конце аудио-видеокабеля к разъему аудио-видеовхода камеры. При отображении всплывающего сообщения выберите «Аудио-видеовход».
- 6. Убедитесь, что изображение с экрана телевизора или DVDпроигрывателя также отображается и на ЖК-дисплее камеры.
- 7. Для запуска записи нажмите кнопку записи.
- 8. Для завершения записи нажмите кнопку записи еще раз.

 Не переключайте телеканалы и не выключайте телевизор во время записи телепрограммы, иначе запись будет прекращена.

# **Воспроизведение записей и просмотр снимков**

1. Для переключения камеры в режим **«Мои работы»** нажмите кнопку **«Режим»** и используйте **«джойстик»**.

Или нажмите кнопку **«Пуск/Пауза»** ( ) , расположенную в левой части ЖК- дисплея.

- 2. В режиме **«Мои работы»** доступны три папки: **«Видео»**, **«Изображения»** и **«Диктофон»**. Для перехода в режим миниатюр выберите **«Видео»**, **«Изображение»** или **«Диктофон»**, затем нажмите кнопку **«OK»**.
- 3. Операции в режиме воспроизведения:

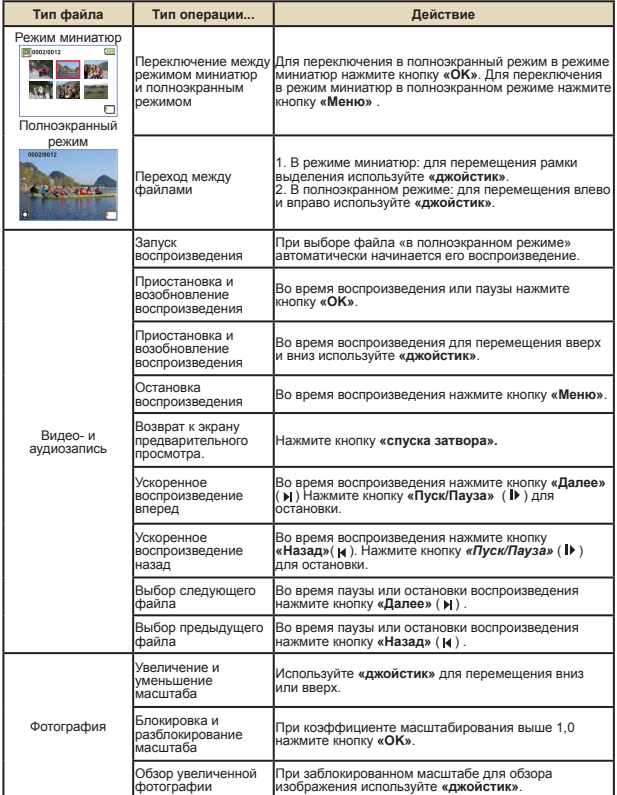

### **Воспроизведение записей и просмотр снимков на ПК**

#### **Установка программного обеспечения**

Обратите внимание на то, что видеозапись осуществляется в формате MOV. Для просмотра записей на ПК необходимы специальные программы. При первом использовании убедитесь, что на ПК установлен проигрыватель QuickTime версии 7.0 или выше. Если он не установлен, загрузите проигрыватель QuickTime с вебсайта.

#### **ИЛИ**

Установите программное обеспечение с компакт-диска, входящего в комплект поставки.

#### **Подключение ПК и сохранение файлов**

После надлежащей установки ПО на ПК выполните приведенные ниже процедуры.

- 1. Включите видеокамеру.
- 2. Соедините камеру «с установленной картой памяти SD» с компьютером посредством USB-кабеля.
- 3. Автоматически отобразится диалоговое окно. Выберите пункт **«Открыть папку для просмотра файлов»** и нажмите кнопку **«OK»**.
- 4. Если диалоговое окно автоматически не отобразится, дважды щелкните «Мой компьютер», а затем значок «Съемный диск».
- 5. Дважды щелкните значок папки «**DCIM**».
- 6. Дважды щелкните значок папки «**100MEDIA**».
- 7. Выполните копирование требуемых файлов и сохраните их в необходимом месте на ПК.

# **Подключение камеры к телевизору**

Для подключения камеры к телевизору с помощью аудиовидеокабеля и отображения изображений в режиме реального времени следуйте приведенным ниже инструкциям. Вы сможете воспроизводить видеоролики, просматривать фотографии и демонстрировать их друзьям и родственникам на экране телевизора.

#### **Подключение камеры к телевизору высокой четкости**

Термин «телевизор высокой четкости» «ТВВЧ» означает телевизор со встроенными компонентными входами телевидения высокой четкости, позволяющими при подключении отображать видео высокого разрешения и высокой четкости.

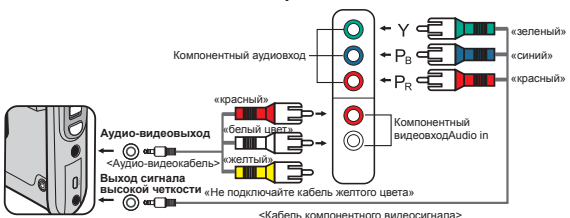

#### **Телевизор высокой четкости**

- 1. Включите телевизор высокой четкости.
- 2. Включите камеру.
- 3. Подсоедините один конец компонентного видеокабеля к разъему компонентного видеовхода «HD-телевизора», другой конец кабеля подсоедините к разъему выхода сигнала высокой четкости камеры.
- 4. Подсоедините один конец аудио-видеокабеля к разъему компонентного видеовхода ТВВЧ, другой конец кабеля подсоедините к разъему «аудио-видеовыхода» камеры. «Не подключайте к аудио-видеовходу ТВВЧ желтый разъем.»
- 5. Нажмите переключатель режимов входного сигнала ТВВЧ и выберите «Компонентный вход».

При записи ролика высокой четкости и подключении к ТВВЧ в соответствии с потоком видеоданных разрешение видеоизображения телевизора будет снижено до разрешения D1 «480P», разрешение записанного HD-файла не изменится.

#### **Подключение камеры к обычному телевизору**

Телевизор – это традиционный ЭЛТ-телевизор

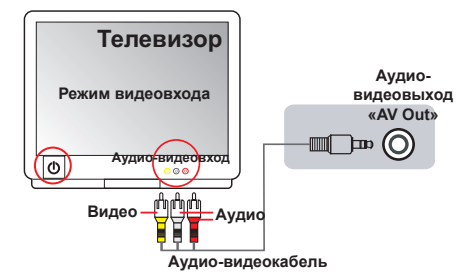

- 1. Включите телевизор и переключите его в режим аудио-видеовхода.
- 2. Подсоедините аудио- и видеоразъемы аудио-видеокабеля «желтый, белый, красный» к разъемам аудио-видеовхода телевизора.
- 3. Включите камеру.
- 4. Подсоедините разъем на другом конце аудио-видеокабеля к разъему «аудио-видеовыхода» амеры. При отображении всплывающего сообщения выберите «Аудио-видеовыход».

# *Дополнительные операции*

### **Операции с меню**

Пункты меню содержат некоторые параметры для точной настройки функций видеокамеры.

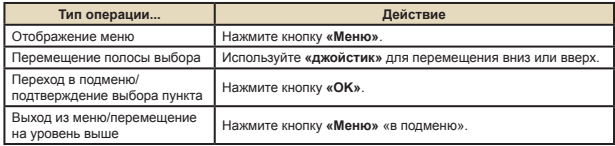

# **Пункты меню в режиме «Фотокамера»**

Включите питание → нажмите кнопку «Меню».

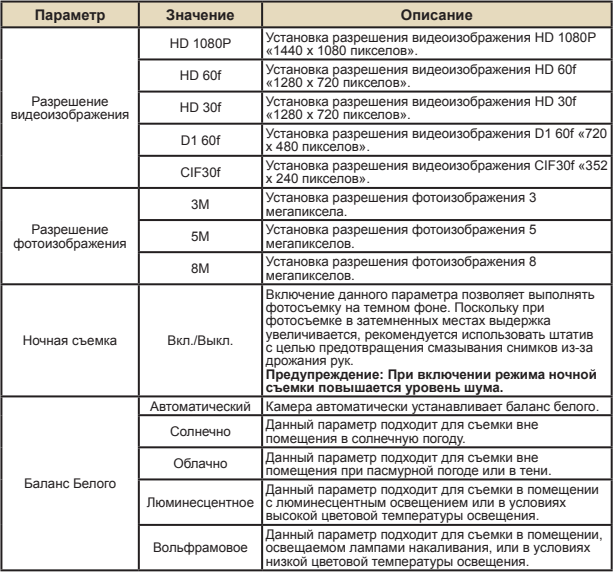

#### **Пункты меню в режиме «Фотокамера» «продолжение»**

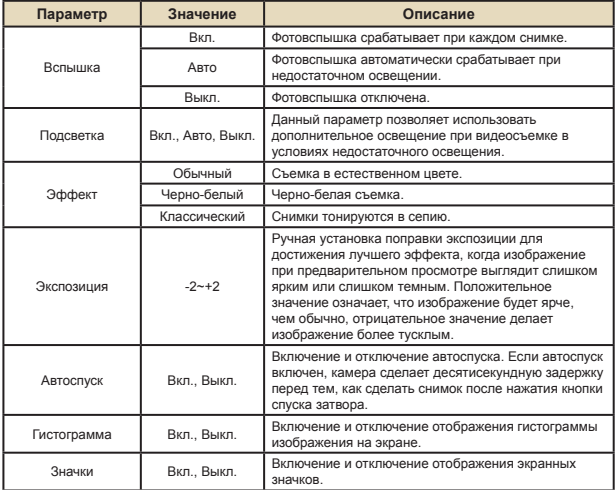

#### **Пункты меню в режиме «Воспроизведение»**

Включите питание → нажмите кнопку **«Режим»** → для переключения в режим **«Мои работы»** используйте джойстик → выберите папку **«Видео»**, **«Изображение»** или **«Диктофон»**→ нажмите кнопку **«OK»** → нажмите кнопку **«Меню»**.

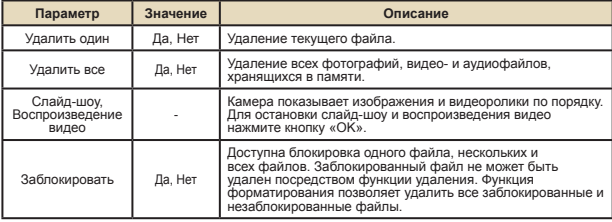

\* Если в видеокамере отсутствуют файлы, пункты меню не отображаются.

# **Пункты меню в режиме «Настройка»**

Включите питание → нажмите кнопку **«Режим»** → выберите режим **«Настройка»**   $(\mathcal{K}) \rightarrow$  нажмите кнопку «ОК».

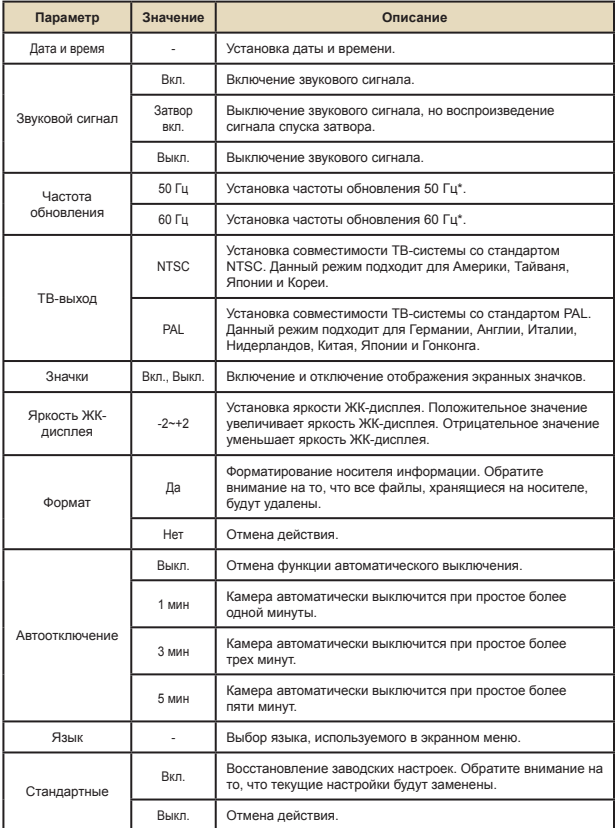

## **Пункты меню в режиме «Настройка» «продолжение»**

\* Таблица настроек частоты обновления:

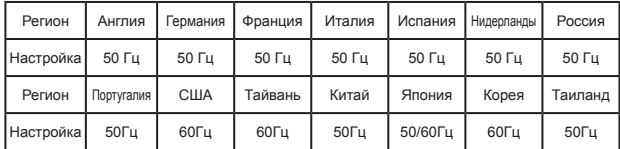

# **Индикатор заряда батареи**

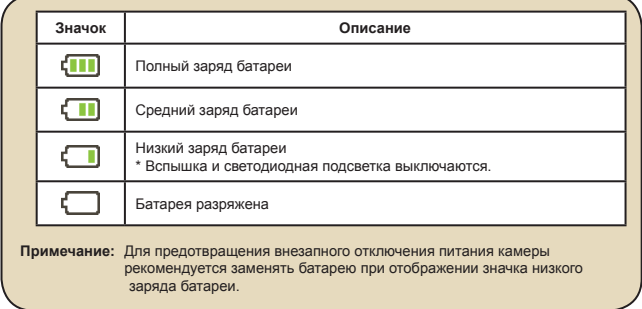

# **Время работы батареи**

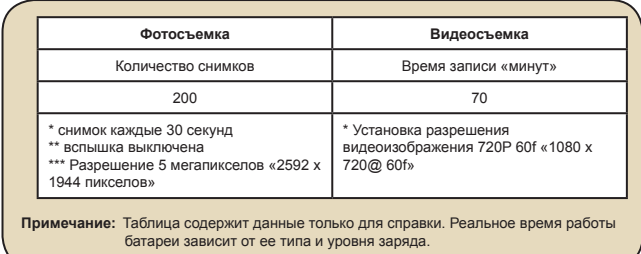

# **Емкость носителей**

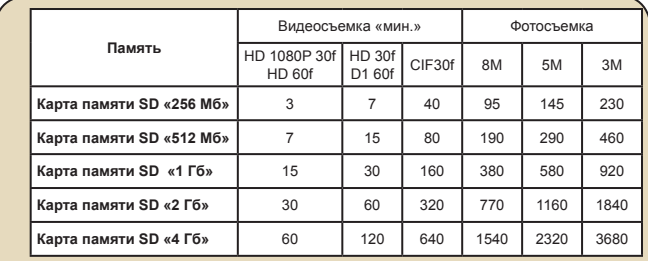

**Примечание:** Действительная емкость памяти может различаться «до ± 30%» в зависимости от насыщенности цвета и сложности объекта и условий съемки.

# **Системные требования**

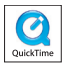

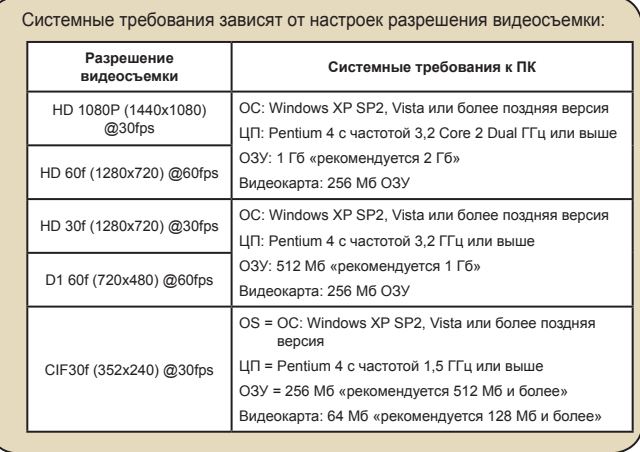

# **Технические характеристики**

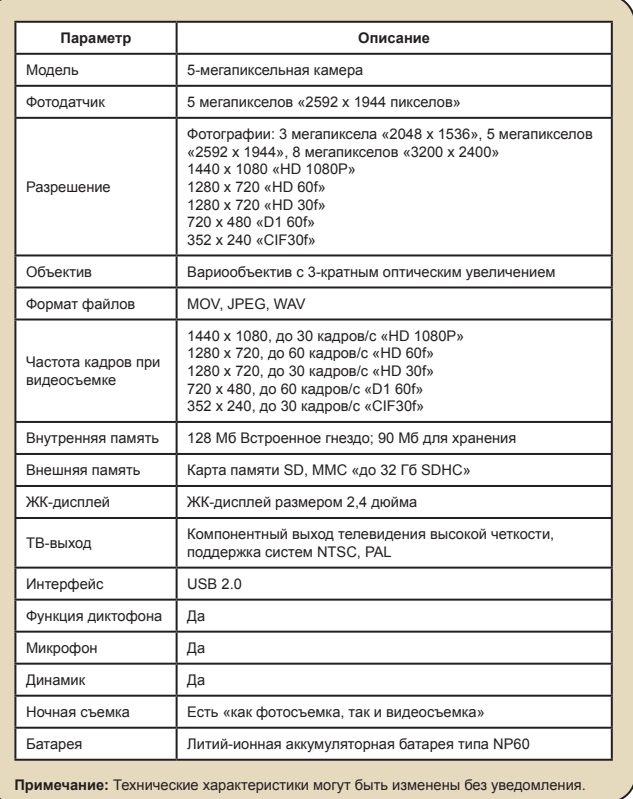

82-465-90020v1.0 Download from Www.Somanuals.com. All Manuals Search And Download.

Free Manuals Download Website [http://myh66.com](http://myh66.com/) [http://usermanuals.us](http://usermanuals.us/) [http://www.somanuals.com](http://www.somanuals.com/) [http://www.4manuals.cc](http://www.4manuals.cc/) [http://www.manual-lib.com](http://www.manual-lib.com/) [http://www.404manual.com](http://www.404manual.com/) [http://www.luxmanual.com](http://www.luxmanual.com/) [http://aubethermostatmanual.com](http://aubethermostatmanual.com/) Golf course search by state [http://golfingnear.com](http://www.golfingnear.com/)

Email search by domain

[http://emailbydomain.com](http://emailbydomain.com/) Auto manuals search

[http://auto.somanuals.com](http://auto.somanuals.com/) TV manuals search

[http://tv.somanuals.com](http://tv.somanuals.com/)